# **General Disclaimer**

# **One or more of the Following Statements may affect this Document**

- This document has been reproduced from the best copy furnished by the organizational source. It is being released in the interest of making available as much information as possible.
- This document may contain data, which exceeds the sheet parameters. It was furnished in this condition by the organizational source and is the best copy available.
- This document may contain tone-on-tone or color graphs, charts and/or pictures, which have been reproduced in black and white.
- This document is paginated as submitted by the original source.
- Portions of this document are not fully legible due to the historical nature of some of the material. However, it is the best reproduction available from the original submission.

Produced by the NASA Center for Aerospace Information (CASI)

NASA CR- $14437$ 

#### USERS GUIDE FOR THE

## SHUTTLE MASS PROPERTIES AUTOMATED SYSTEM

Job Order 88-069

N75-29145 USEES GUIDE FOR THE (NASA-CR-144371) SHUTTLE MASS PROPERTITS AUTOMATED SYSTEM 104 р НС \$5.25 (Lockheed Electronics Co.) CSCL 22A Unclas 33118  $G3/13$ 

Prepared By

Lockheed Electronics Company, Inc. Aerospace Systems Division Houston, Texas

Contract NAS9-12200

For

Institutional Data Systems Division

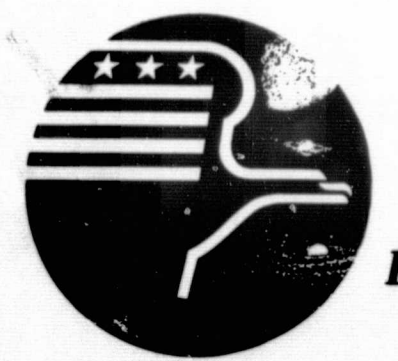

**National Aeronautics and Space Administration LYNDON B. JOHNSON SPACE CENTER Houston, Texas** 

June 1975

 $LEC - 6408$ 

NED STI FABILITY UT BRANCH

JSC-09781

USERS GUIDE FOR THE SHUTTLE MASS PROPERTIES AUTOMATED SYSTEM

Job Order 88-069

PREPARED BY

 $\overline{\mathrm{R}^-}$ Hamil

Lockheed Electronics Company, Inc.

APPROVED BY

LEG

Louis De Wal

**NASA** 

Section

Ready, Shuttle Information Manage- Data Systems Development ment Systems Department

R. S. West, Supervisor L. DeWolf, Technical Monitor<br>Shuttle Applications Software Scientific Systems Section

R. R. Regelbrugg. Chief/FD6 **Branch** 

Prepared By

Lockheed Electronics Company, Inc.

For

Institutional Data Systems Division

NATIONAL AERONAUTICS AND SPACE ADMINISTRATION LYNDON B. JOHNSON SPACE CENTER HOUSTON, TEXAS

**June 1975** 

### TABLE OF CONTENTS

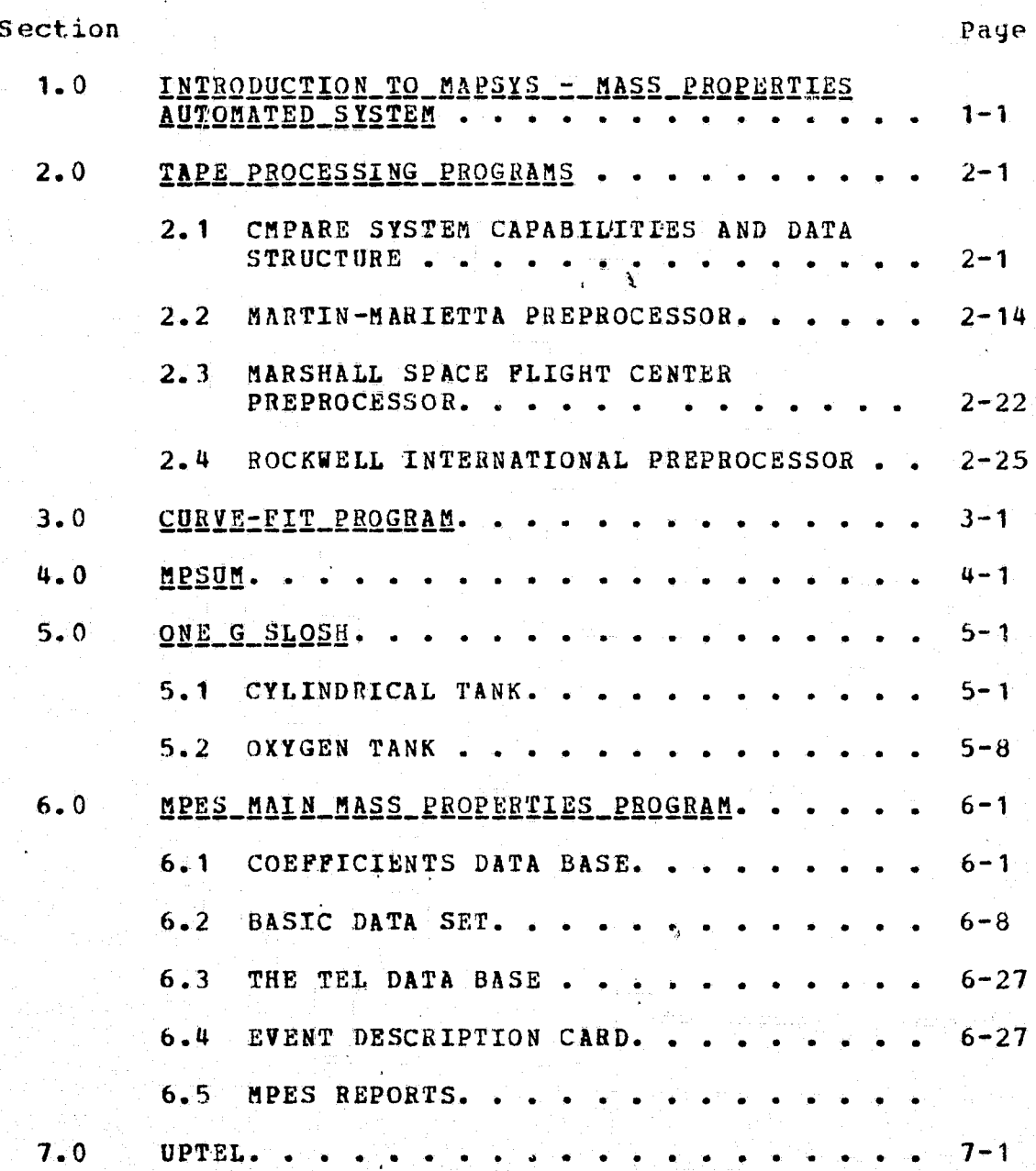

# TABLE OF FIGURES

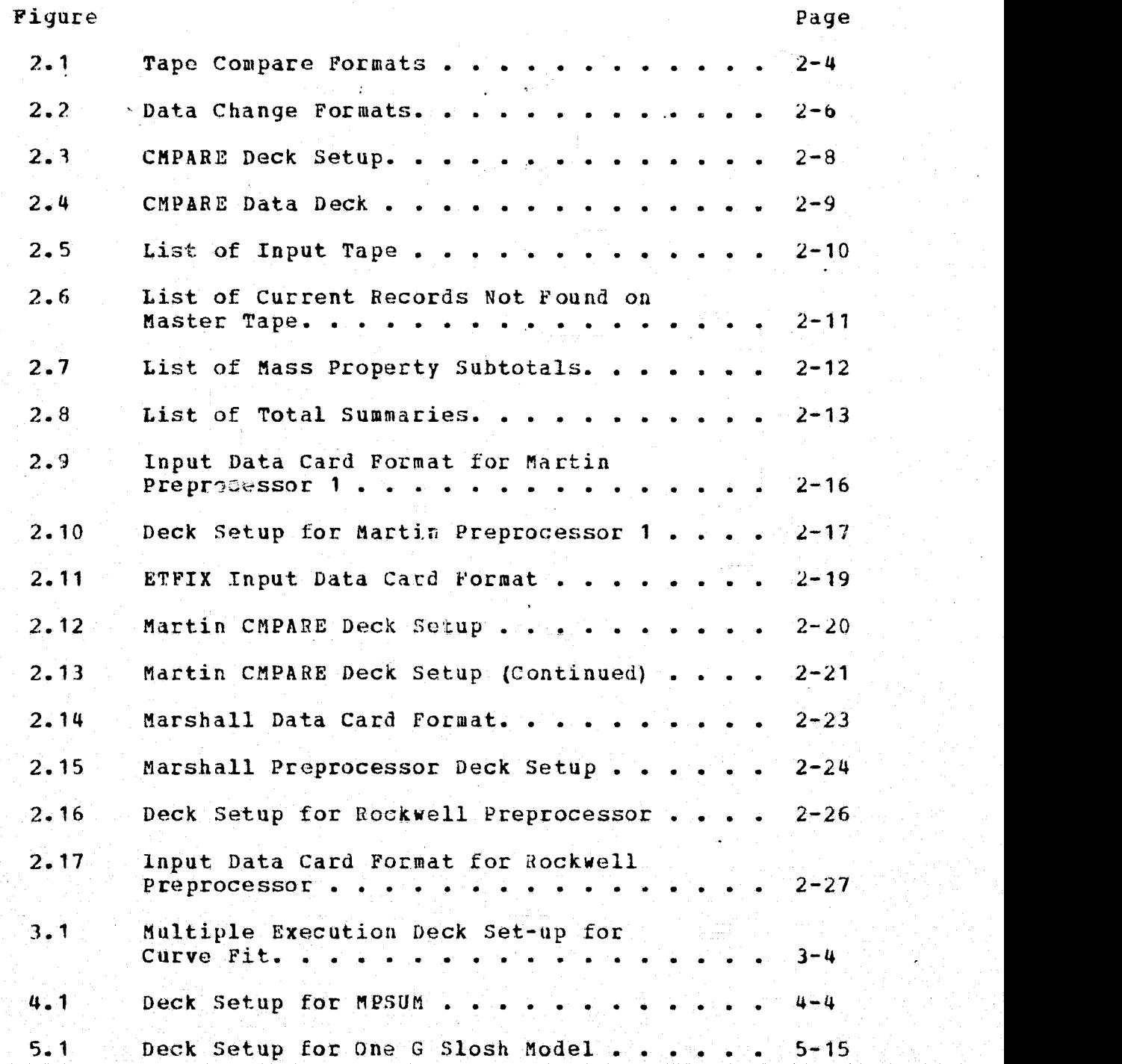

Figure Page

 $\frac{1}{2}$  . The second contribution of the second contribution of the second contribution  $\mathcal{V}_\text{c}$ 

ì

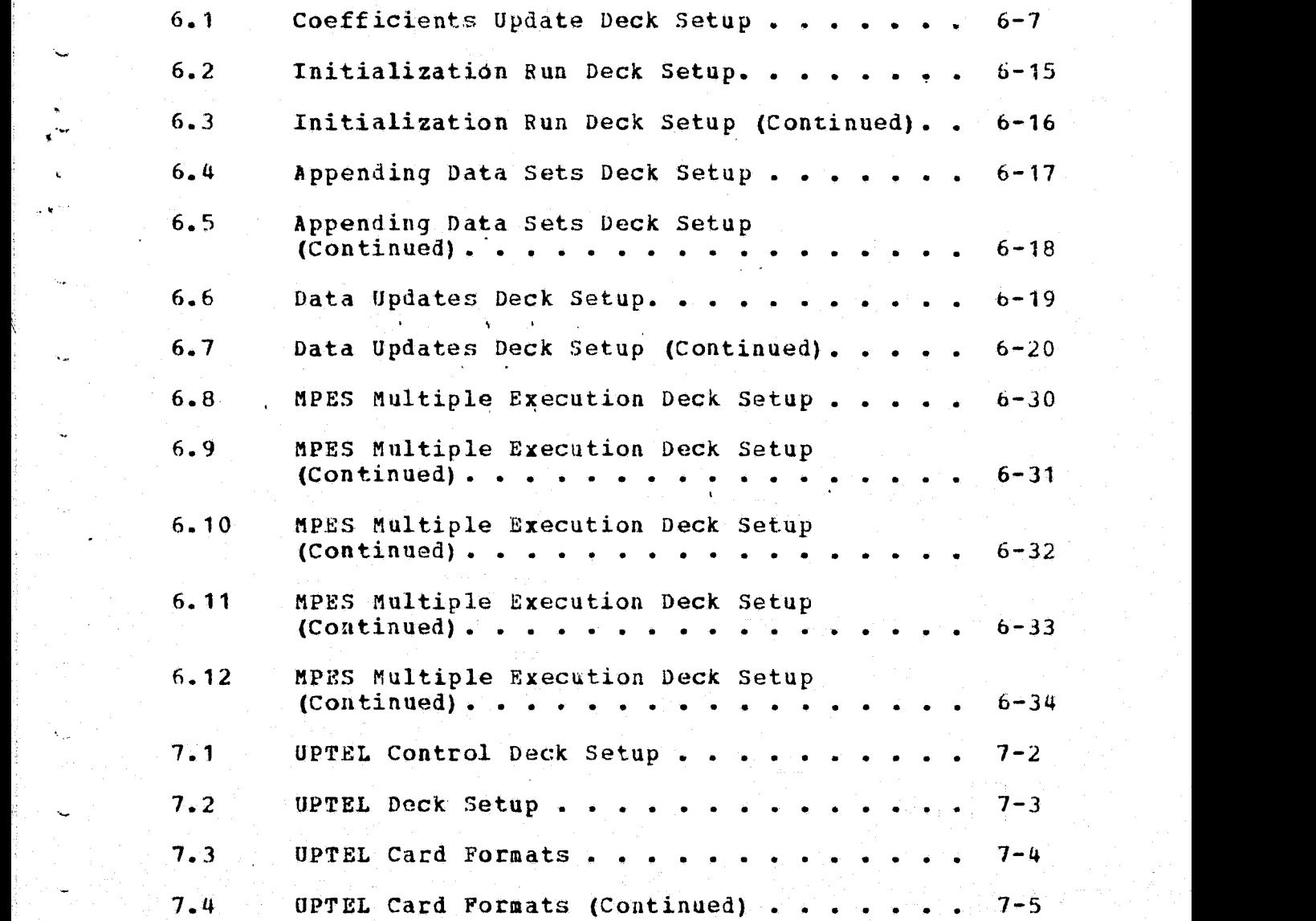

## TABLE OF TABLES

Ń,

يبلج

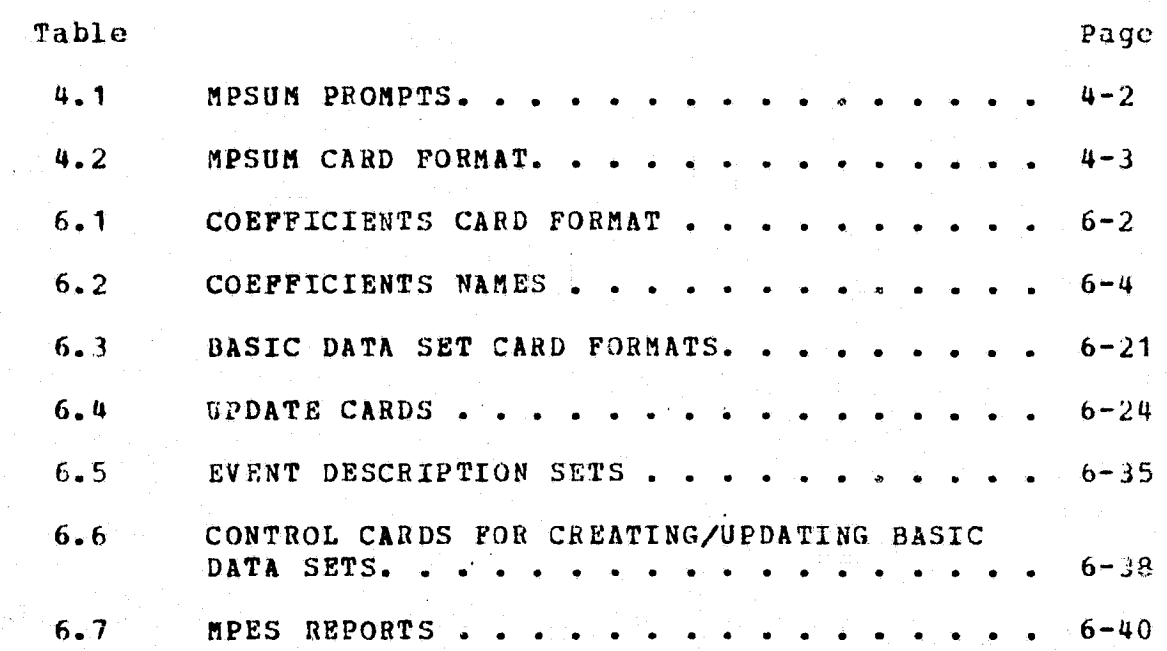

# 1.0 INTRODUCTION TO MAPSYS MASS\_ PROPERTIES AUTOMATED\_ SYSTEM

MAPSYS is a set of programs developed for use on the JSC Univac 1100 series computers and designed to automate the collection and processing of data into the mass properties section of the shuttle operational data book.

The primary program of this set is MPES which uses data processed by other programs in MAPSYS. This data as well as manually derived data is used to generate a set of output reports which describe the mass properties of the shuttle system. MPES also maintains data bases which are used to model mass properties of parts of the shuttle system.

Data tapes containing detailed mass properties for shuttle subsystems from three subcontractors will be processed on a regular basis. Tape pre-processors will reformat this data to a standard format and output the new format to other tapes for use by the tape compare program CMPARE. There are 3 basic capabilities built in this CMPARE program. Its main purpose is to generate reports showing the differences between two standard formatted tapes from the same subcontractor. This will automate the tracking of changes between one data tape and another generated at different times. CMPARE also calculates mass properties totals and subtotals for the various subsystems. These totals and subtotals will be used as card input data to MPES for these subsystems. The user may wish to change data on one of these tapes to reflect changes or to group subsystems differently. Thus, CMPARE has an edit feature which will create a now standard format tape reflecting these changes.

 $1 + 1$  , we have the set of the set of  $\mathbb{R}^n$  , the set of  $\mathbb{R}^n$  , we have the set of  $\mathbb{R}^n$  ,  $\mathbb{R}^n$ 

The mass properties of some fluids in the shuttle system are modeled in MPES by polynominal equations which give the values as a function of the weight of the fluid. The coefficients for these equations are calculated by a curve fit program. The input to this program may be manual or it may be calculated automatically by the program ONEGSM which models tank mass properties. ONEGSM calculates slosh x,.. :inertias for these tanks and has descriptive data about the tanks as input as well as a criteria for point selection for feeding the curve fit program. ONEGSM also has the capability to translate and rotate a tank into a different coordinate system.

> A tape from the SLANTS system describing loose equipment for various shuttle missions Will be periodically processed by the program UPTEL. This program will also maintain a location data base as directed by card input. It will use these data to calculate the total loose equipment mass properties for given missions and events and output this to a tape for input to MPES. UPTEL also generates reports of these mass properties and listings of the data <sup>j</sup> base. Changes in the data may be made with an edit feature.

> Other input to MPES is made manually according to the information received from other sources. The utility program MPSUM will do some mass properties calculation for adding the properties of a number of items together and for translating and rotating these items to a desired coordinate system. This program will be available on a DEMAND remote terminal.

# 2.0 INTRODUCTION\_TO\_TAPE\_PROCESSING\_PROGRAMS

The tape compare program (CMPARE) will process mass property detail data from magnetic tapes maintained by the various prime contractors after first being preprocessed to conform to a standard tape record format used by this program.

CMPARE will be a batch program, utilizing a magnetic tape data, base, to list, compare, and/or edit mass property detail data records. The sums of mass properties will also be calculated and output to the printer. The CMPARE program and preprocessor will operate on the UNIVAC 1100 system.

2.1 CMPARE SYSTEM CAPABILITIES AND DATA STRUCTURE

The CMPARE program will operate under any of the ,. control options listed below.

- List the contents of a data tape.
- Compare two data tapes from the same contractor and print their differences and Mass Properties.
- Edit a data tape by card updates.
- Any combination of the above.

 $\mathbf{v}_{\rm{obs}}$ 

 $\mathbf{v}_\mathrm{max}$ 

\_. The listing of the contents of any',standard formatted data tape can be accomplished by placing a PRINT control card with the device code into the input data deck. The **device** code will indicate the device assigned to the tape by the control cards.

Two data tapes can be compared and the resulting differences output on,the printer by inserting a COMPARE control card into the input data deck. This card requires two operational parameters. The first parameter being the device code for the CURRENT mass property data tape which will be compared to the MASTER mass property data tape specified by the second parameter device code. Also, the mass property sums of the CURRENT data tape are printed.

Data records are structured by function codes and then drawing numbers. Therefore, all preprocessed data tapes will be sorted with function codes and drawing numbers in ascending order. These two fields (detail ID) will uniquely identify each detail record. similarly, the edit input cards must also be sorted in ascending order by function code then drawing number.

A data tape can be edited by first inserting an EDIT control card followed by the delete, add, and/or change cards. In this case, an output device code is also required. The card formats for deletions, additions, and changes are outlined later in this document.

The use of program control cards makes it possible to do any combination of processing with relative ease. For example, a tape could be updated, compared to MASTER, and then listed. Also, a tape could be listed, updated, compared to MASTER, and then updated again. It is possible to edit a tape with no updates being made, then compare the two units to obtain mass property **sums with no differences** printed.

The procedure necessary to list a data tape requires only one program control card.. The list function is performed by first reading the selected tapes identification label and printing that information on the printer. Next, each data record is read and output to the printer until an end of file is encountered. Any tape or disk file in the standard. data format can be listed.

Figure 2.1 gives detailed tape compare program control card formats.

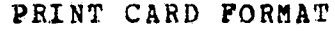

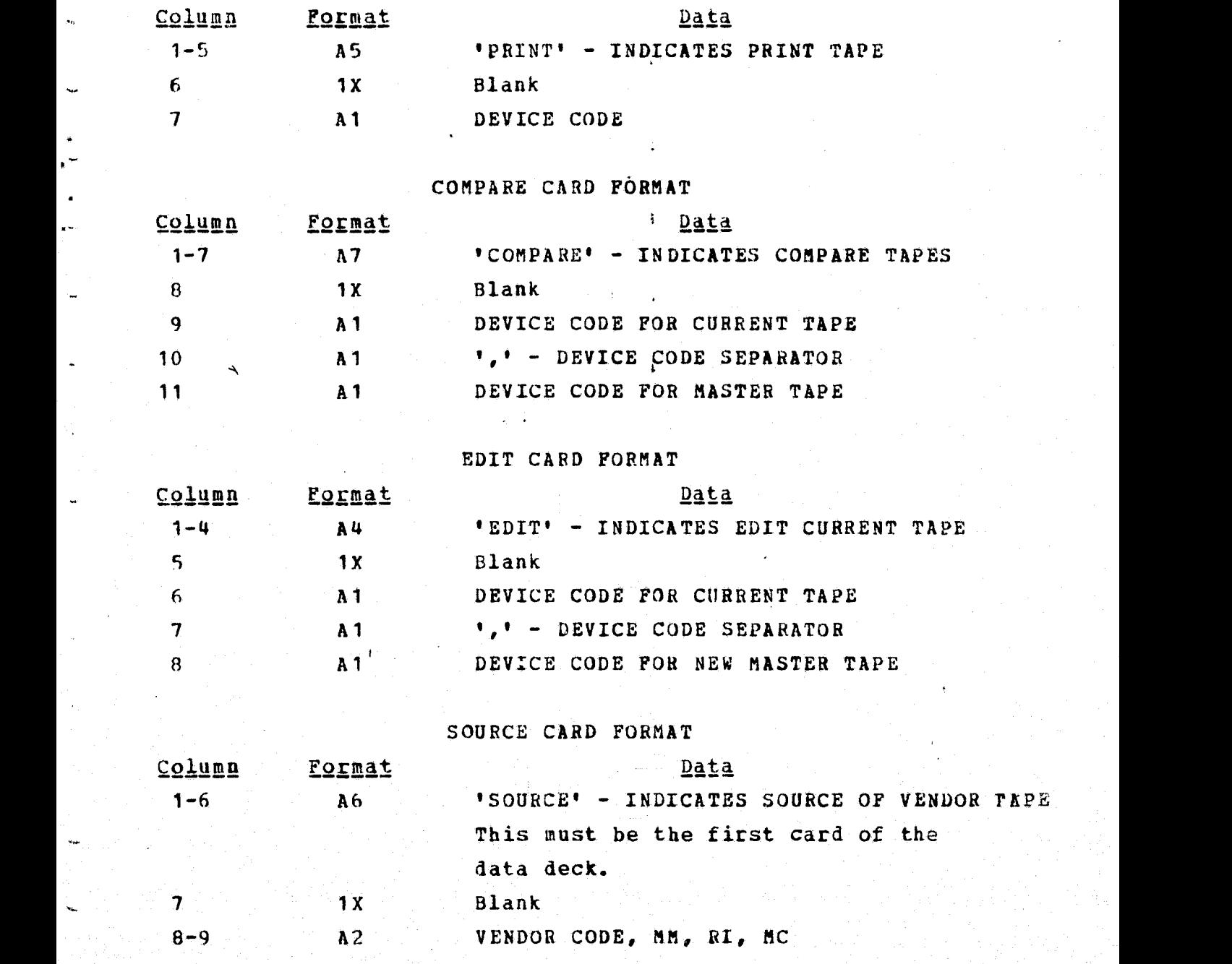

**Figure 2.1 Tape Compare Formats** 

The procedure necessary to compare two data tapes also requires one program control card. However, a "SOURCE" card must be read before a "COMPARE" card. The compare function is performed by reading data records from both tapes. The **CURRENT data tape record is compared to the** *MASTER* **data tape** record. Differences between the tapes are printed as well as the mass properties subtotals of the CURRENT tape.

The procedure necessary to edit a data tape requires one program control card followed by,the data change cards. the format for these cards are shown in figure 2.2. To delete a single record from a data tape it is necessary to specify on a single delete card the function code and drawing number to he deleted. As previously mentioned the edit input cards must be sorted in ascending order by function code then drawing number. All edits other than deletes require two data change cards.

It is possible to delete all drawing numbers pertaining to a particular function code by leaving the drawing number field blank on the delete card. It is also possible to delete all records pertaining to a particular function code level and all levels below that level by placing blanks in the function code levels to be deleted on the delete card.

The addition of data records is accomplished by specifying the function code and drawing number plus all the detail items to be included on the add cards. If the specified function code is larger than any found on the data tape the record will be included at the end of new MASTER data tape.

DATA CHANGE CARD FORMATS

CARD NO 1

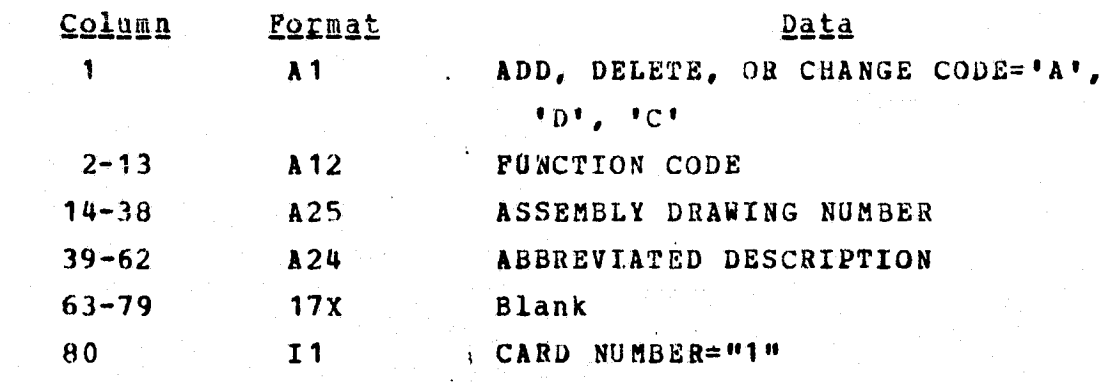

CARD NO 2

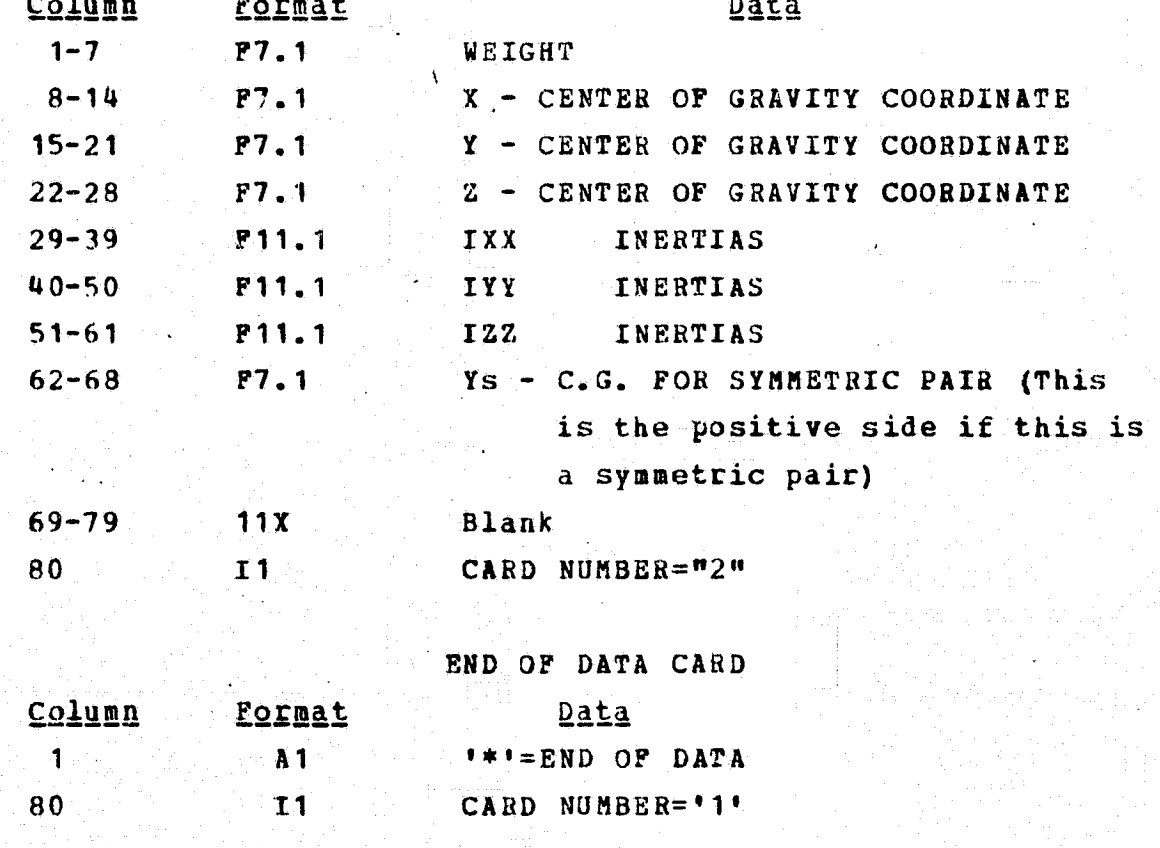

Figure 2.2 Data Change Formats

It is possible to make changes to records that already exist on tape by specifying the function code and drawing number plus only the detail items to be changed on the change cards. Blank fields will not be changed but two cards are still required.

The general deck setup is shown in figure 2.3.

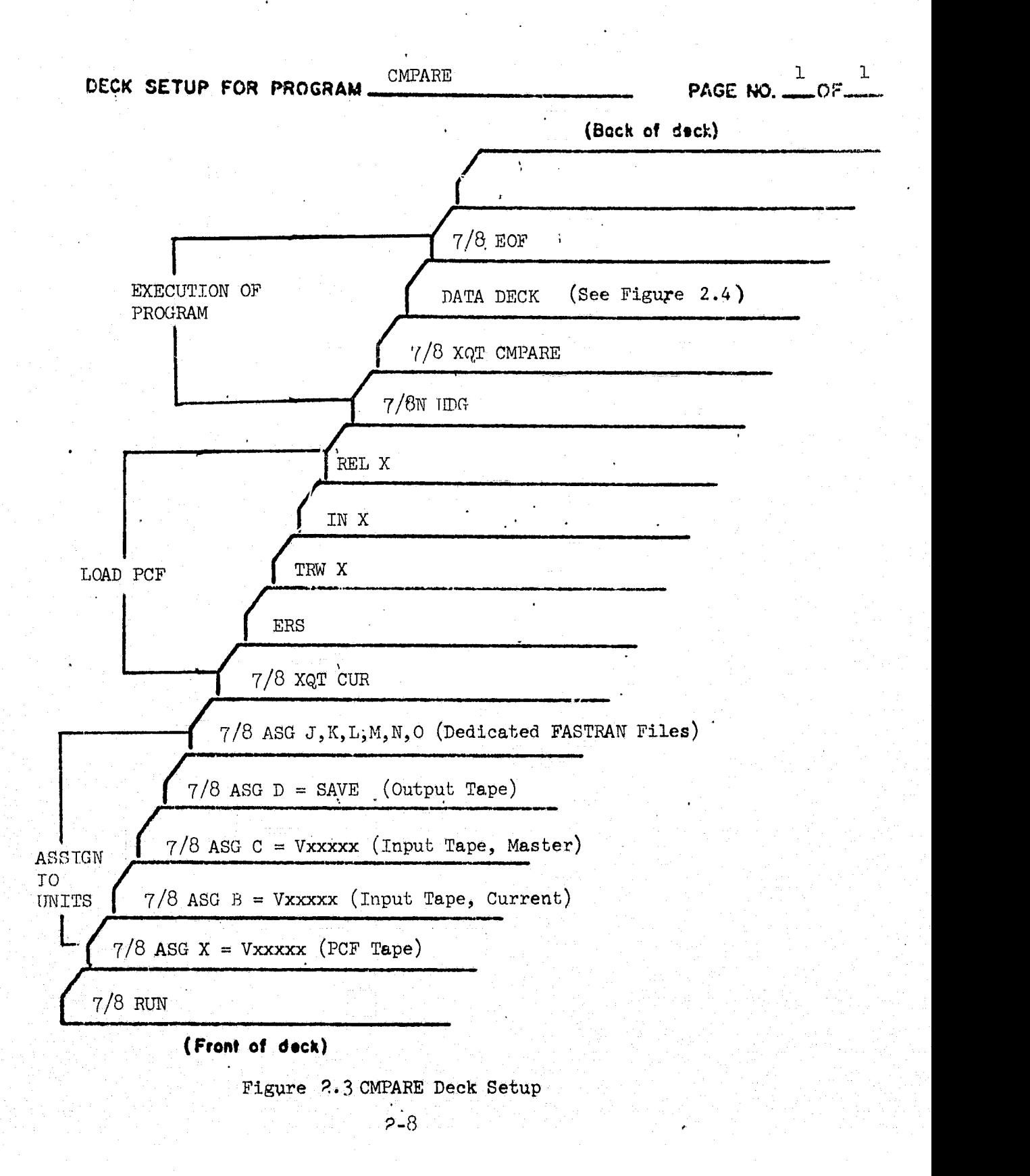

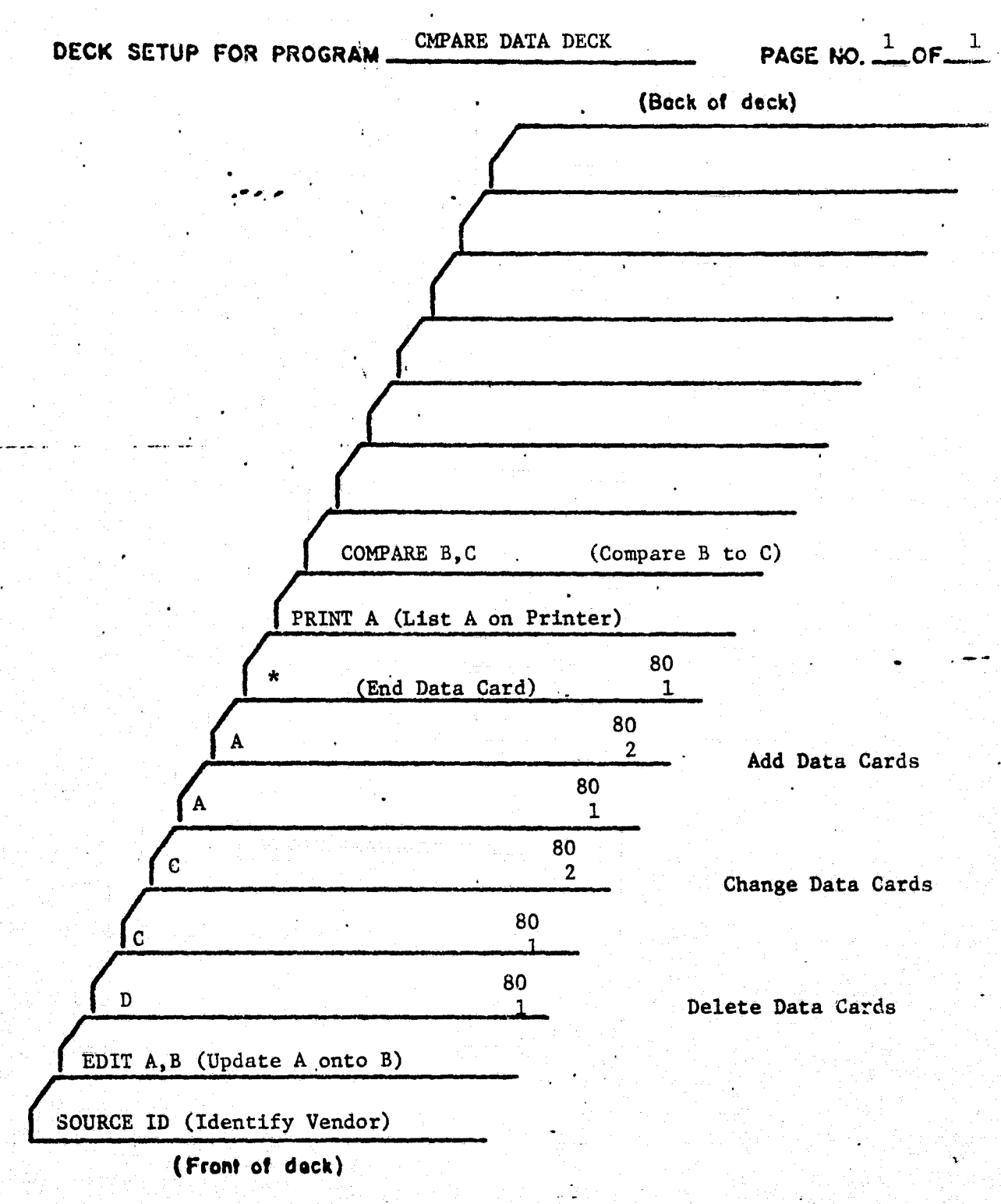

Figure 2.4 CMPARE Data Deck

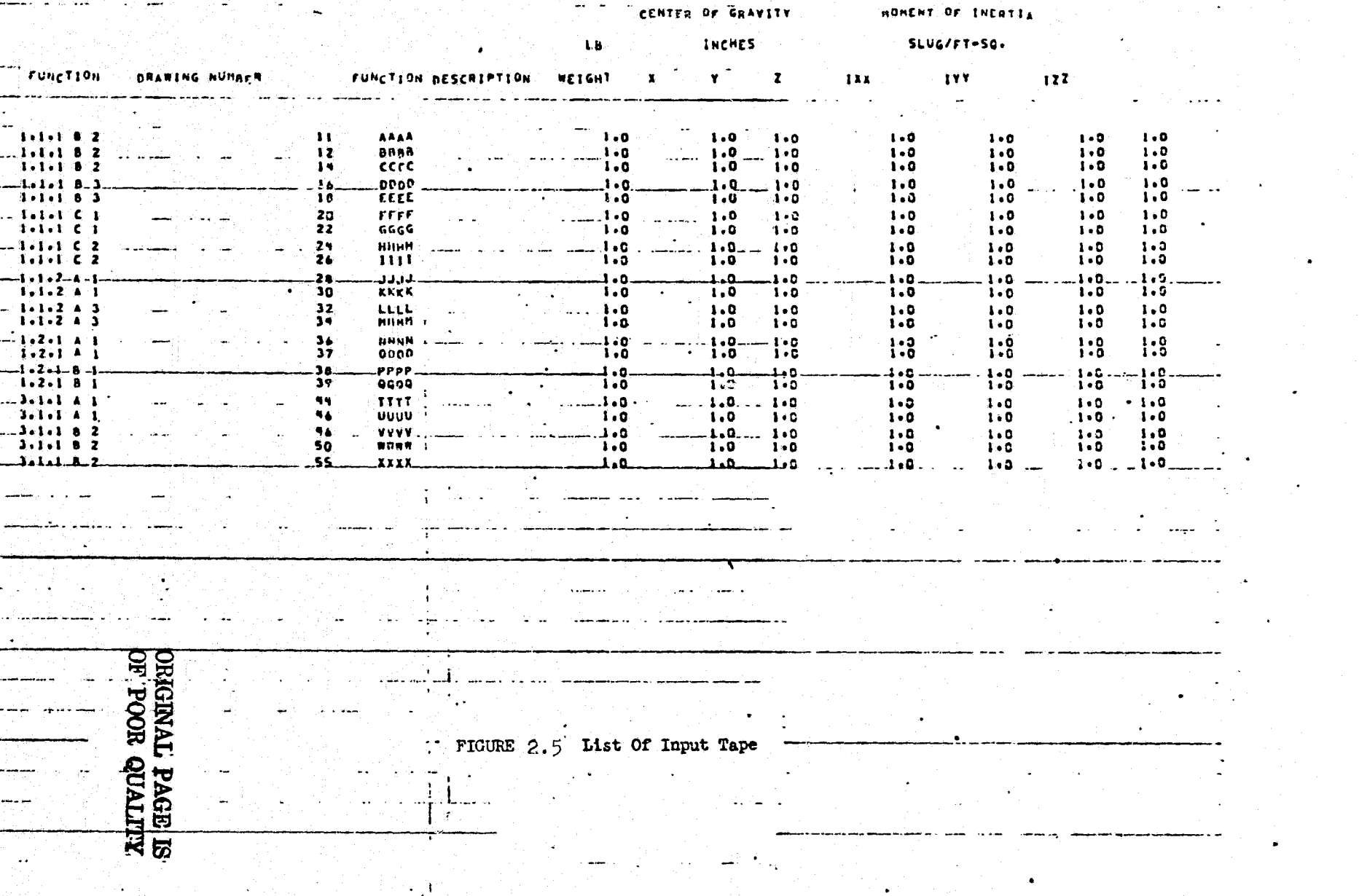

 $\bullet$ 

 $\overline{O}I-\overline{O}$ 

was a katika mili wa Matu wa Tanzania

 $\mathcal{L}^{\mathcal{G}}$ 

Sanch and consider a differential field and a hopping and the consideration of the construction

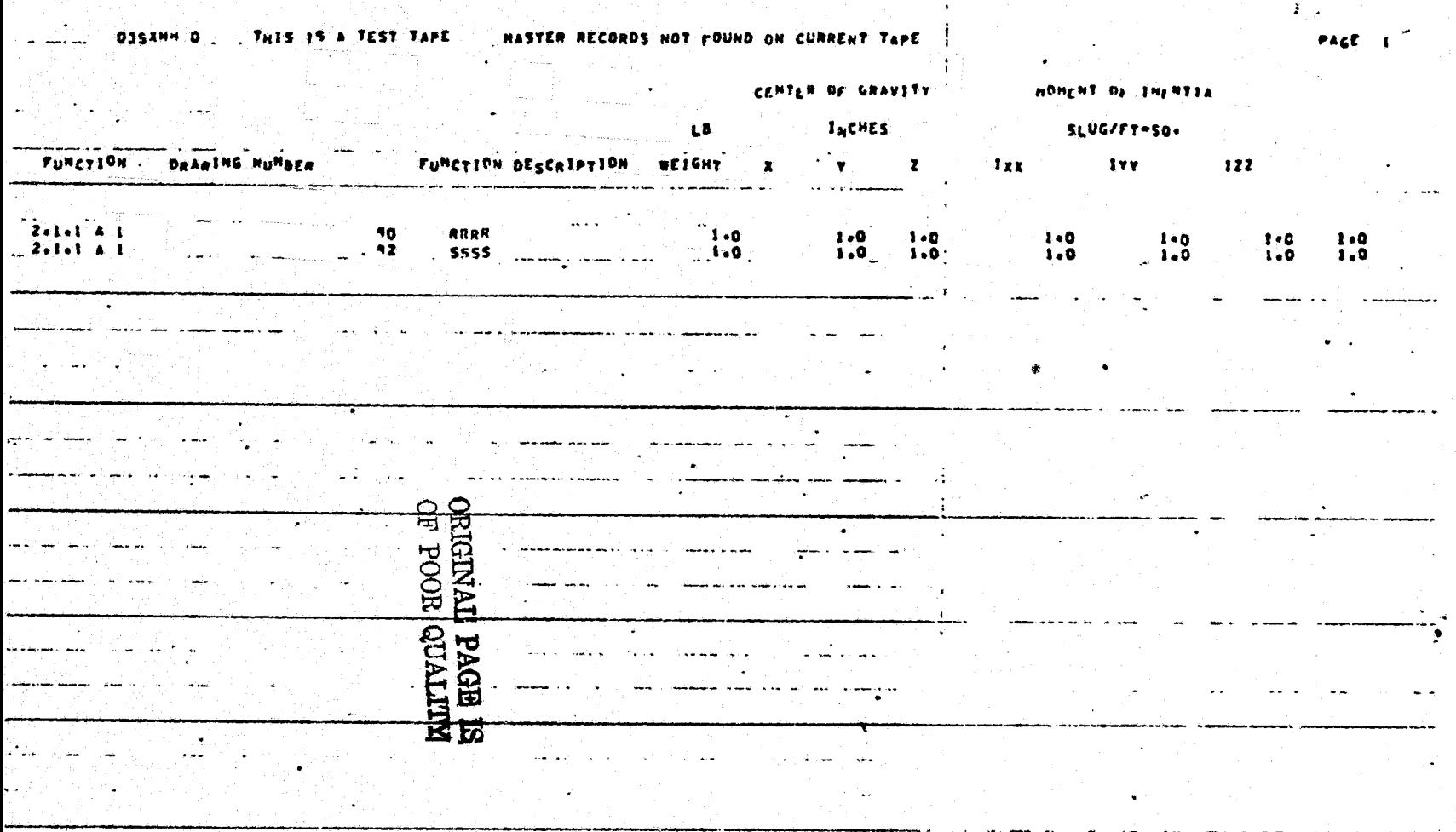

÷

Y

FIGURE 2.6 List Of Current Records Not Found On Stater These

THIS IS A TUST TAPE DISCHA I

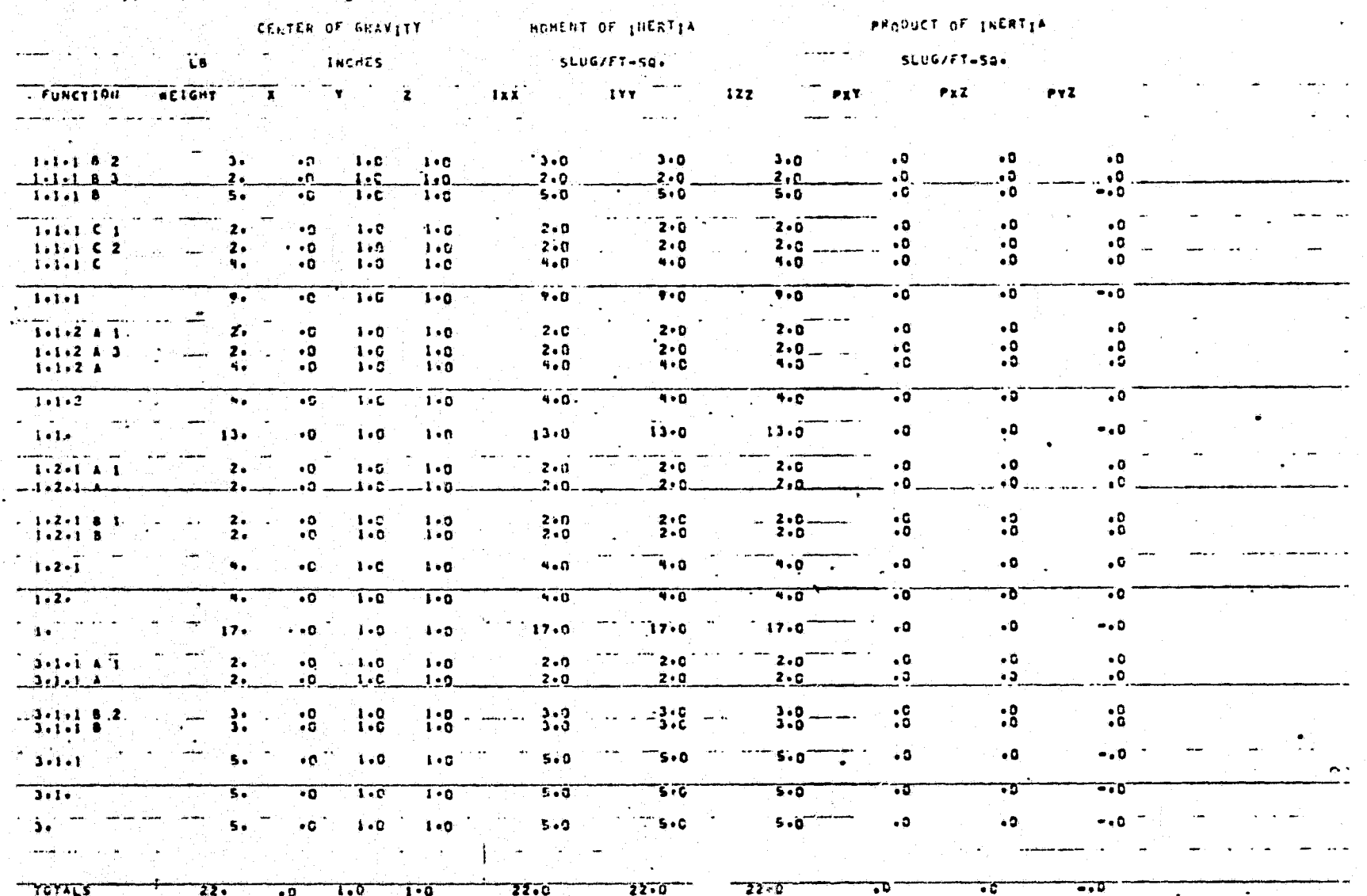

 $2 - 32$ 

\* FIGURE 2.7 List Of Mass Property Subtotals

 $\mathcal{L}_{\mathcal{I}}$ 

 $\mathbf{A}$ 

<u>an providence and the second construction of the construction of the second and the construction of the construction</u>

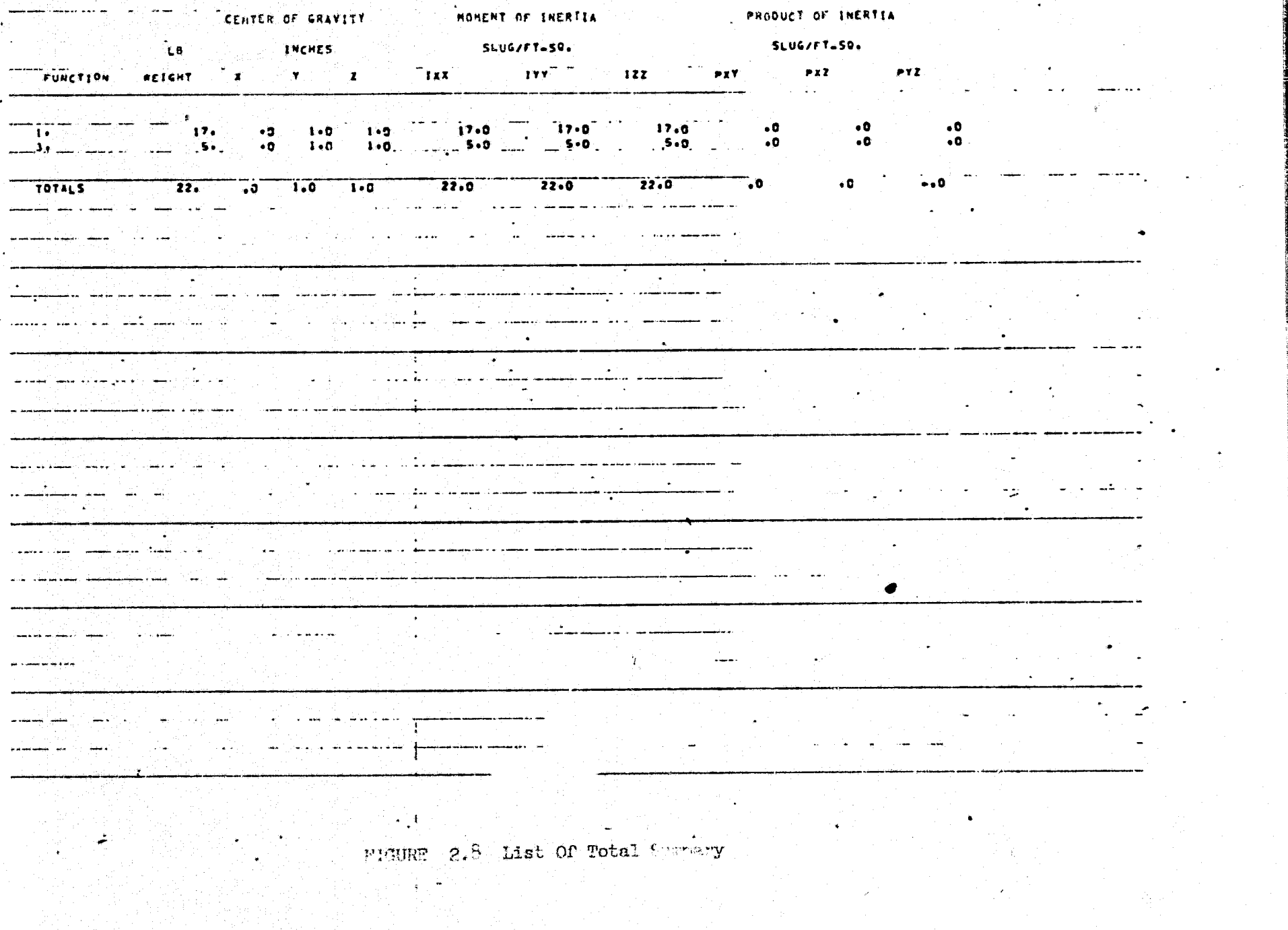

program and the the main of the collect of the construction of the collect of the construction of the collect of the construction of the collect of the construction of the collect of the construction of the collection of t

 $\mathcal{F}_{\mathcal{A}}$  ,  $\mathcal{F}_{\mathcal{A}}$ 

استكانت والمتعادل المتارين بابان

 $\tilde{\mathbf{y}}$ 

avardina azotan da baroman Kan

¥

 $\frac{2}{3}$ 

ji.

Æ.

Examples of the output reports hre given in the figures listed below:

#### Figure

 $\mathcal{E}_\mathcal{A}$ 

- 2.3 CMPARE data de<mark>ck</mark>
- $2.5$  List of input tape
- 2.6 List of current records not found on Master Tape
- 2.7 List of mass properties subtotals
	- 2.8 List of total summary

The error messages that are used are:

- <sup>f</sup> Card error
- Vendor code error
- Please input source control card
- Source does not match
- Card not found
- Gard already exists

The logical units 12 through 18 (J through 0) are internally dedicated units assigned to fastran files which should not be used as input or output logical devices in your job stream,

#### 2.2 MARTIN MARIETTA TAPE PREPROCESSORS

The Martin Marietta Tape cannot be prepared for the CMPARE program with a single pass through the preprocessor program. Hardware limitations of the computer complex require two passes in order to properly reformat the tape. The first preprocessor Martin Marietta 1 is run on the UNIVAC 1110 system. This program does all of the

reformatting of the original data and gets it in the correct format for later use in the programs. The second phase of the preprocessor ETFIX, is required to prepare the output from the first phase preprocessing to go from the UNIVAC 1100 to the UNIVAC 1108 computer.

#### 2.2.1 Martin-Marietta Pre-Processor

This program will read a tape produced by Martin Marietta and write the data in a standard format. This outnut tape will be used by the tape compare program of the Mass Properties Automated System.

The radii of gyration will be converted to moments of inertia using the classical equation and added to the moments for final output. All other detail data will be simply reformatted into the standard data format.

One input data card is required to show the device code for input, device code for output, function level code, and the tape title as indicated in figure 2.9. The device code refers to an alpha character indicating a tape unit or fastran logical number. The function code is subdivided into 3 levels. The function level code indicates the level desired. The program is run on the UNIVAC 1110 EXEC 8. The output is binary and is used for input to the ETPIX subroutine run on the UNIVAC 1108 EXEC 2 system. The deck setup is shown in figure 2.10.

## "INPUT DATA CARD

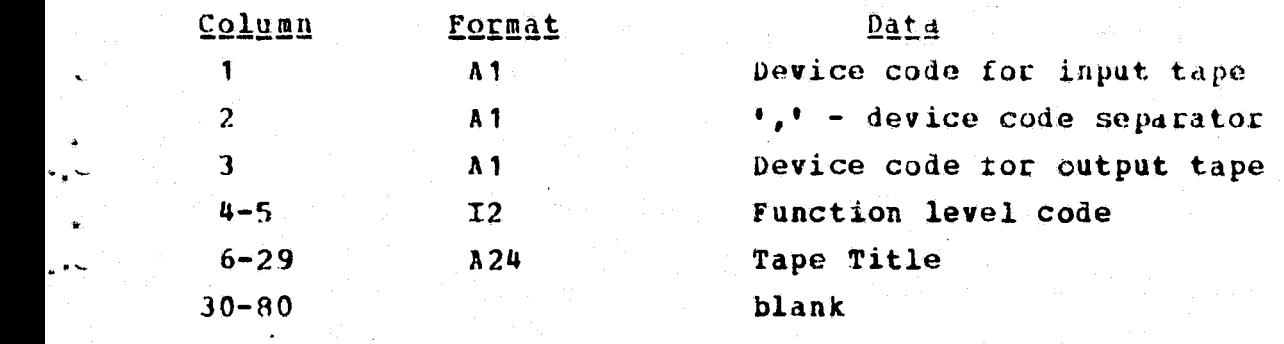

N

Figure 2.9 Input Data Card Format for Martin Marietta Preprocessor

ē.

ት

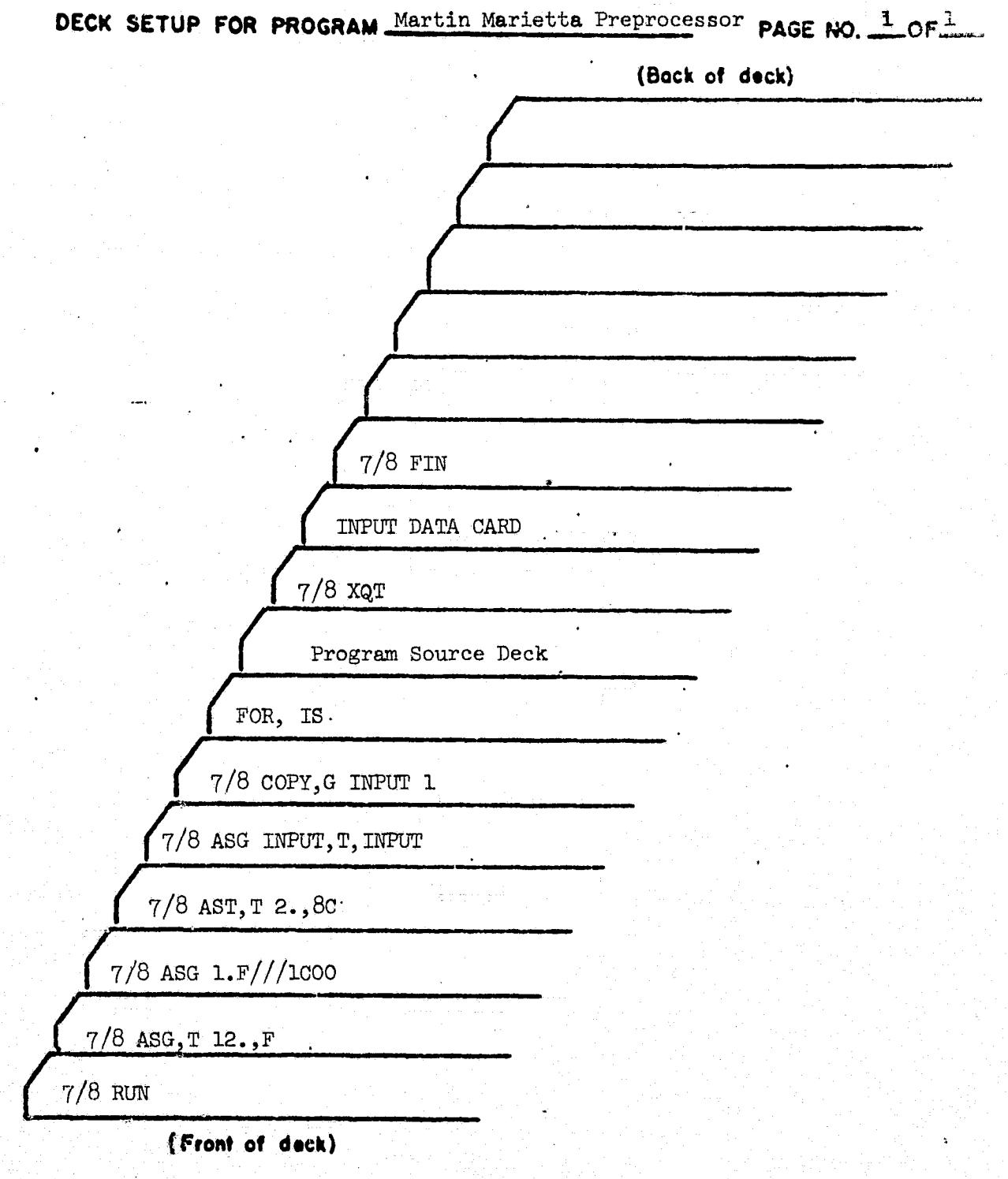

FIGURE 2.10 Deck Set Up for Martin Marietta Preprocessor 1

#### 2.2.2 ETFIX

This program is a conversion routine to allow the user to go from the UNIVAC 1110 to the UNIVAC 1108. This program is used directly as an input to the CMPARE program. The input data card format is shown in figure 2.11. The deck **setup is shown in figures 2. 12, 13.**

y<br>Y

 $\ddot{r}$ 

 $\ddotsc$ 

## ETFIX - INPUT DATA CARD FORMAT

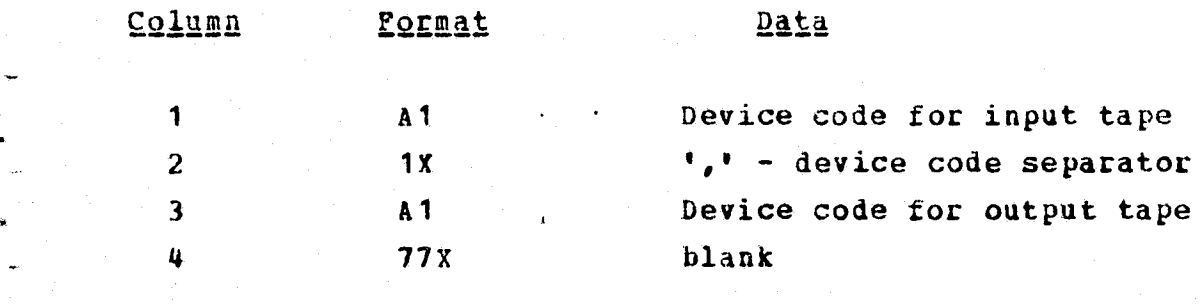

Figure 2.11 ETPIX Input Data Card Format

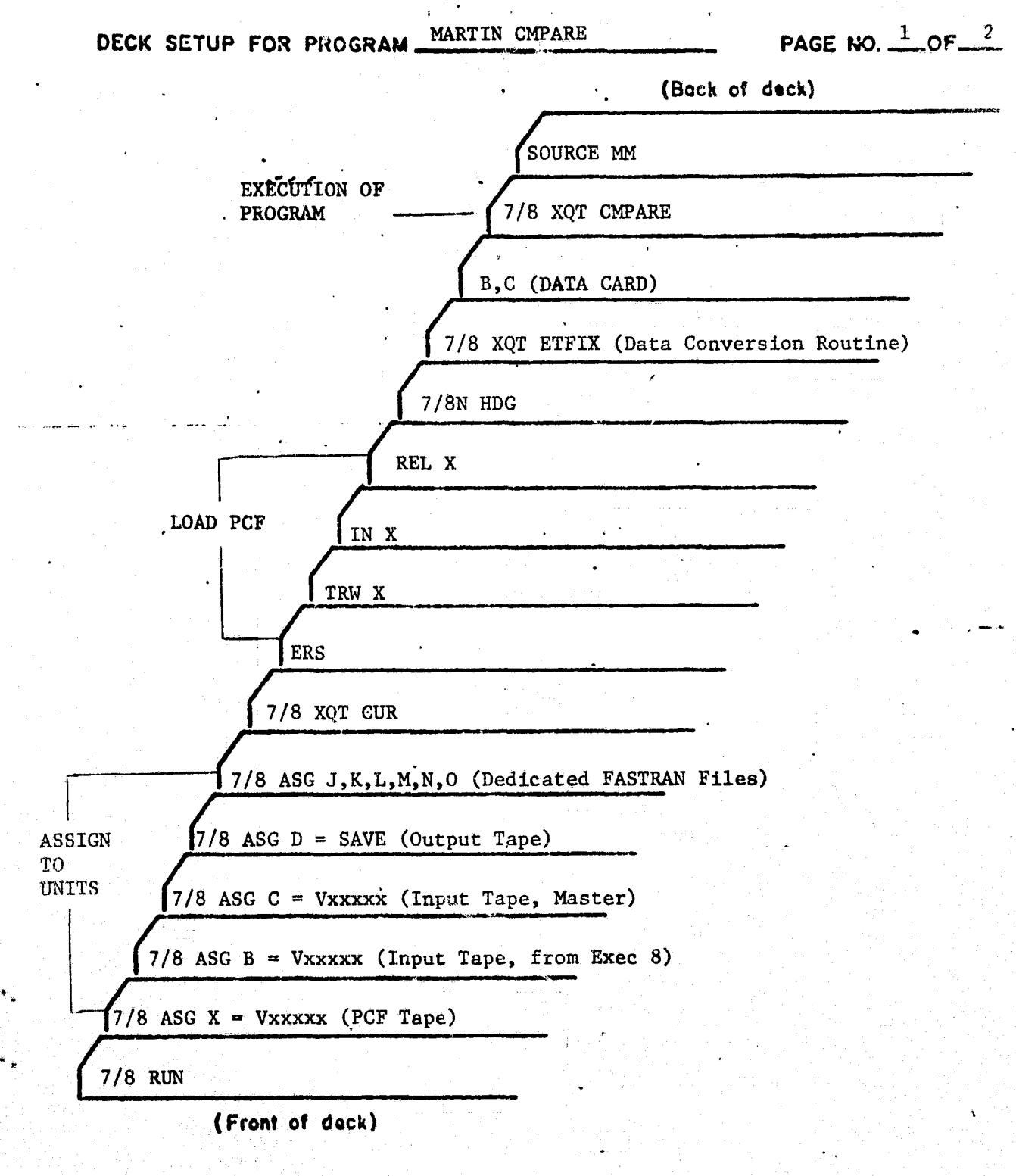

Figure 2.12 Martin CMPARE Deck Setup

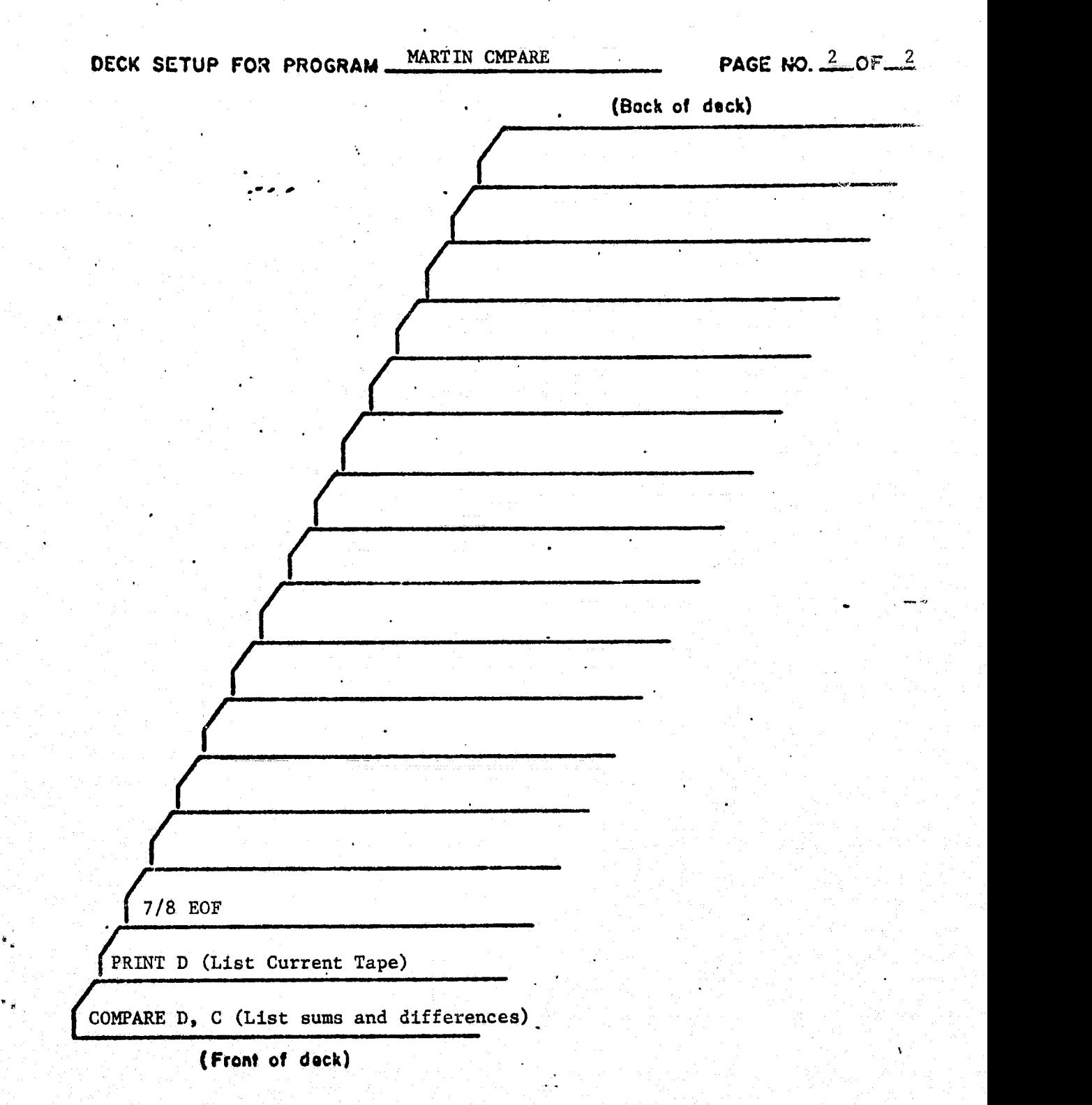

e

Figure 2.13 Martin CMPARE Deck Setup (Continued)

#### 2.3 MARSHALI. SPACEFLIGHT CENTER PREPROCESSOR

f in the state of the state of the state of the state of the state of the state of the state of the state of th

This preprocessor accepts the tape furnished by Marshall Spaceflight Center and reformats it to the standard format required by the CMPARE Program.

Two basic reports are generated by the program. The .. first report is a listing of all of the accepted records which have been put in the standard format. These records are sorted and are not necessarily in the same order as is on the input tape. The second report consists of those records that were rejected by the program for any reason.

.<br>ساي<sub>د</sub>

An item can be rejected for one`of two reasons: (1) it has the same function code and drawing number as another record (these must be unique in every detail) and (2) the weight of an item is too large to be in the standard F7.1 format of the standard tape format.

The card format is shown in figure 2.14. The deck setup to run the program is shown in figure 2.15.

# **Column Format Description** 1-6 A6 MMYJMC rhis identities the  $\mathcal{L}=\mathcal{L}$  and  $\mathcal{L}=\mathcal{L}$  and  $\mathcal{L}=\mathcal{L}$  and  $\mathcal{L}=\mathcal{L}$  . The set of the set of the set of the set of the set of the set of the set of the set of the set of the set of the set of the set of the set of the tape as being generated at Johnson Space Center "J" and  $\overline{a}$ , as a Marshall supplied tape **II** MC <sup>I</sup>'. **The MMY is** the date where MM = **Month and** Y = Last digit of the year 7 **I1** The tape edit indicator. **(Blank if this is the first** version.)

<sup>F</sup> ..

8-31 A24 Tape Title

Figure 2.14 Marshall Data Card Format

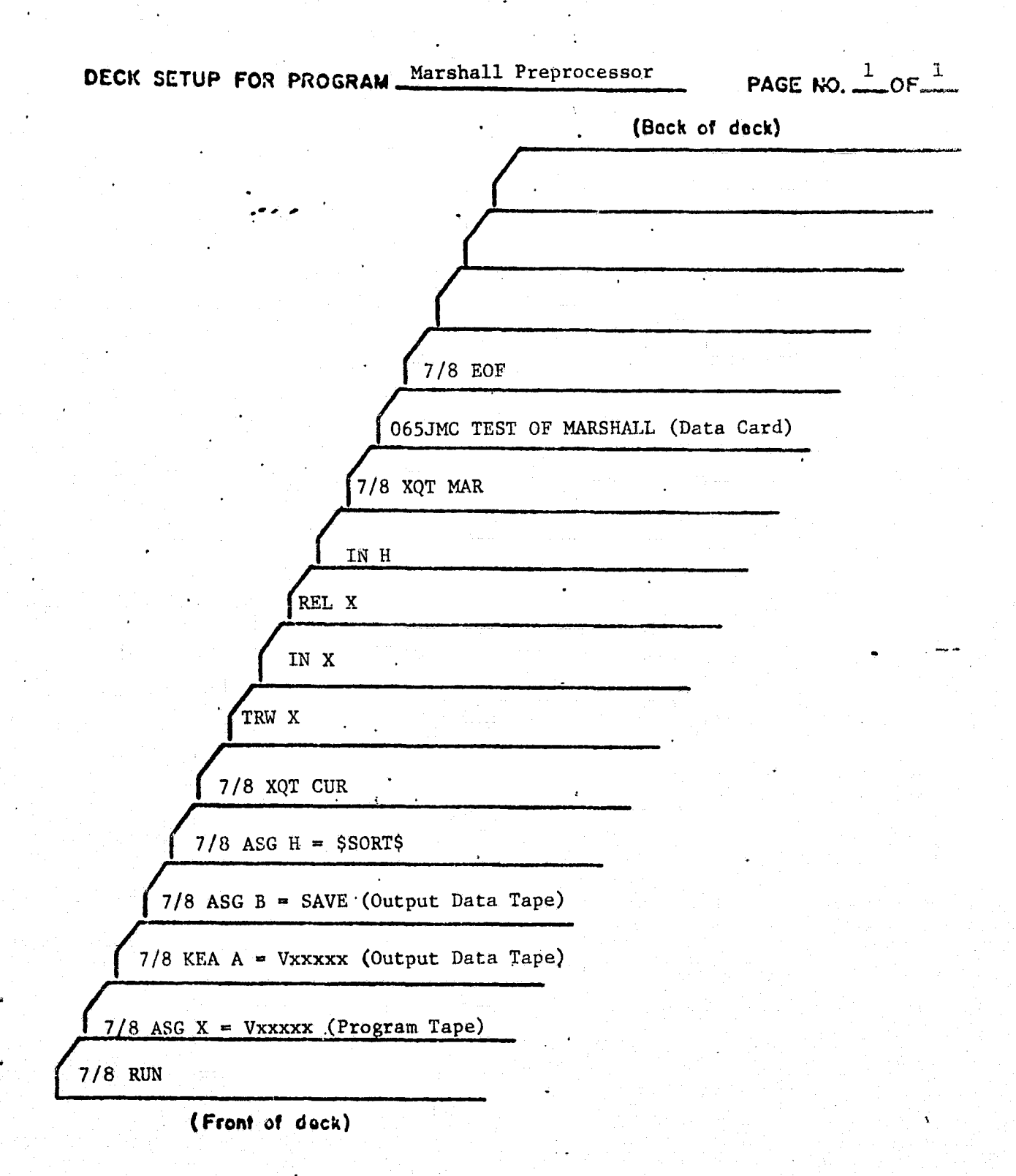

Figure 2.15 Marhsall Preprocessor Deck Set UP

## 2.4 ROCK<sup>W</sup> ELL PREPROCESSOR

This program accepts a print tape from North American Rockwell with data on the orbiter vehicle. The data is reformatted to the standard tape format required for use in the Tape Compare program,

 $t_{\rm R}$  The program is designed to run on the UNIVAC 1108 EXEC 2 system. The deck setup is shown in figure 2.16. one input data card is required to indicate I/O devices for each of the devices. The title of the tape is input on one data card. Figure 2.17 describes the formats for these data cards.

k

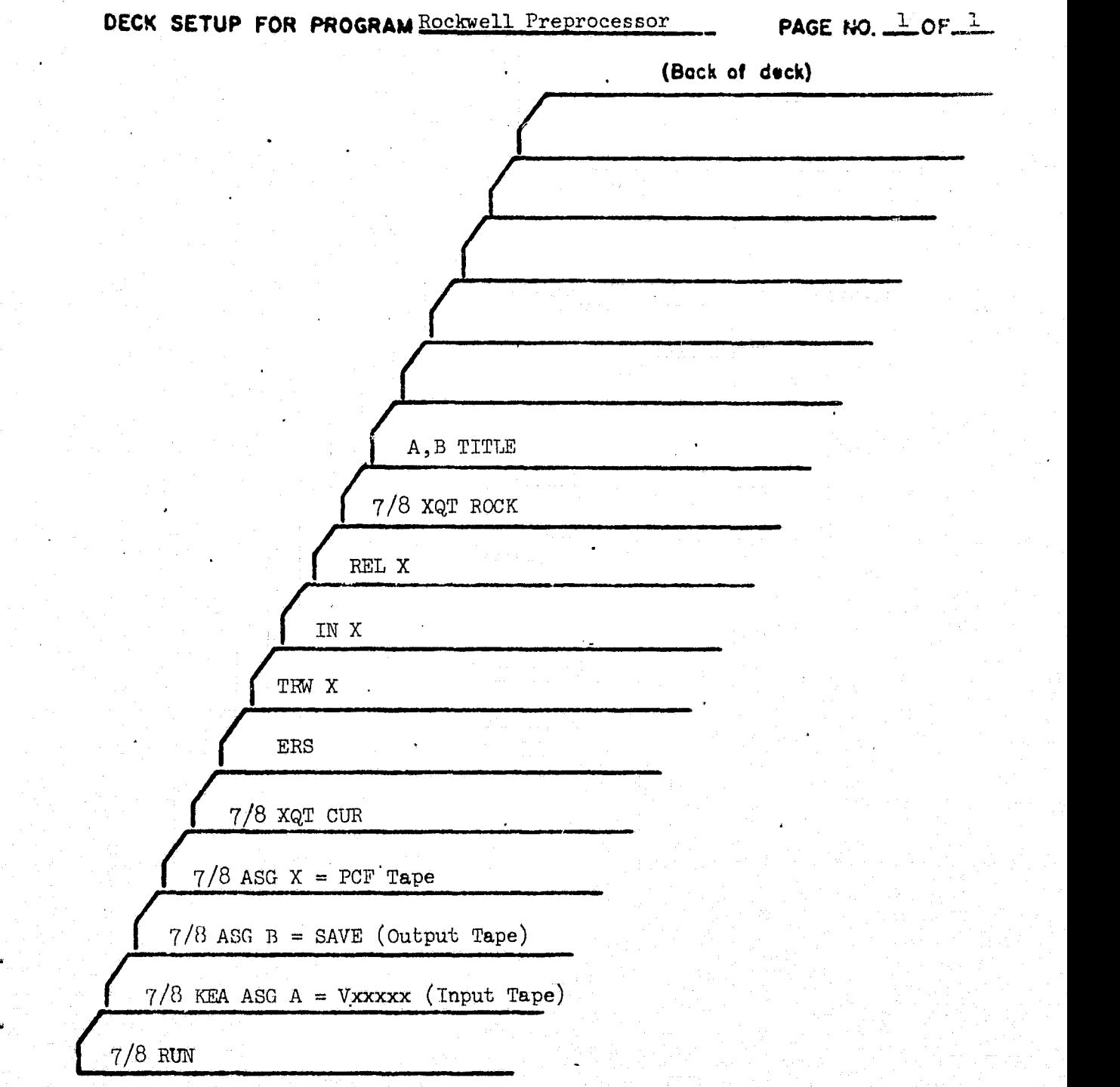

( **Front of dock)**

**FIGURE 2.16 Deck** Set Up for Rockwell preprocessor

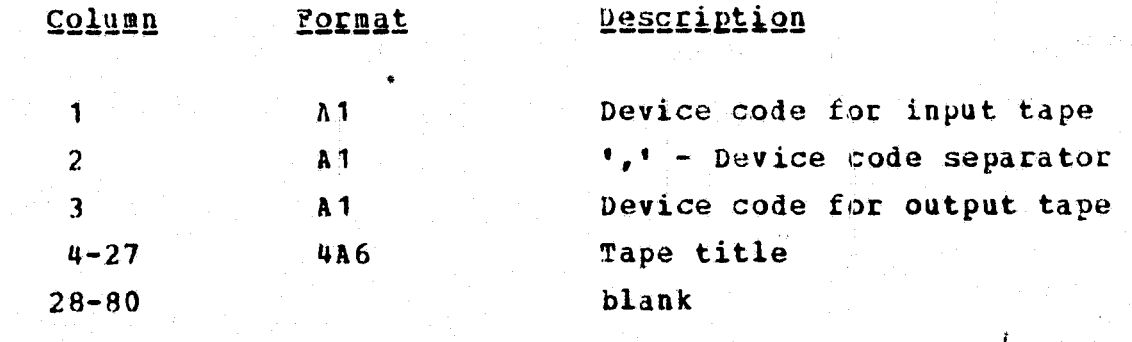

Figure 2.17 Input Data Card Format for Rockwell Preprocessor

¥.

 $\forall \tau$ 

 $\tilde{\mathbf{r}}$
## 3.0 CURVE FIT PROGRAM

The Curve Fit Program accepts the x and y Cartisian coordinate values of points on a curve and calculates the coefficients for an equation that represents that curve. This program is designed to run on a UNIVAC 1108 EXEC 2 operating system. All of the calculations are done in double precision arithmetic. The input is limited to 200 pairs of points.

The program will calculate and output to the line printer and by option to the card punch, the coefficients for the polynomial that best represents the input data. The calculation is made for all degrees of polynomials from m to n. If m = n, then only one degree of polynomial will be calculated, namely m.

The option to have the coefficients output on cards allows the user to directly input the coefficient cards into the MAPSYS program after changing only one card per equation (the name of the polynomial).

In order to execute the program the following cards are needed.

## Card No. 1

 $\texttt{COLS}$   $\blacksquare$   $\blacksquare$ 

(handak birko (Arber), selen Sehengah sasahla

<sup>1</sup> C Commerl` 2-80 Identification

 $3 - 1$ 

<sup>1 ALCEDING</sup> PAGE

رينه ل

in Land Note Note

Card\_#2

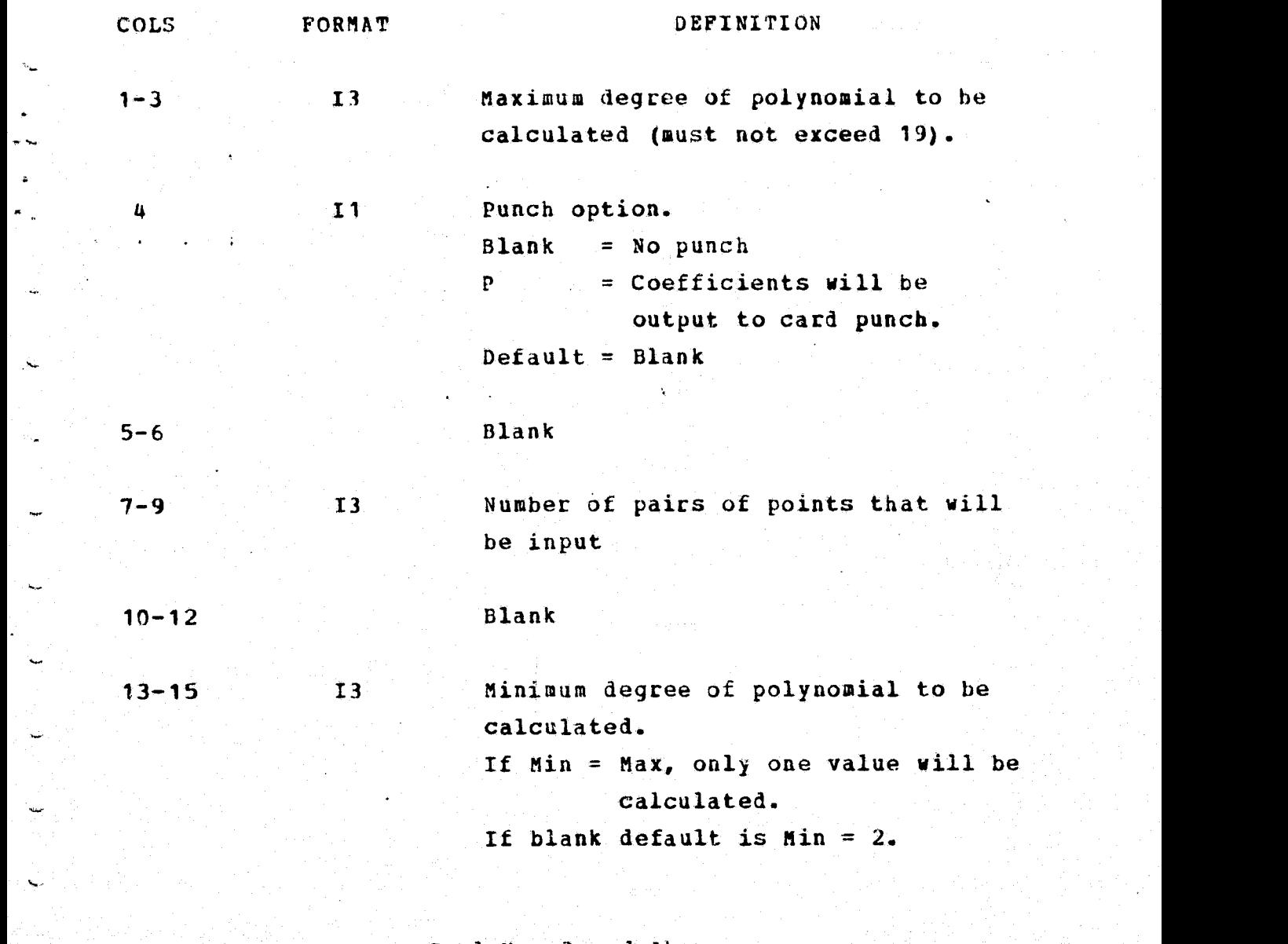

**w**

Š,

## Cand No. 3 and Above

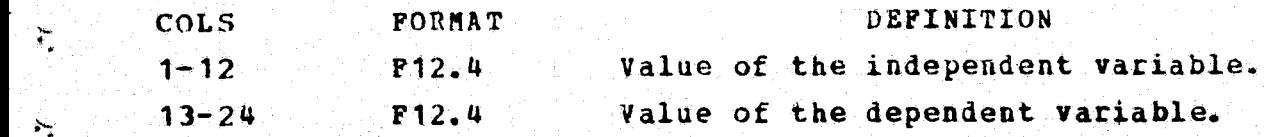

Multiple executions are possible with this program by repeating the data cards. The deck set up shown for two executions is shown **in** figure 3.1.

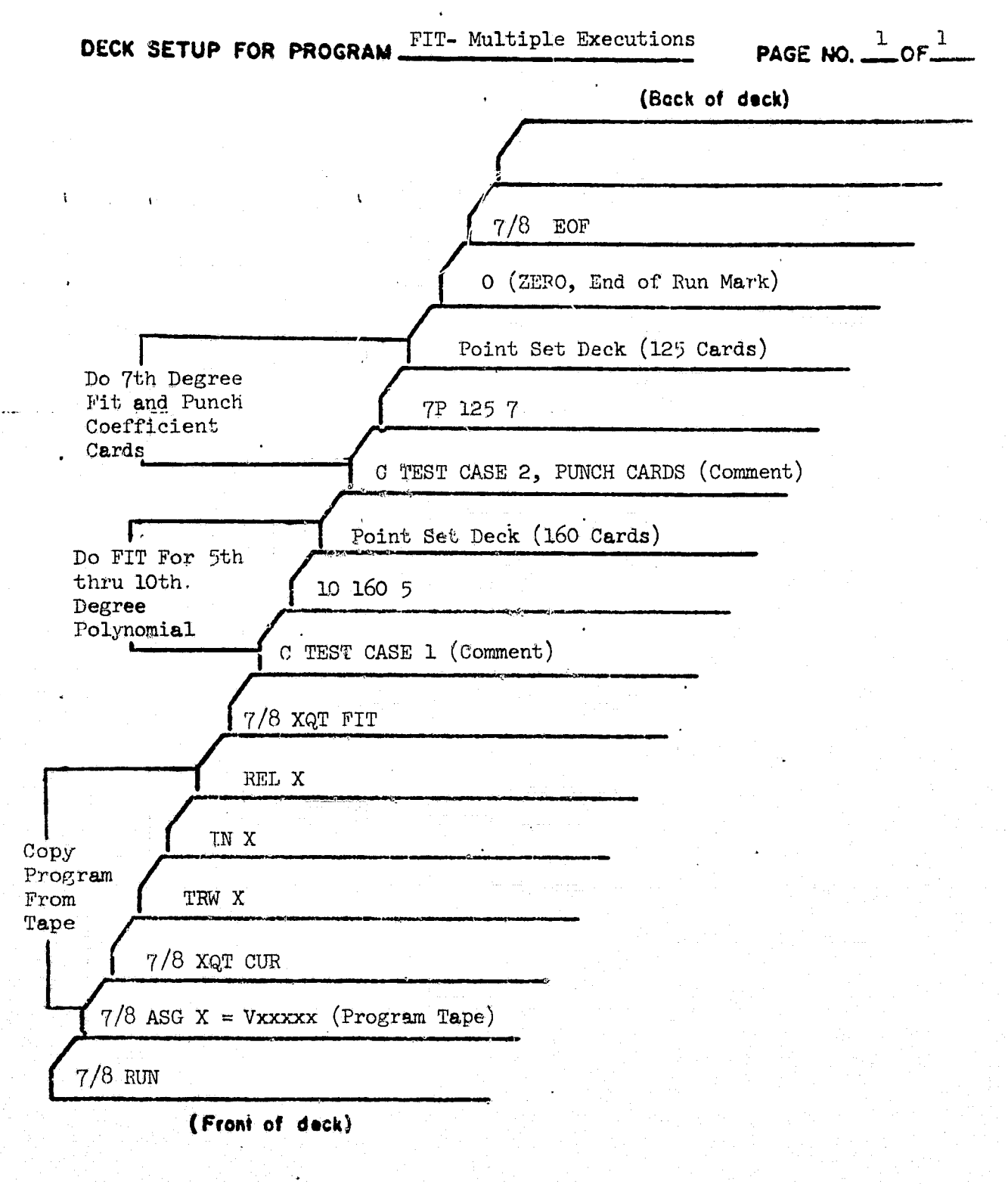

s

F

Figure 3.1 Deck Set Up For Multiple Executions of FIT.

MPSUM is a utility program which adds the mass properties of separate items into a single line of mass properties. it also will translate and rotate each item to a common coordinate system. It is designed for use on a DEMAND remote terminal but a batch version also exists. The terminal version uses prompts stating what data is to be entered. one prompt will ask for an index which will indicate if translation/rotations are to be read or if the previous data is to be reentered because of errors. All data input is free form with fields separated by commas and of variable length. Table 4.1 has a list of prompts and the order of entering data.

Table 4.2 has the card formats for the batch version. A deck setup will be shown in figure 4.1.

# PRECEDING PAGE BLANK NOT FILMED

### ENTER THE NUMBER OF ITEMS

- <sup>Y</sup> . Enter an integer from 1 to 99.
- Enter a 0 to terminate execution.

ENTER MASS PROPERTIES FOR ITEM 1

- <sup>i</sup> Enter 10 numbers separated by commas.
- Weight, X C.G., Y C.G., Z C.G., IXX, IYY, IZZ, PYX, PXZ, PYZ.

ENTER 1 TO TRANSLATE/ROTATE, 2 TO DELETE LAST LINE

- Enter a carriage return to skip the next prompt.
- Enter a 1 to get next prompt.
- Enter a 2 to get the previous prompt in case of an error.

ENTER X, Y, Z TRANSLATIONS AND ROTATIONS

- Enter 6 numbers separated by commas.
	- X translation, Y translation, Z translation,
	- X rotation, Y rotation, Z rotation.

All prompts except the first will be repeated until the number of items in the first one are entered. Then the totals will be printed and the first prompt repeated.

## TABLE 4.2 - MPSUM CARD FORMAT

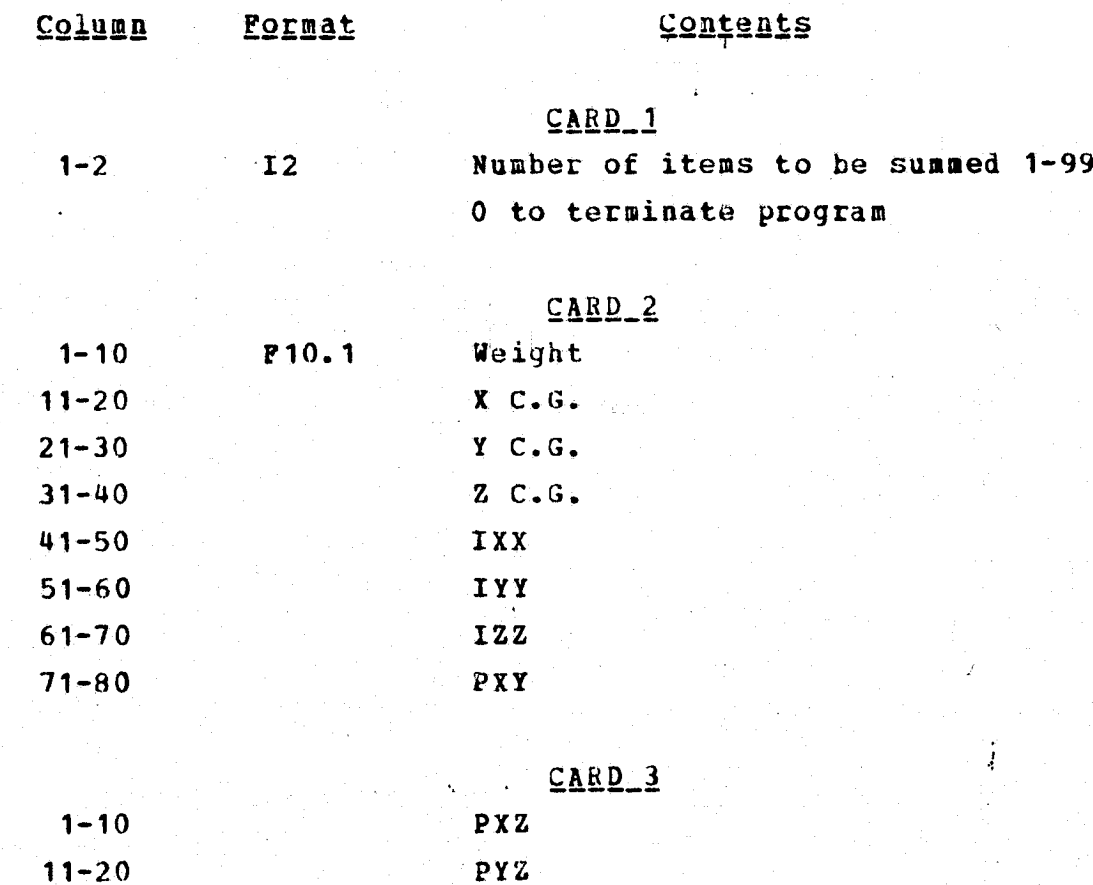

د ،

 $\mathbf{C}$ 

 $21 - 30$ 

 $31 - 40$  $41 - 50$ 

 $51 - 60$ 

 $61 - 70$ 

 $71 - 80$ 

## CARD 4 AND ABOVE

Like cards 2 and 3 for all items, then repeat card 1.

X translation (in)

X rotation (deg.)

Y translation

Z translation

Y rotation

Z rotation

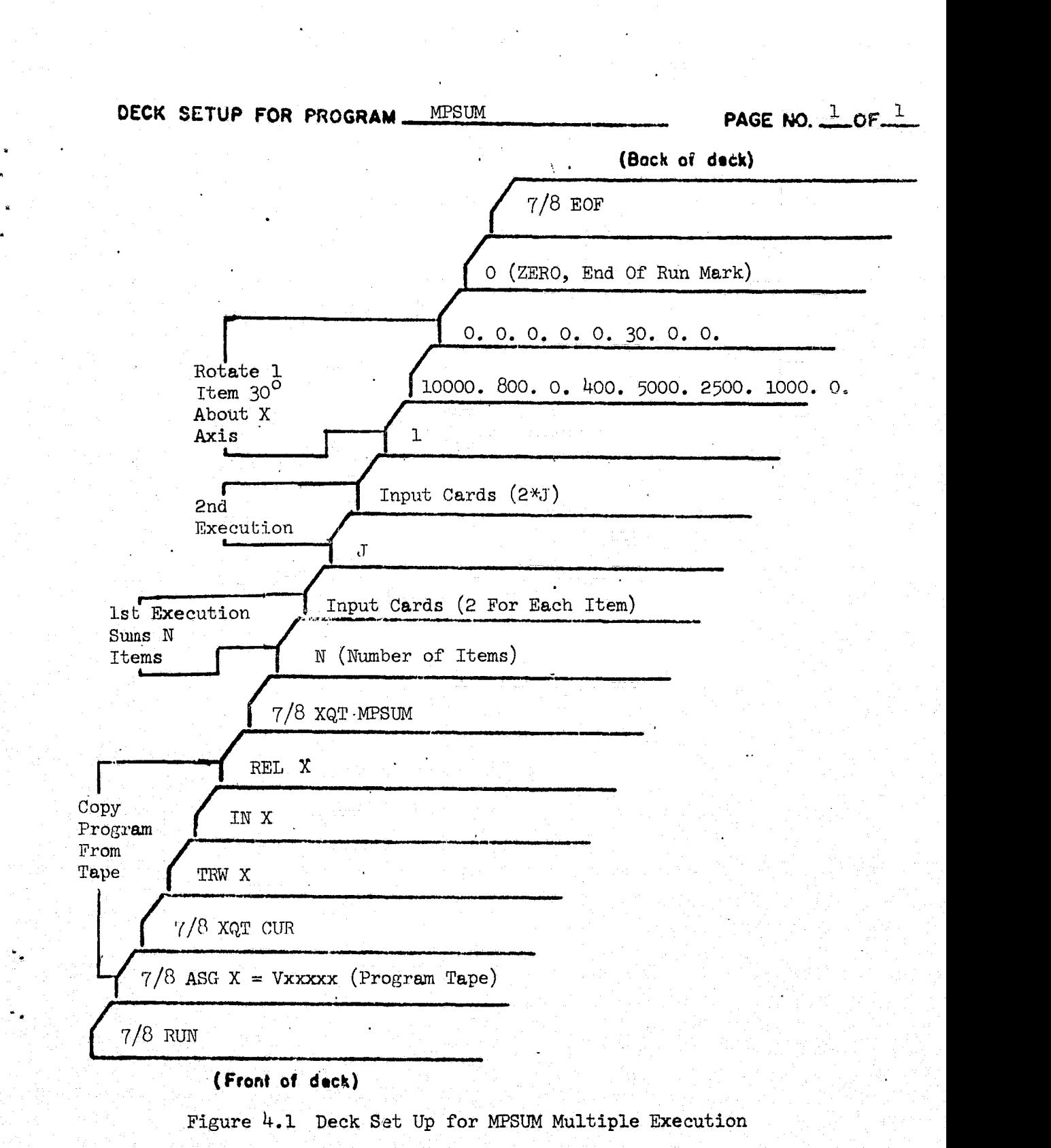

r

•

 $\mu$  -  $\mu$  - and a set of the set of the set of the set of the set of the set of the set of the set of the set of the set of the set of the set of the set of the set of the set of the set of the set of the set of the set

## 5.0 ONE-6-SLOSH

The one-C Slosh Model is divided into two sections, the cylindrical tank, and the oxygen tank. Each of these tanks will have a separate program deck to produce the required data from the tank.

The decks are set up to be run on a Univac 1108 EXEC 2 system. Each of the decks will generate a line printer output and (optionally) a punched card output. The punched cards will be the coefficients that go into the MAPSYS coefficient program.

## 5. <sup>1</sup> CYLINDRICAL. TANK

The cylindrical tank program will calculate and output to the line printer and the card punch the following variables in the format listed.

The line printer output is:

- 'Total Weight in Tank in Pounds' F10.2. This value is the weight of the liquid and gas in the tank.
- 'Liquid Height in Tank in Inches' F9.3. This value is the height of the liquid from the bottom of the  ${\tt tank}$  .  ${\tt r}$  ,  ${\tt r}$  ,  ${\tt r}$ 
	- 'Liquid Weight in Tank in Pounds' F10.2. This value is the weight of the liquid in the tank.

 $5 - 1$ 

PRECEDING PAGE BLANK NOT FILMED

\_.

¥.

للكراب

- 'Gas Weight *in* Tank *in p ounds' F10.2. This value is* the weight of the gas in the tank.
- 'Volume Liquid in Tank in Cubic Feet' F10.2. This value is the volume of the liquid in the tank.
- *'Volume Gas in Tank in* Cubic Feet' *F10.2. This ,,.* value **is** the volume of the gas in the tank.
	- 'Centroid Liquid Reference System in Inches' *F10.3.* This value is the centroid of the liquid portion of the tank with respect to the reference system.
	- <sup>+</sup> 'Centroid Gas Reference System *in Inches' F'10.3.* This value is the centorid of the gas portion of the tank with respect to the reference *system.*
	- . 'Liquid Slosh Inertia in Slug-Feet<sup>2</sup>' F12.3. This value is the slosh inertia of the **liquid portion of** the tank.

The punched card output is:

- card 1 ID identifies the coefficients
- *card* <sup>2</sup> \$COS. This card will be discarded.
- Card 3 and up

4

 $\sim 1$ 

 $\sum_{\alpha}$ 

These cards contain the coefficients for the curves for each of the mass properties which will be input

to MAPSYS from the One G Slosh model. These can be up to 20 coefficients for each mass property.

- $Card 14$ END. This card will be discarded.
- ands 15 up are repeats of Cards 1-14.

order to get the outputs just listed, the *following*inputs must be made by card. A sample deck set-up is presented to show where these input cards fit in the program deck.

 $Card_ No. 1$ 

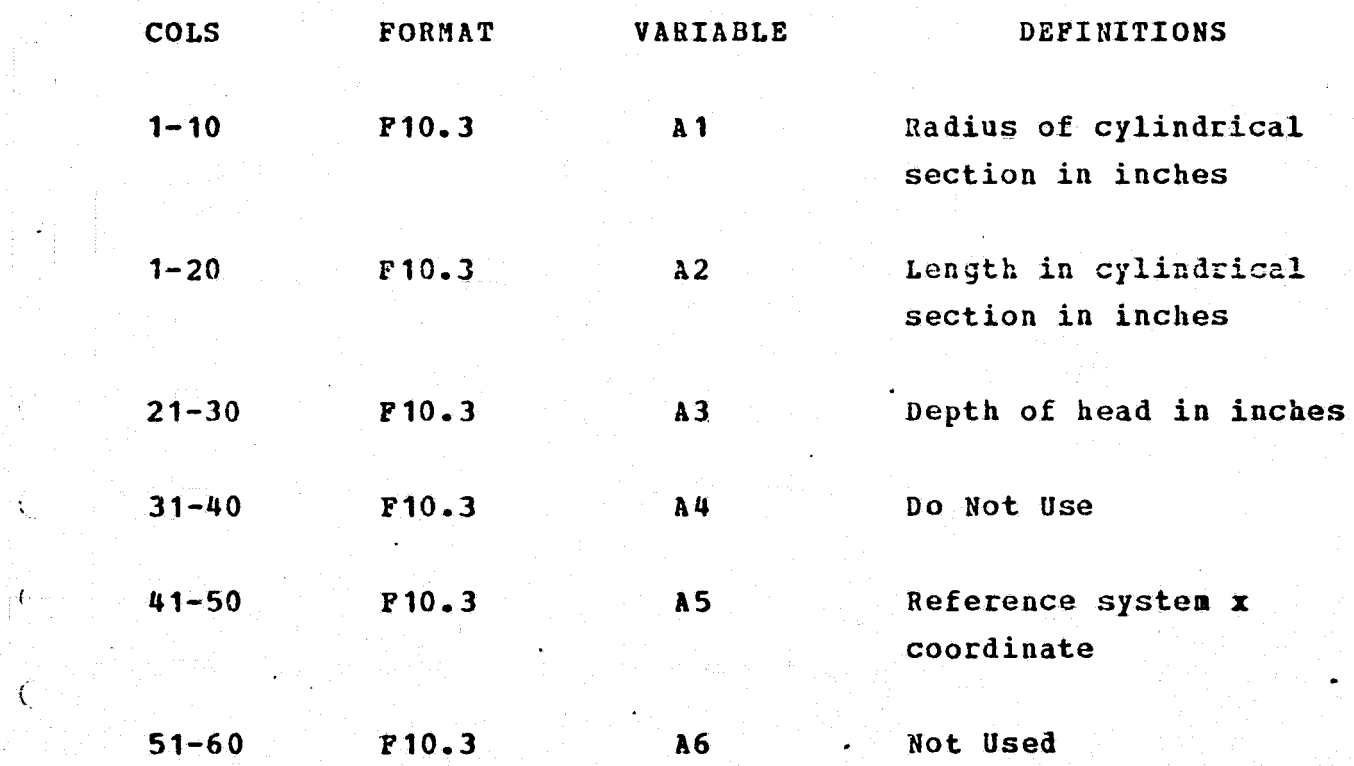

**5-3**

j

 $\mathcal{L}$ 

Ç

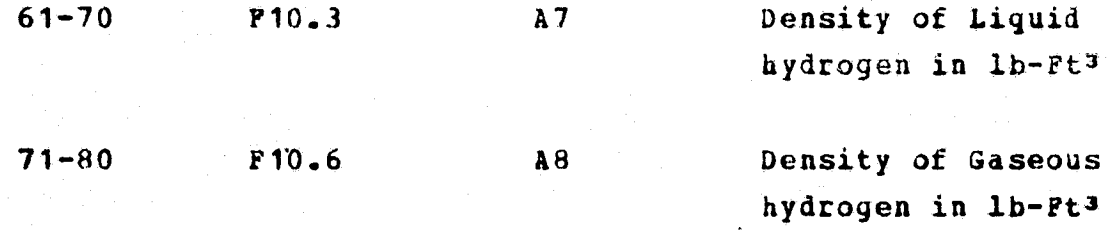

## Card\_No.\_2

î.

 $\ddagger$ 

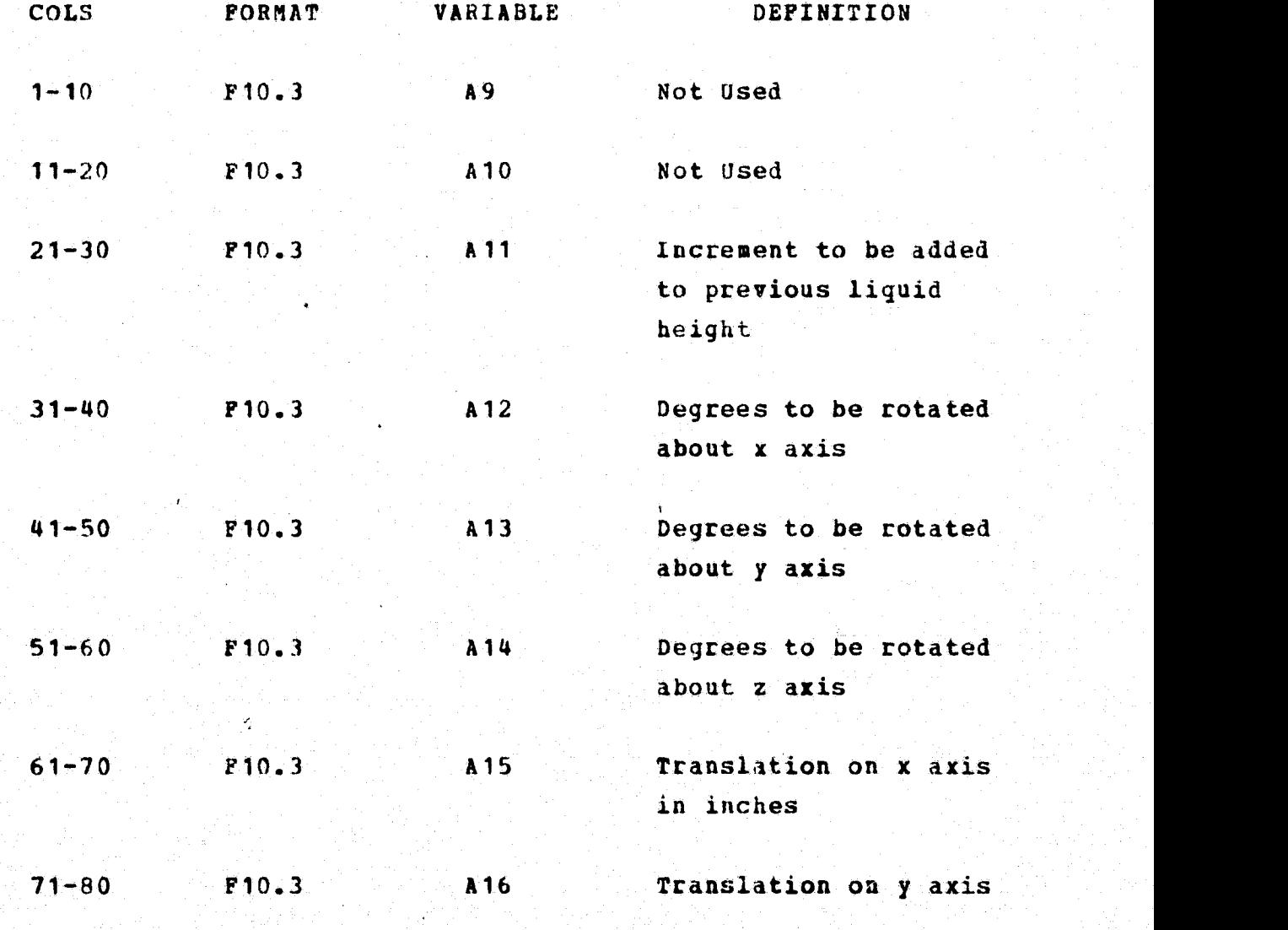

5\_4

**<sup>r</sup> .w**

**in** inches

*curd* "N2\_\_3

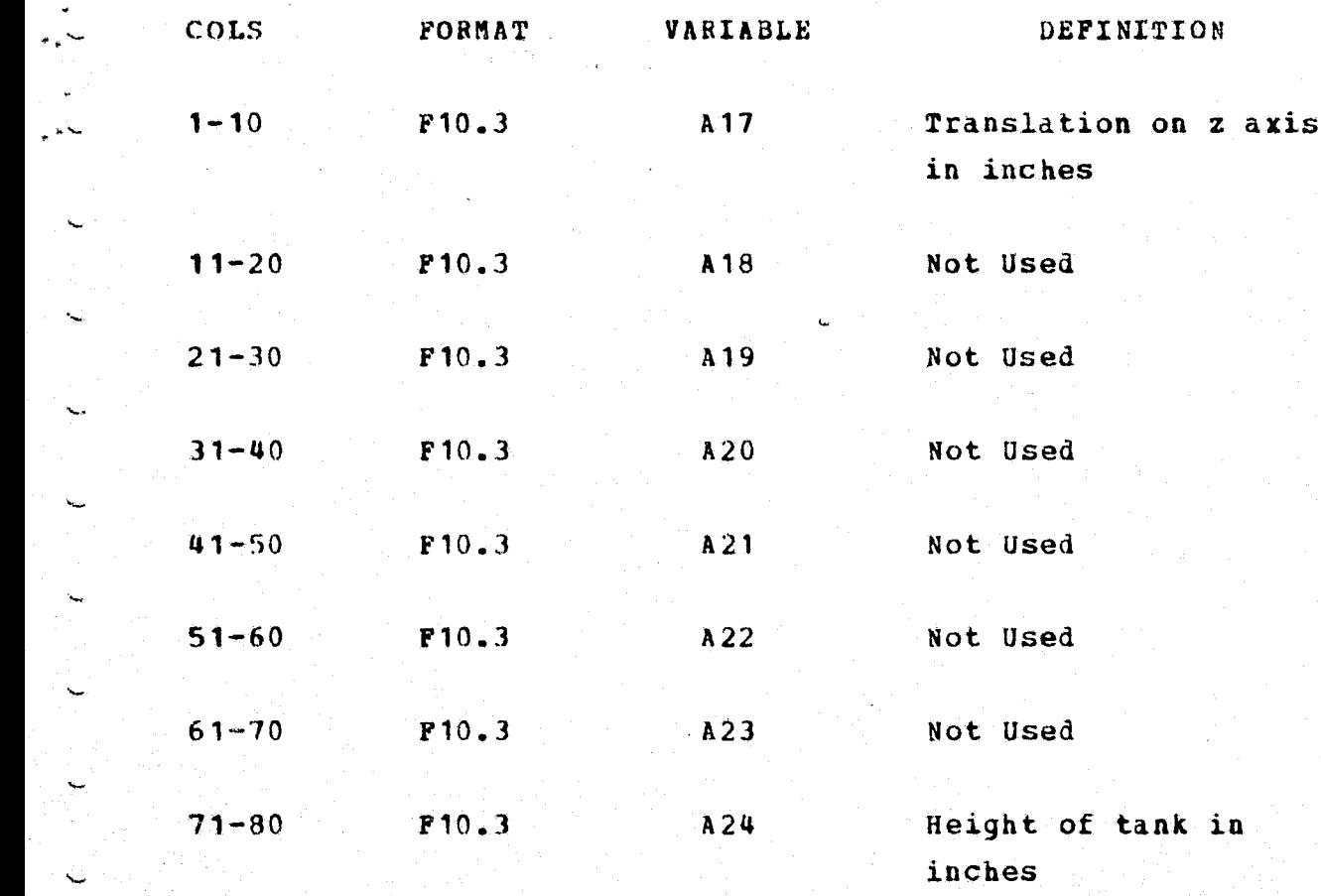

## Card No. <sup>4</sup>

COLS FORMAT DEFINITION

w..

 $\ddot{\phantom{1}}$ 

1-3 FIT This card is an indication that the point selection/curve fit routine

is to be called. If omitted, the program will terminate after generating the normal line printer output.

Card No. 5 and Above

#### COLS-**FORMAT**

## $1 - 2$

 $\overline{3}$ 

 $4 - 6$ 

 $T2$ 

A 1

 $I3$ 

Index of variable to be curve fit. The liquid properties are:

DEPINITION

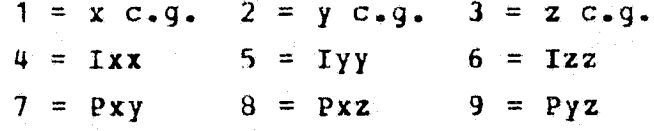

The gas properties are:

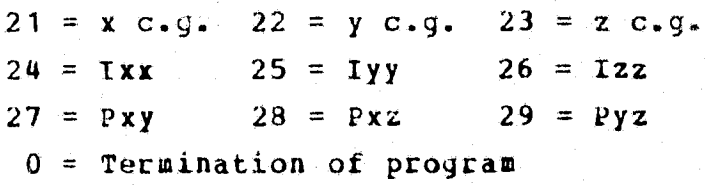

C or blank. C means this is a continuation of the same segment of curve fit but with a different point density.

Point density. Every nth point will be used until maximum weight for this density is reached. (The One G Slosh program calculates values every one inch of liquid height.

All of these values are not needed for the curve fit routine and this point density **will allow** a **selective** *reduction of points.)*

7-9 **I.3** Degree of polynomial to be calculated. This is necessary only on the last card in a data set.

10-21 F12.1 Maximum weight for this density.

22-76 9A6 Comment which will appear in the curve fit program ii this is the last *card* in a data set.

The curve fit routine has the capability of breaking a curve into several sections. This may be necessary if the curve has some irregular smooth shape. The curve fit routine is limited to 200 pairs of points, therefore, since **the one** <sup>G</sup> Slosh model calculates values for every one inch change **in** liquid height some point reduction is necessary. A. A segment of a curve may be further subdivided by choosing different point densities depending on the curves *behavior.* If a curve is relatively smooth, fewer points will be needed for the curve tit. The weights for the beginning and ending points for the different densities are input on card No. 5.

\_ The punched output from *this program will be used in* the MAPSYS coefficient program.

#### . 5.2 OXYGEN TANK

The oxygen tank ,program will calculate and output to the line printer and the card punch the following variables in the Format listed.

The line printer output is:

*.F*

a

k

i

- 'Total Weight in Tank in *Pounds' F10.2. This* value is the weight of the **liquid** and gas in the tank.
- 'Liquid Height in Tank in Inches' F9.3. This value is the height of the liquid from the bottom of the tank. -
- *'Liquid Weight in* Tank in Pounds' F10.2. This value is the weight of the liquid in the tank.
- *'Gaa* Weight in Tank in Pounds' *F10.2. This value is* the weight of the gas in the tank.
- 'Volume Liquid in Tank in Cubic Feet' F10.2. This value is the volume of the liquid in the tank.
- 'Volume Gas in Tank in *Cubic Feet' F10.2. This* <sup>q</sup>' value is the volume of the gas in the tank.
- 'Centroid Liquid Reference System in inches' *F10.3.* This value is the centroid of the liquid portion of the tank *with respect to the reference system.*

*y `:*

t - **5-8** (1995) - 1995 - 1995 - 1995 - 1996 - 1996 - 1997 - 1998 - 1997 - 1998 - 1998 - 1998 - 1999 - 1999 - 1

- 'Centroid Gas Reference System in Inches' FT0.3. This value is the centorid of the gas portion of the tank with respect to the reference system.
- 'Liquid Slosh Inertia in Slug-Peet<sup>2</sup>' F12.3. This value is the slosh inertia of the liquid portion of the tank.
- 'Fineness Ratio'. This value is the fineness ratio as derived from the hand calculations.

The punched card output is.

- Card <sup>1</sup> ID identifies the coefficients
- Card 2 \$COS. This card Will be discarded.

Card 3 and up These cards contain the coefficients for the curves for each of the mass properties which will be input to MAPSYS from the one G Slosh model. There can be up to 20 coefficients for each mass property.

• Card 14 \$ENn. This Gard will be discarded.

 $\mathbf{z}$ 

π

• Cards 15 up are repeats of Lards 1-14.

In order to get the outputs just listed, the following, inputs must be made by card. A deck set-up will be

presented to show where these input cards fit in the program deck.

## Card No. <sup>1</sup>

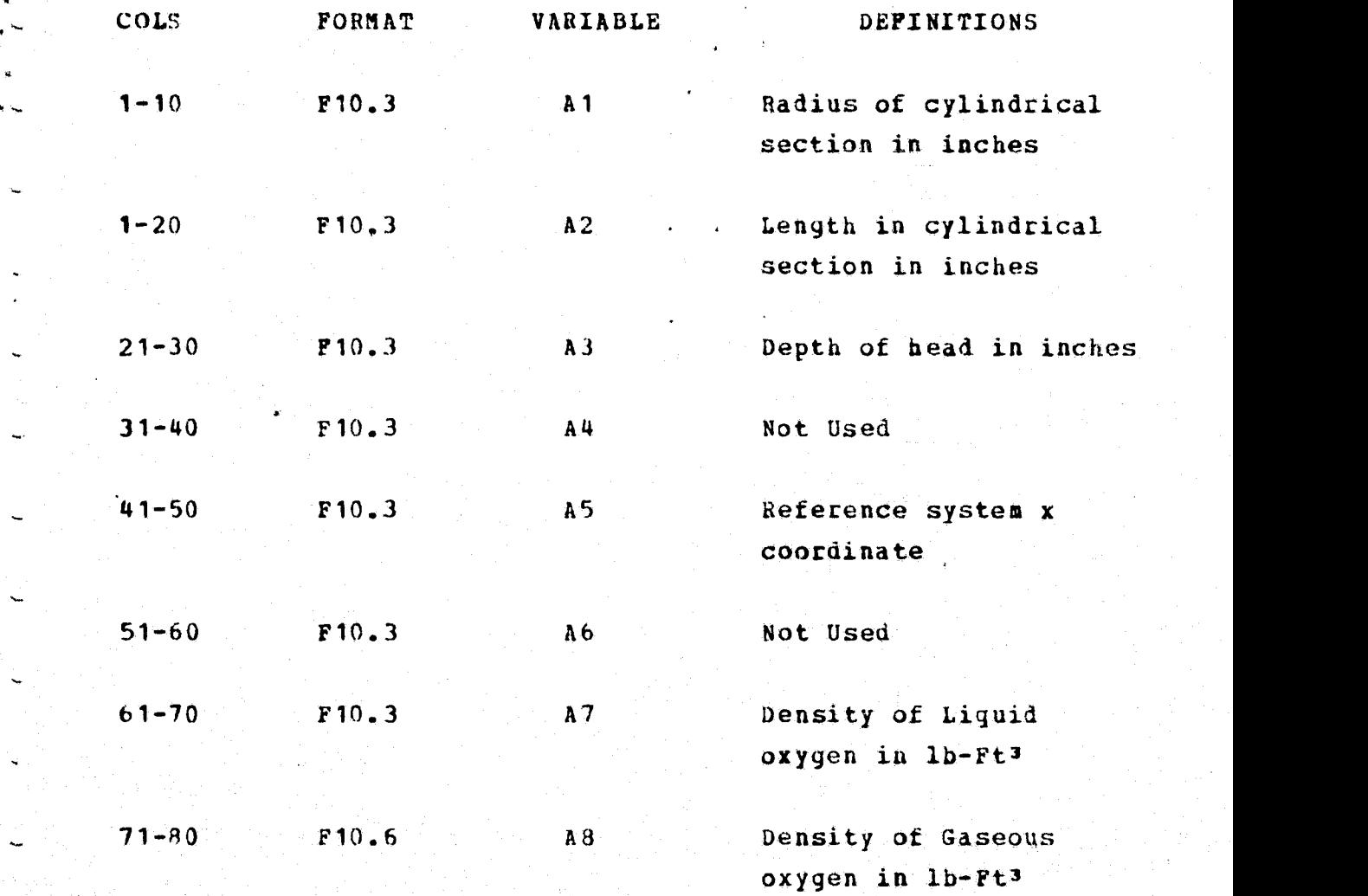

L

w

Card No. 2

a

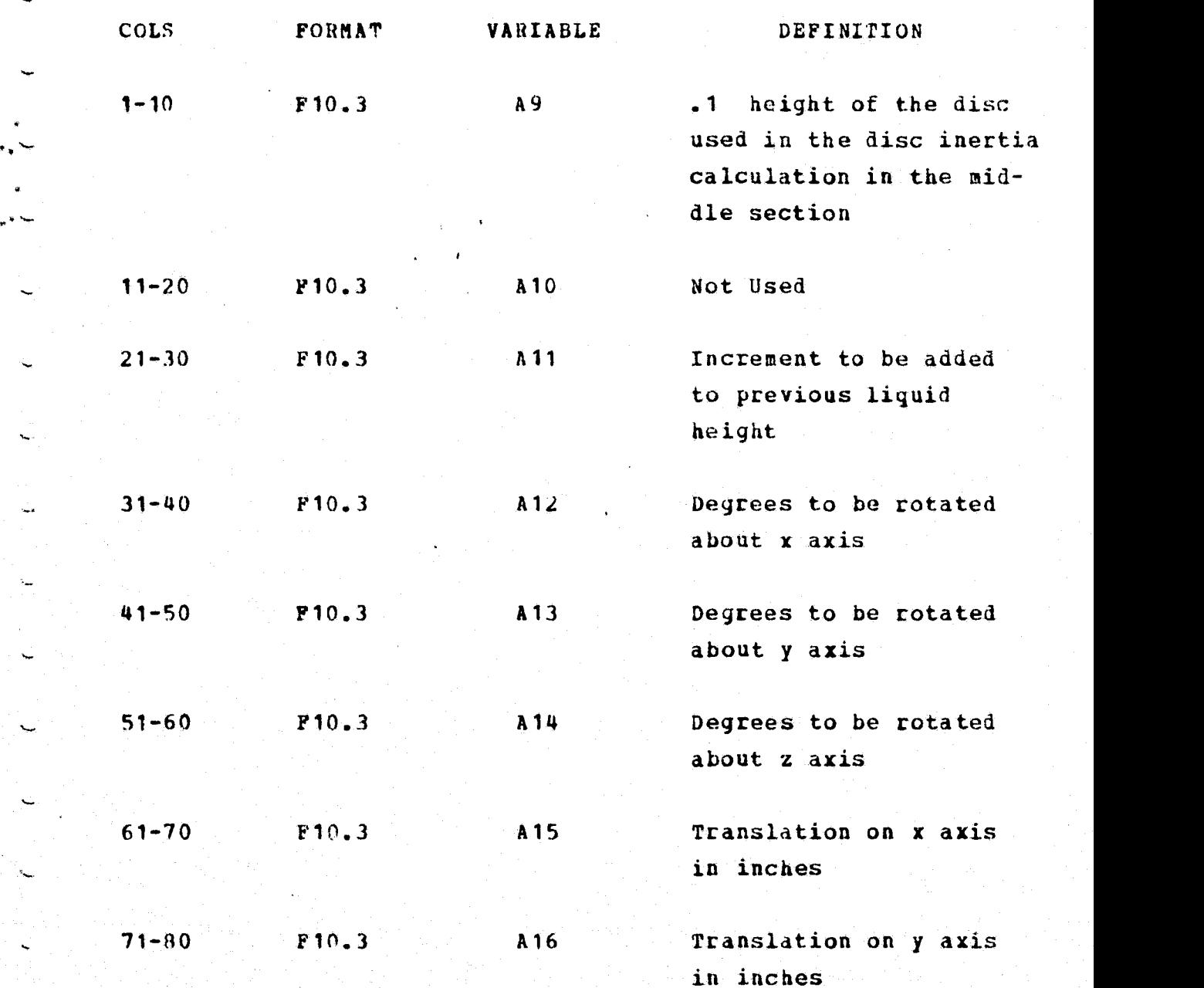

 $Card_NQ_2=3$ 

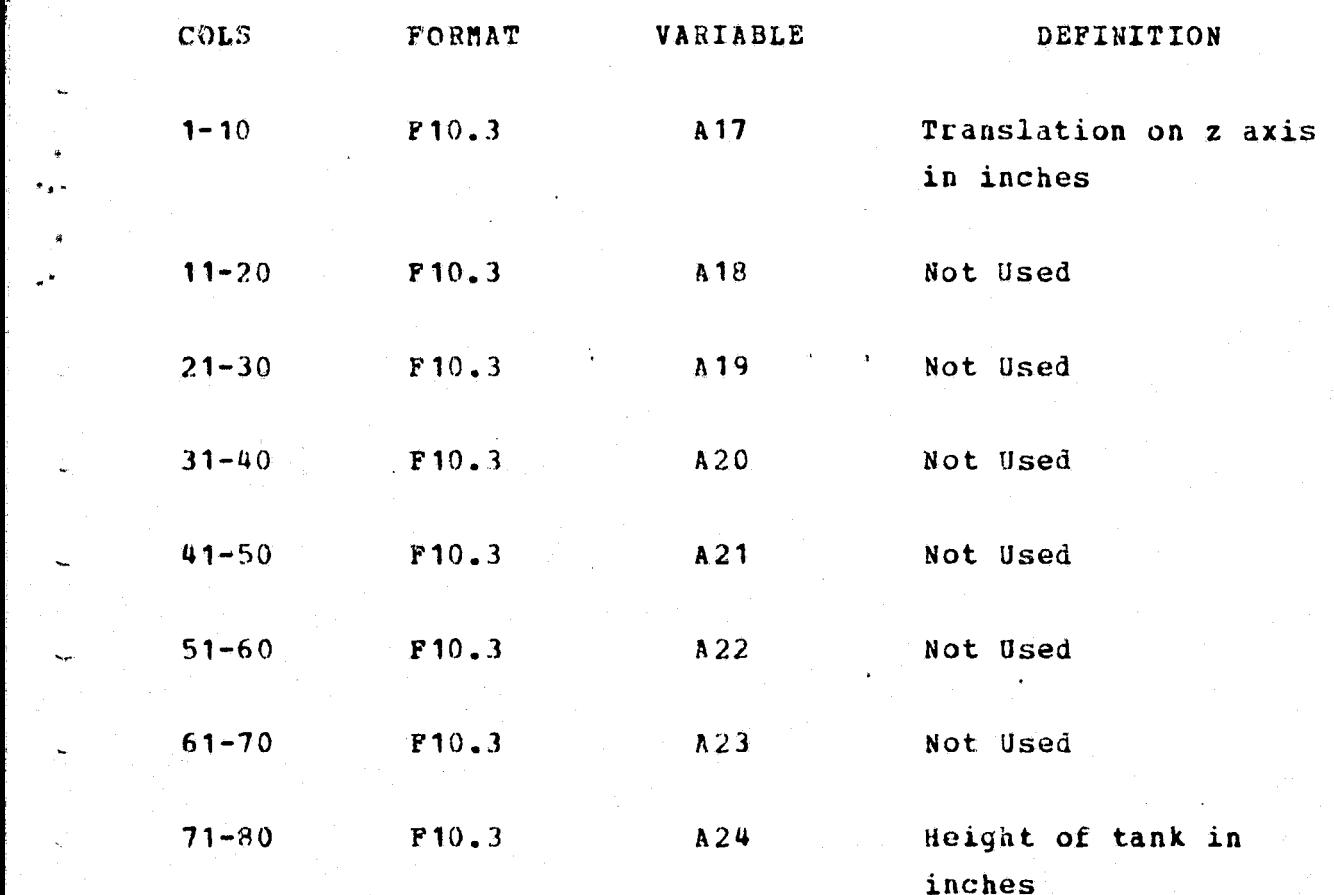

 $Card$   $No. 4$ 

COLS FORMAT DEFINITION

1-3 **FIT This card is an indication that** the point selection/curve fit routine is to be called. If omitted, the program will terminate after generating the normal line printer output.

6 5-12 (1995) (1996) (1996) (1996) (1996) (1996)

## Card-No.-5-and-Above

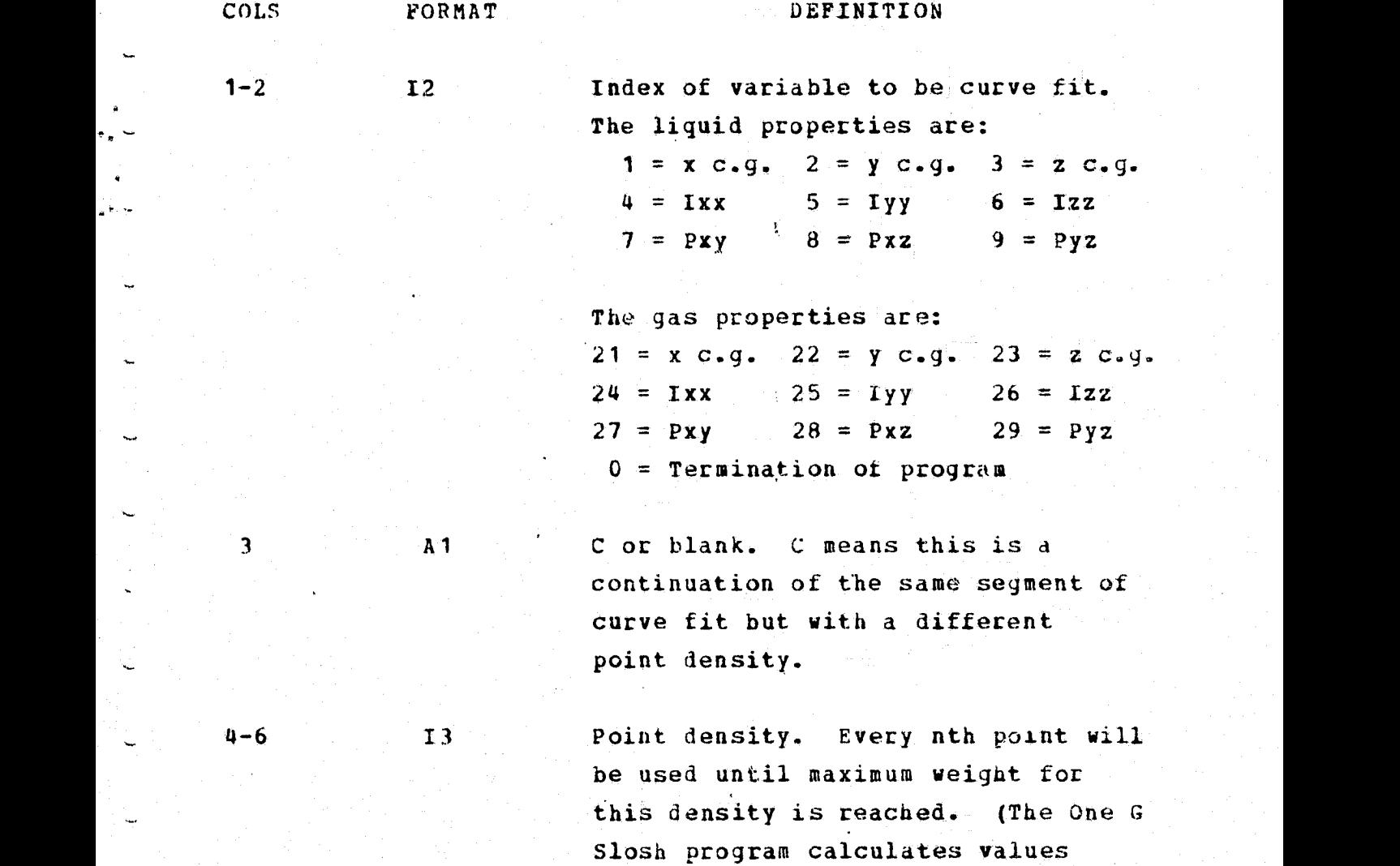

every one inch of liquid height. All of these values are not needed for the curve fit routine and this

point density will allow a selective<br>reduction of points.)

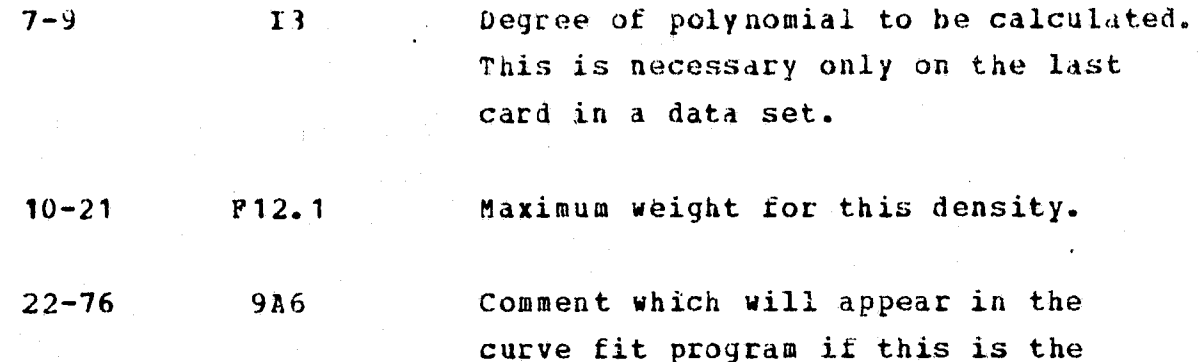

last card in a data set.

 $\cdot$  .  $\sim$ 

The curve fit routine has the capability of breaking <sup>a</sup> curve into several sections. This may be necessary if the curve has some irregular smooth shape. The curve fit routine is limited to 200 pairs of points, therefore, since the One G Slosh model. calculates values every one inch change in liquid height some point reduction is necessary. A segment of a curve may be further subdivided by choosing different point densities depending on the curves behavior. If a curve is relatively smooth, fewer points will be needed for the curve fit. The weights for the beginning and ending points for the different densities dre input on card No. 5.

The punched output from this program will be used in the MAPSYS coefficient program.

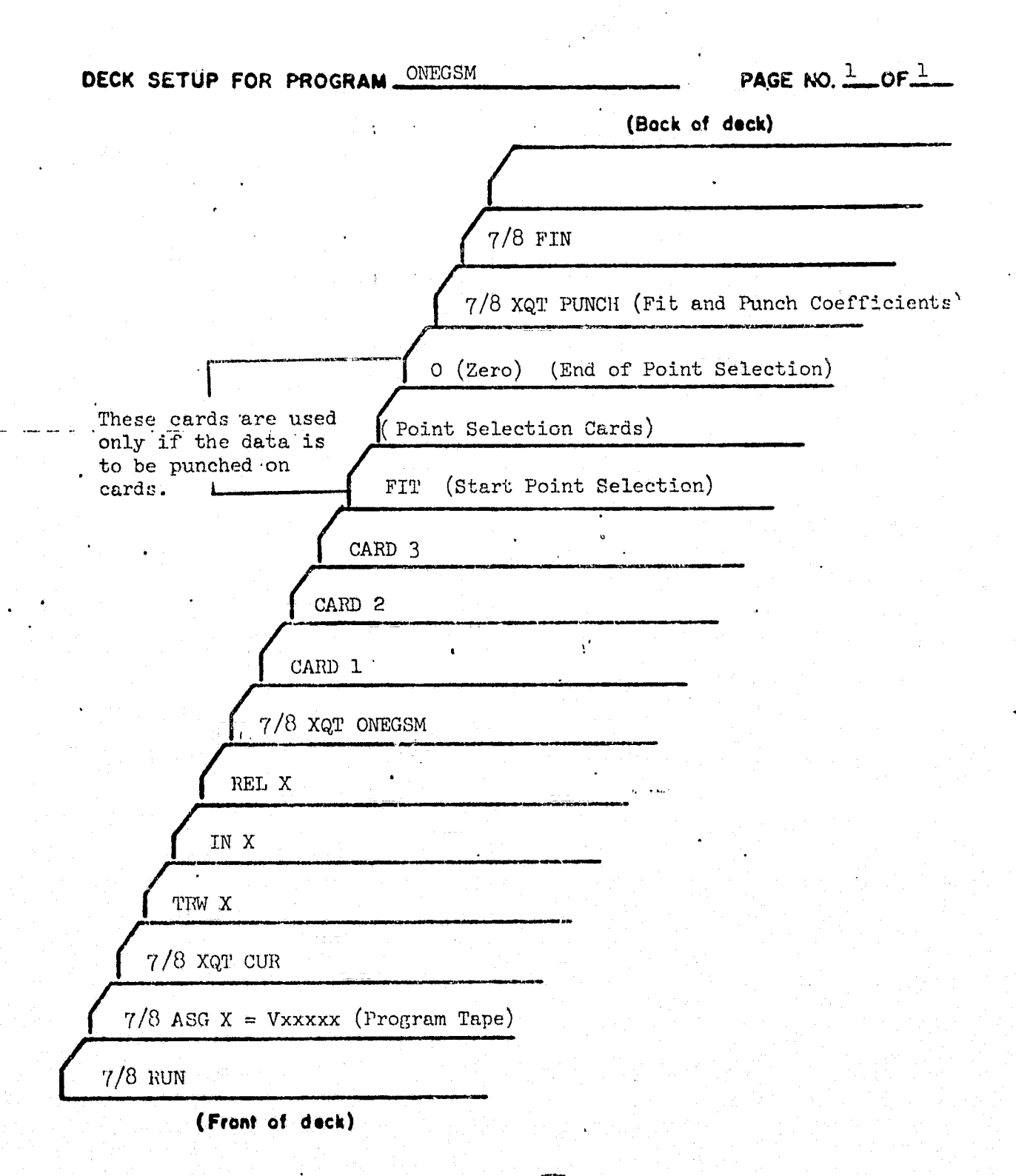

Figure No. 5.1 - Deck Setup for the One G slosh Model

 $5 - 15$   $-$ 

## 6.0 MPES - MAIN *MASS PROPERTIES* PROGRAM

MPES is the main program *in the , Shuttle Mass* Properties Automated System. This program uses data from different sources to produce a number of reports on the mass properties of a given Shuttle configuration at a given time. These reports are listed in Table 6.7.

'Phe following sections describe in detail the input data to MPES. There are four basic input data sets, three of which are normally stored on tapes and the fourth is stored on cards and updated as necessary.

6.1 COEFFICIENTS DATA BASE

The coefficients data base is used to model OMS, ET, and SRB consumahles by *the use of polynominai* equations. The coefficients for these polynominals are generated by curve fit programs and are input to MPES on cards. The coefficients are output by MPES and saved on a tape which can be updated by cards when *the* key card "COEFFICIENTS" .follows the RUNID card. When it is necessary to change the *values of the* coefficients, it is done by the use of a *NAMELIST* input. The format for these cards is *shown* in 'cable 6.1. A sample deck *setup is' shown in* figure 6.1. The name of the polynominal or the variable to be changed must **be on the update cards. A list of all names and their** descriptions is shown in Table 6.2.

Other types of MPES runs may follow a coefficient update. All MPES executions will list the current values of

 $6 - 1$ 

PRESEDING PAGE BLANK NOT FILMED

x

للمدا

 $\overline{\phantom{0}}$ 

4

 $\sim$ 

ti..

 $\mathcal{L}_{\mathcal{L}}$ 

all coefficients. If.an update run is made, both the old and new coefficient values will be listed.

## TABLE 6.1 **COEFFICIENTS CARD FORMAT**

. Column Format Description

L.

 $\sim$ 

k.

7

 $\mathcal{R}_{\mathcal{A}}$ 

است.<br>المراج

## Card No. <sup>1</sup>

 $1 - 12$ A12 + "COEFFICIENTS" Key card. This indicates coefficients cards are to follow.

## $Carg_lN_0.2$

2-7 A6 \$COEFS - signals start of NAMELIST input. Note that all NAMELIST cards must have a blank in column 1.

## Card No. 3 and Above

2-7 A6 Name of coefficent **variable to be** changed.

 $H = H$ 

Á1

## Contents

 $\mathcal{L}_{\mathbf{a}}$ 

8-60 2(D22.18) Double precision numbers in E format with up to 18 digits after decimal point. Followed by "DIXXX,".XXX is the exponent of 10 for that number.  $Caution - If more coefficients were$ present in the previous set of coefficients than the new set, the old values must be zeroed out. The change program affects only those coefficents that it has new values for.

> An array name need appear only once followed by up to 20 numbers in the above format (separated by commas). A new "NAME=" will signal that other array elements will not be updated.

## Last Card

 $2-5$  A4  $\blacksquare$  msEND" marks the end of a NAMELIST coefficient update.

#### TABLE 6.2 COEFFICIENTS NAMES

All SRB's have the following formats:

nSXXXKNII

 $\mathbf{A}$ 

where "S" denotes SRB

XXX is X, Y, T., IX, IY, Iz, PXY, PXZ, or PYZ (The mass property concerned) K is "C" if this is the actual coefficient array.  $K$  is  $N$  $N$  if this is the minimum weight that

this polynomial will be used for.

N is an index trom 1 to 5.

45 polynomials and their 45 minimum weights are thus defined. Note that the minimum weights for polynomial "N" must be in decending order, i.e., SXW 1>S XW2>SXW3... >SXW5

These polynomials must describe the Riqht SRB. The Left SRB is identical except for some of the signs.

## ET Polynomials

 $ELH2X1 - X.C.G.$  for weight < breaking weight (BW) . The contract of the contract of  $\mathbb{R}$  is a set of the contract of  $\mathbb{R}$  .  $ELH2X2 - X C.G.$  for weight > BW. ELH2Y1 - Iyy, Izz for weight  $\leq$  BW. ELH2Y2 - Iyy and Izz when weight  $>$  BW.  $ELO2X1 - X$  when weight  $\leq$  line weight in pounds.

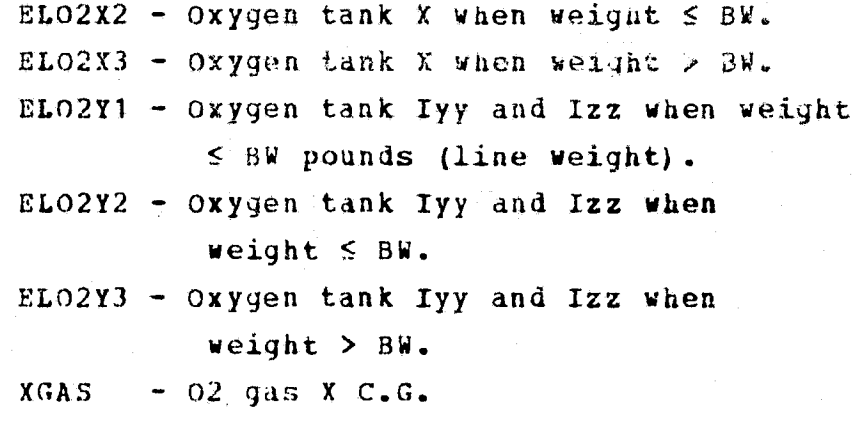

**FXGAS**  $- H2$  gas X  $C_6G_6$ 

OMS Polynomials

These polynomials describe the right tank. The left tank is identical except for some signs.

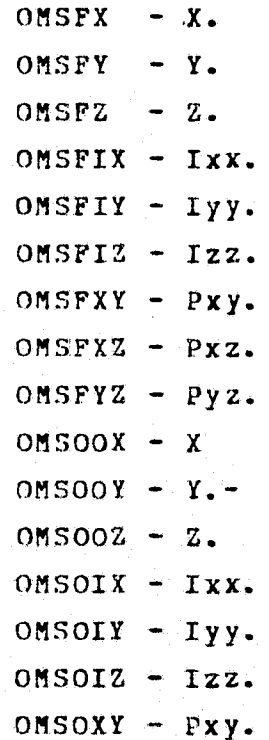

 $OMSOX2 - PX2.$  $OMSOYZ - PyZ$ .

## Payload\_Bay\_OMS\_Coefficients

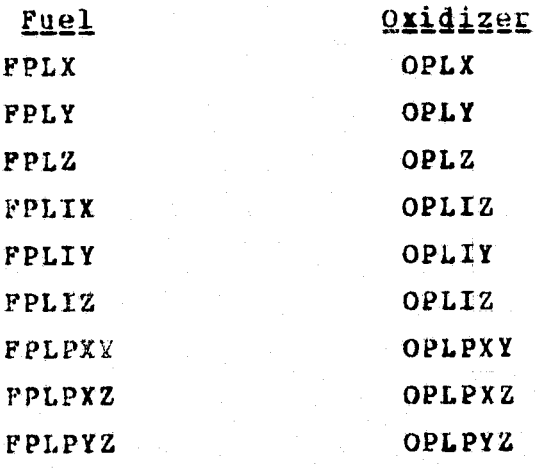

 $\frac{1}{\tau_{\rm R}}$ 

 $\sum_{i=1}^{n}$ 

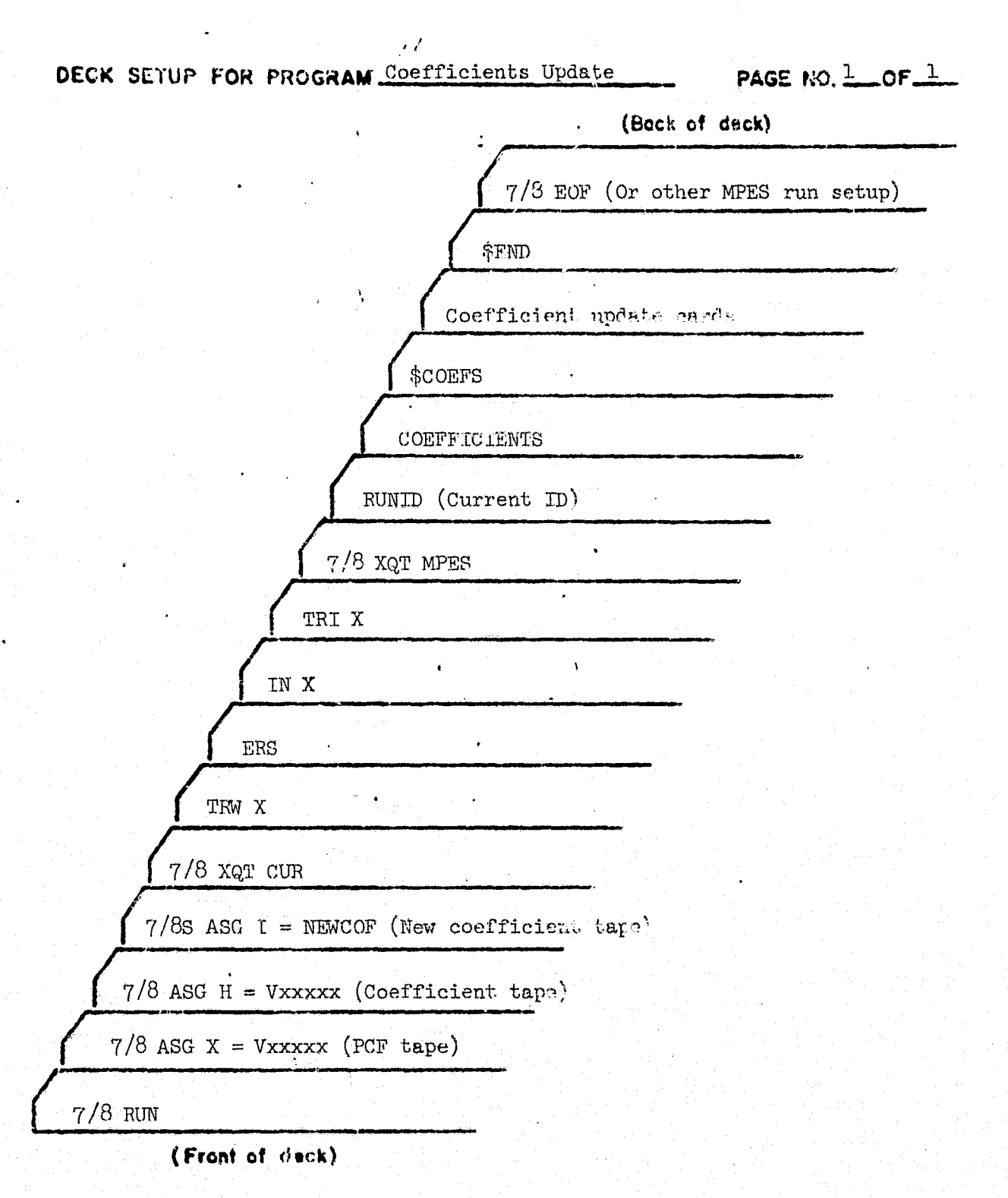

Figure 6.1 Coefficient Update deck setup.

#### $6 - 2$ BASIC DATA SET

The basic data set is the main set of mass properties for all of the items which comprise the basic shuttle system configureation. Each of the items is identified with a unique item number.

Item numbers 1, 11, 21, ..., 91 are reserved for basic "modules". If, for example, item 1 was external tanks, items 2 through 9 would be items that are associated with the ET\*s. MPFS will calculate subtotals for these 10 modules which will include the nine (if nine are used) items associated with it. All items assiyned to a module must be in that modules coordinate system.

Items 1 - 99 have fixed assignments and all others have default assignments that may be changed when the item cards are read. Items  $100 - 199$  are reserved for consumables and MPES will not include these in the "DRY" subtotals. The item assignments and the module coordinate systems are:

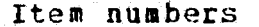

 $\mathbb{Z}^n$ 

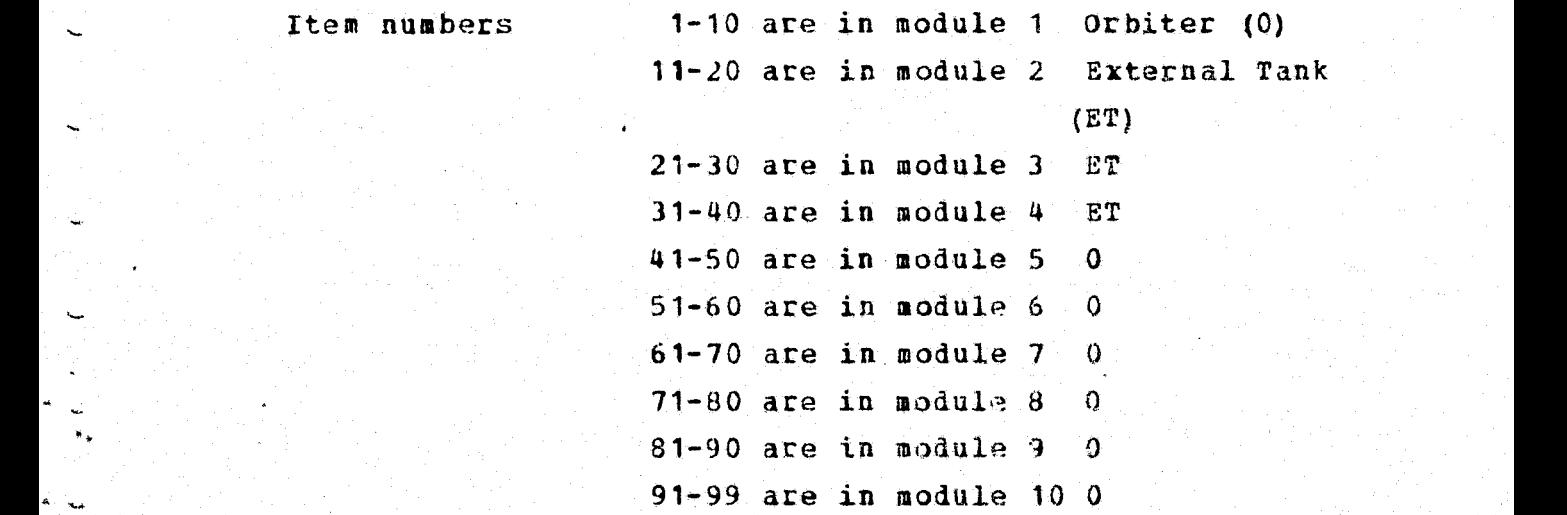

The lowest item number in each partition (1, 11, 21, etc. , hereafter called the head entry) is always the entry for the basic mass properties module. The remaining entries in the partition can be used for different items in the basic module.

> Shuttle Consumable Assignment Item Numbers 100 through 199

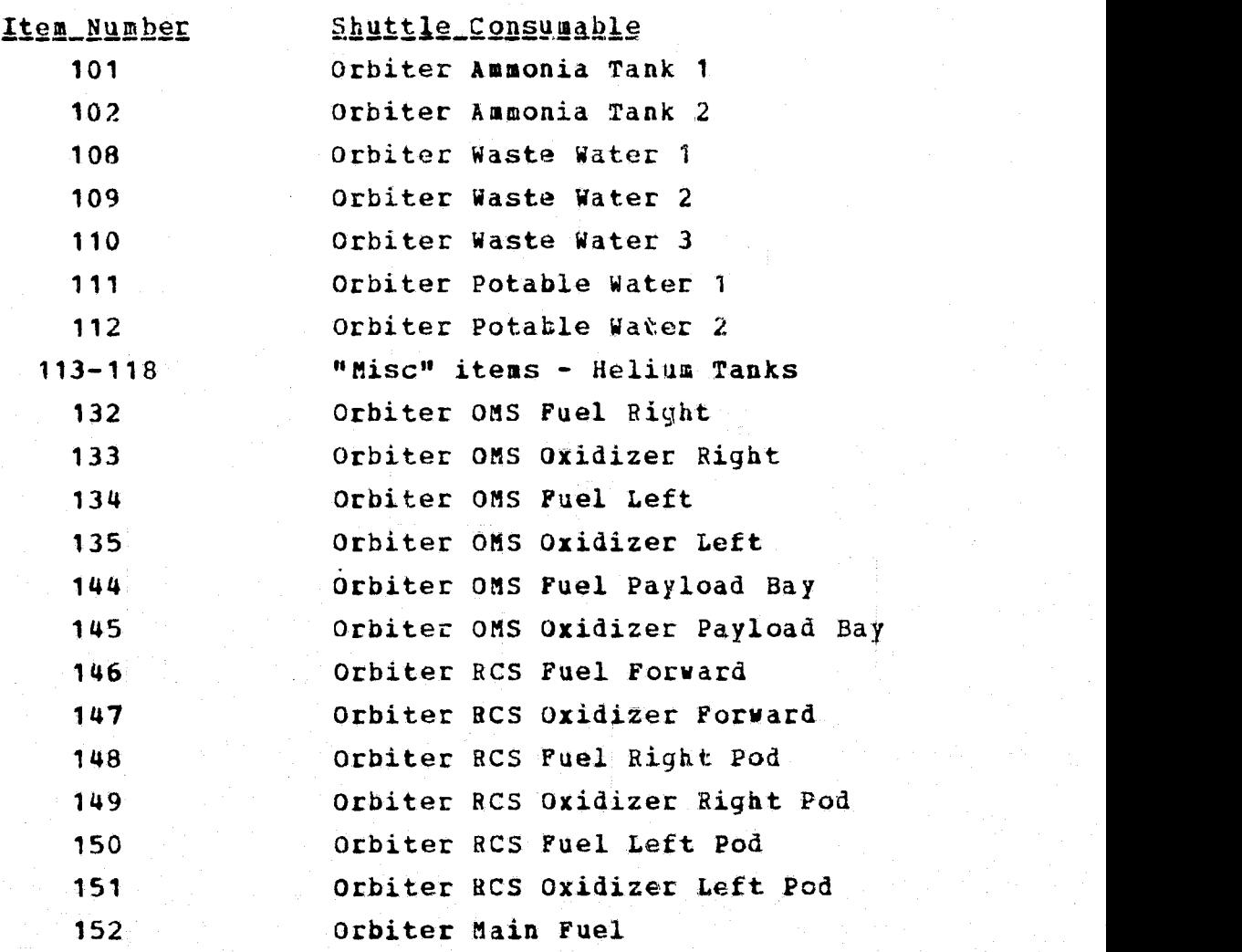

6-9

 $\cdot$  .

Y 9

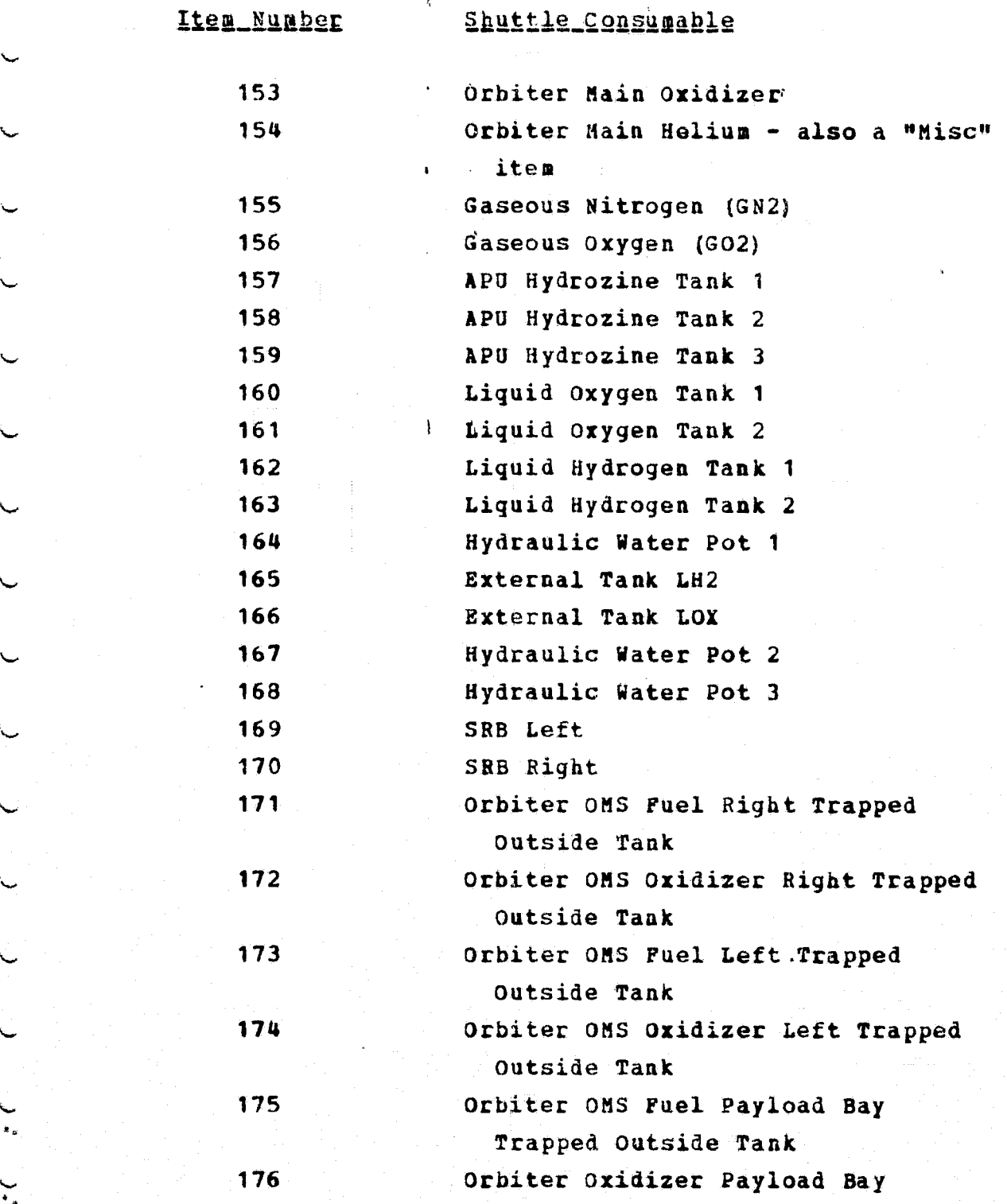

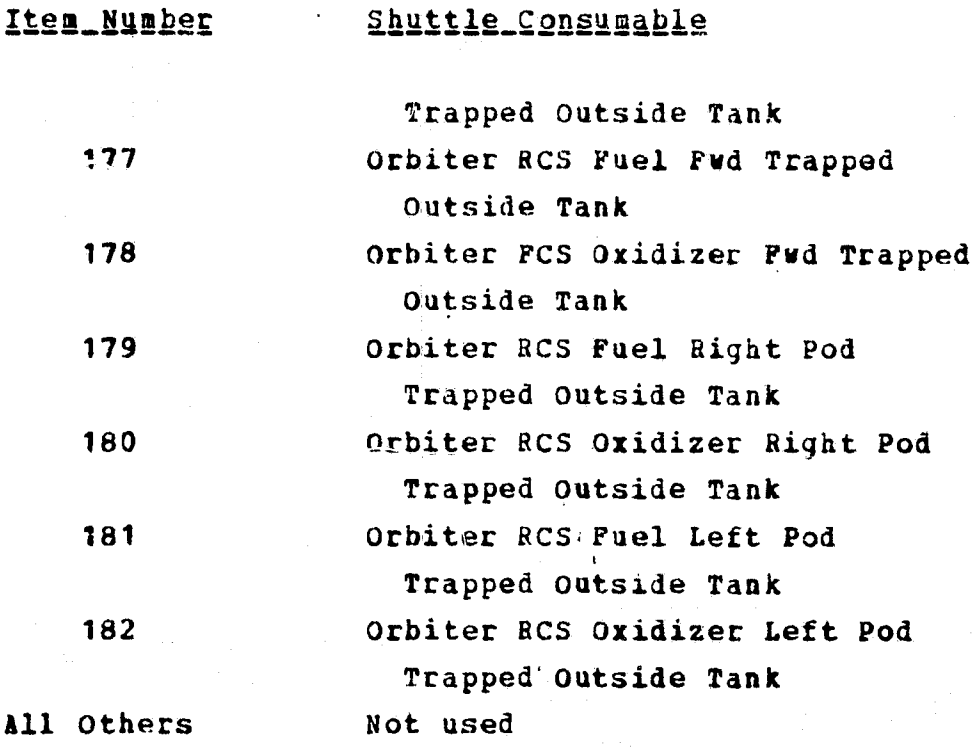

The fluids fall into two categories:

 $\ddot{\phantom{1}}$ 

 $\ddot{\phantom{0}}$ 

 $\ddot{}$ 

 $\lambda_{\rm st}$ 

 $\sum_{i=1}^{n}$ 

 $\ddot{\phantom{0}}$ 

- Those whose  $c.g.$ 's do not move as they are consumed,. *which* are point masses. The c.'g.'s and associated dispersions in the basic input are used throughout the run and local inertias are set to zero.
- Those whose c.g.'s move as they are consumed. These use the current weight to determine the c.g.'s and inertias by using polynominals to calculate the **appropriate values. Initial dispersions are used**throughout the run.

The following fluid items use curves:

132 Fuel R **ONS** 

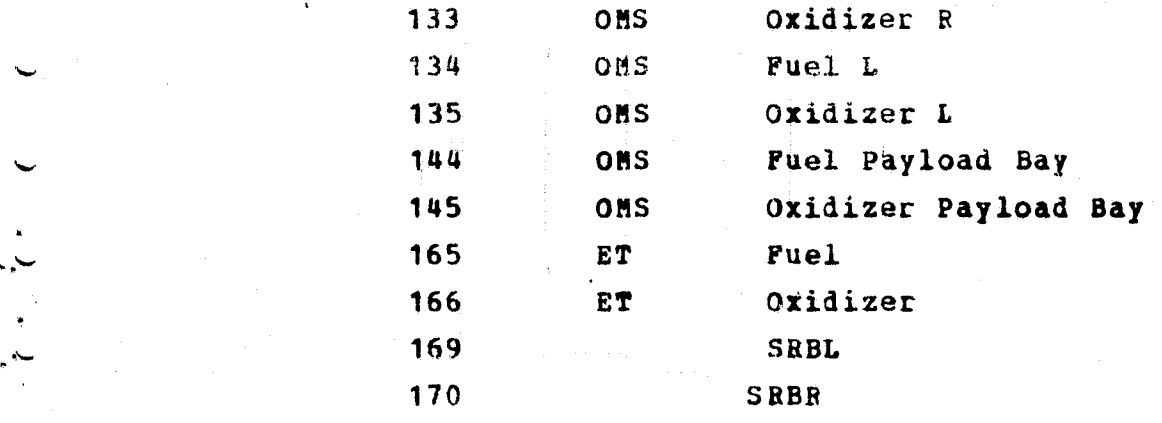

• Sequence numbers 200-300 can be used for entries which are not basic module and not fluids. Sequence number assignment in this grouping is unrestricted with one exception: sequence numbers 253-254 are reserved for TEL summaries.

 $\overline{ }$ 

- All inputs assigned to a module must be in the same coordinate system.
- The names of the modules used in the report are taken from Columns 4 through 8 of the card 1 for the head entry for each module.
- Sequence numbers 100 to 300 must be linked to the module in which they are summed. Many sequence numbers default to particular modules or the user can do his linking by putting a module number in Column 4-9 (right justified) of the Card 2 for entries.
	- Sequence numbers 100-199 are assumed to be fluids and are included in the wet module total. Sequence numbers 1-99 and 200-300 are included in the drytotal.

## 6.2.1 Basic Data Set Maintegance

Normally the basic data sets are stored on a tape. This tape is originally created with an initialization run. The deck setup for this type of run is shown in figures 6.2 and  $6.3.$  This particular example has three sets being <sup>y</sup> copied to tape at *once. Each* set will exist as a separate file which must be uniquely identified by the RUNID card with that set.

When MPES reads this tape on subsequent runs it must match the RUNID card with an identified file ID on the tape in order to use it.

After a tape has been created new data sets may be appended to it (and a new tape written) by *using the* deck setup in figures 6.4 and 6.5. This example will append two sets to the original tape and output a new tape **with all the sets.**

The input card formats for initialization and appending data **sets is** shown in Table 6.3.

*once* a data set is saved on a tape, it may be updated (and a new tape created) by the use of a deck setup as in \_ figures 0.5, 6. The cards which update **this** data must be in the forat shown in Table 6.4. The set to be updated must be identified by the correct RUNID.

Once all basic data sets needed for a calculating execution have been created on a tape and uniquely identified, they may be read by using the correct BUNID with

x
a set. of EVENT cards. MPES will search the tape until it finds a data set with the same ID and print this entire data set before processing any events. This allows the user to verify that the data is correct.

when updating, a data set edits must be made **in** the following order:

ليكيم

 $\rightarrow$ 

 $\frac{1}{2}$ 

Deletes, Adds, and Changes. 'A delete is accomplished by inputting a word with nothing but the item number and card number. Adds are items in the normal format shown in Table 6.3. Update cards are in the format shown in Table 6.4. Fach of these cards *has the word '\*UP's* on them and a flag in columns 10-15 indicating which fields are to be updated,

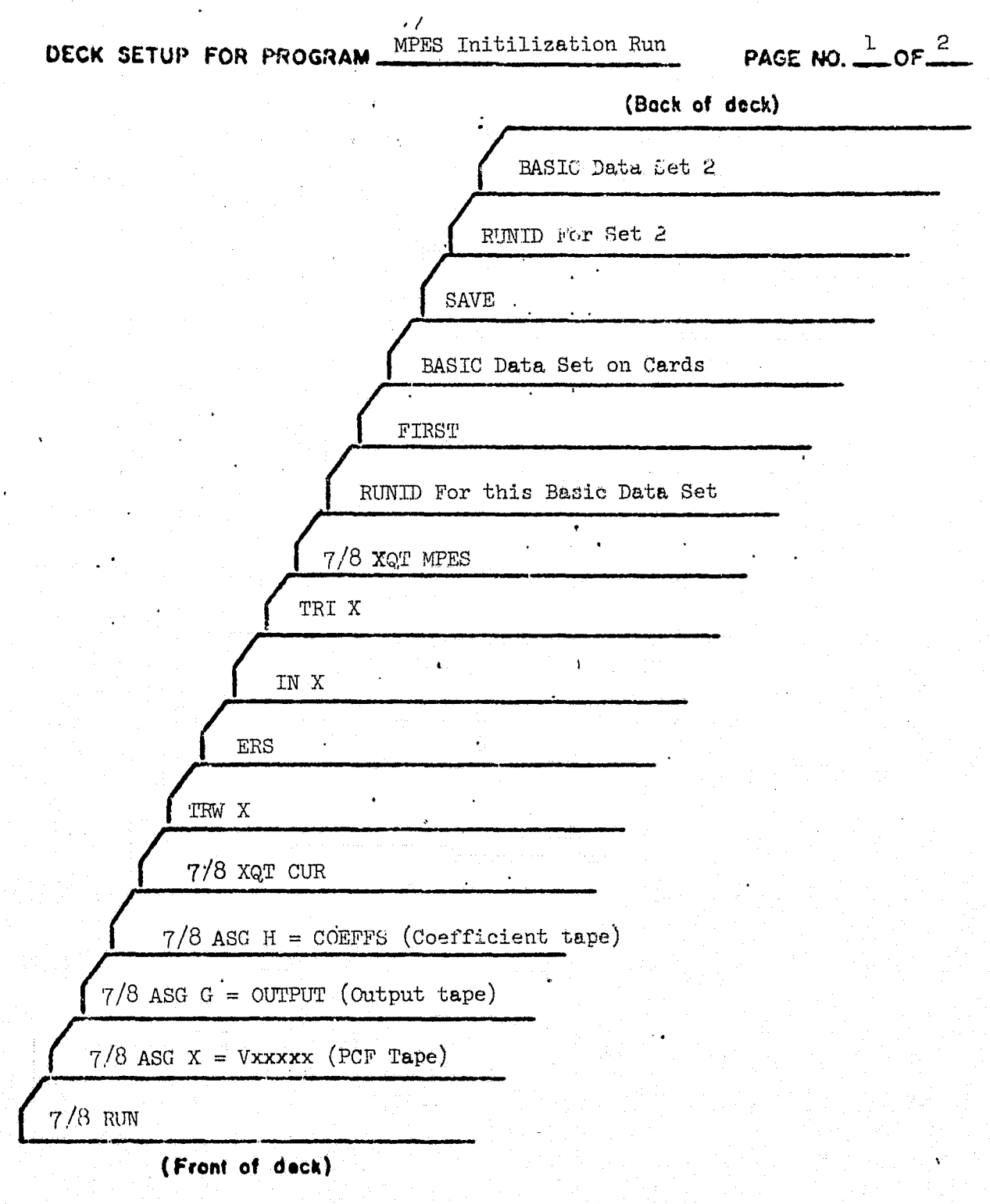

Figure 6.2 Initilization Run Deck Setup

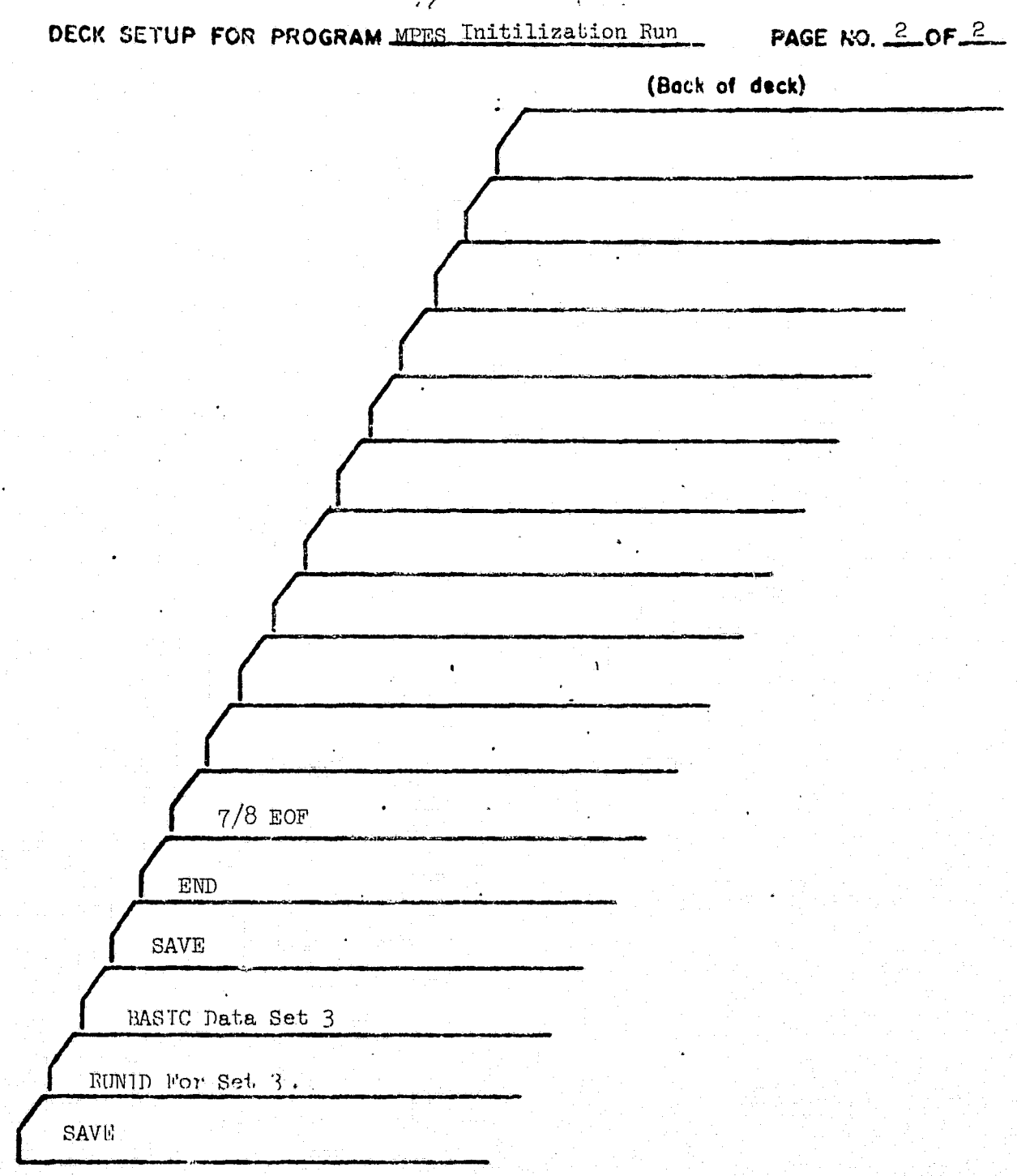

(F ent of deck)

Figure 6.3 Initilization Run Deck Setup (Continued)

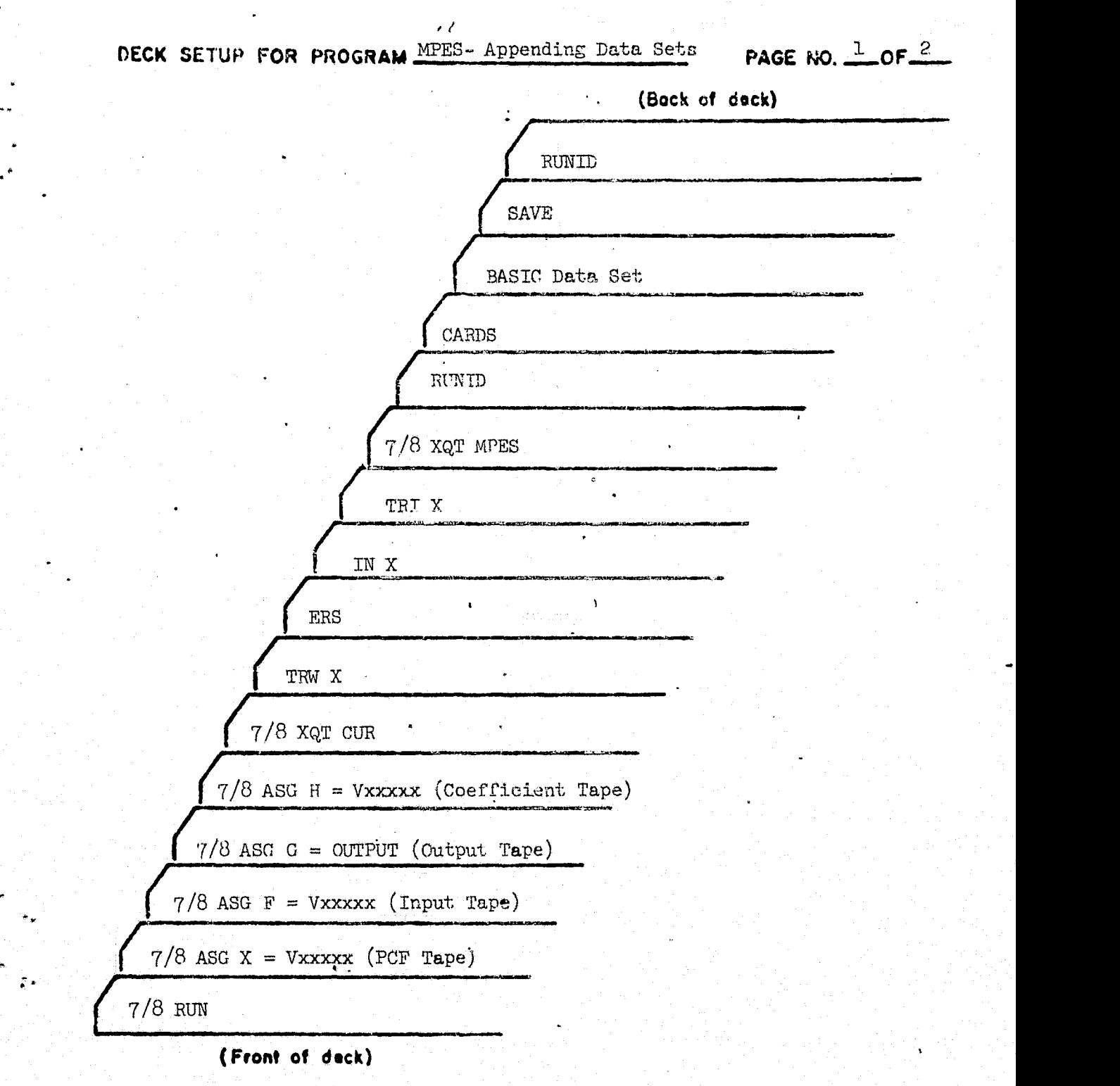

 $\mathbf{X}^{(n)}$  .

Figure  $6.4$  Appending Data Sets Deck Setup

s

t.

×.

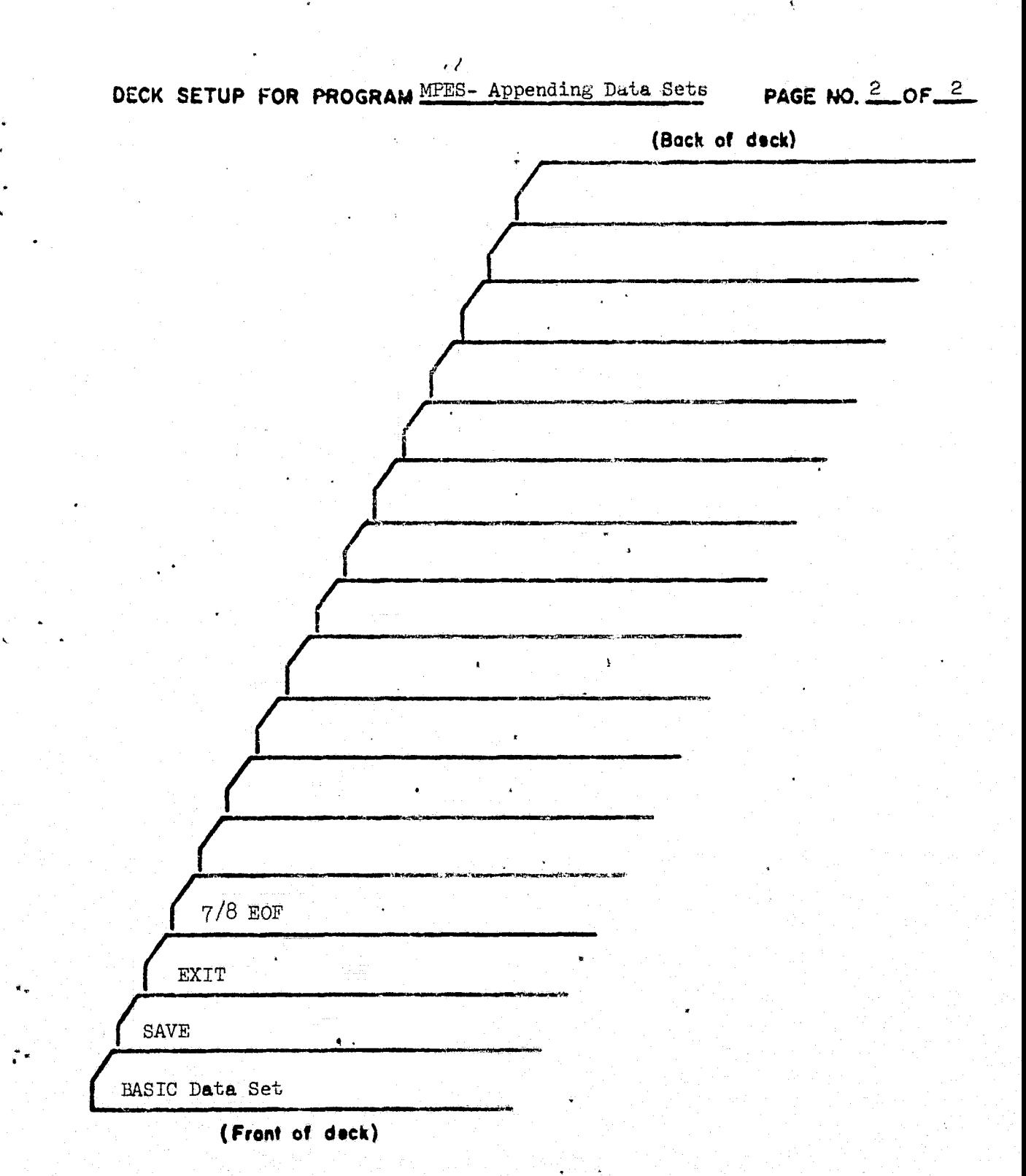

Figure 6.5 Appending Data Sets Deck Setup (Continued)

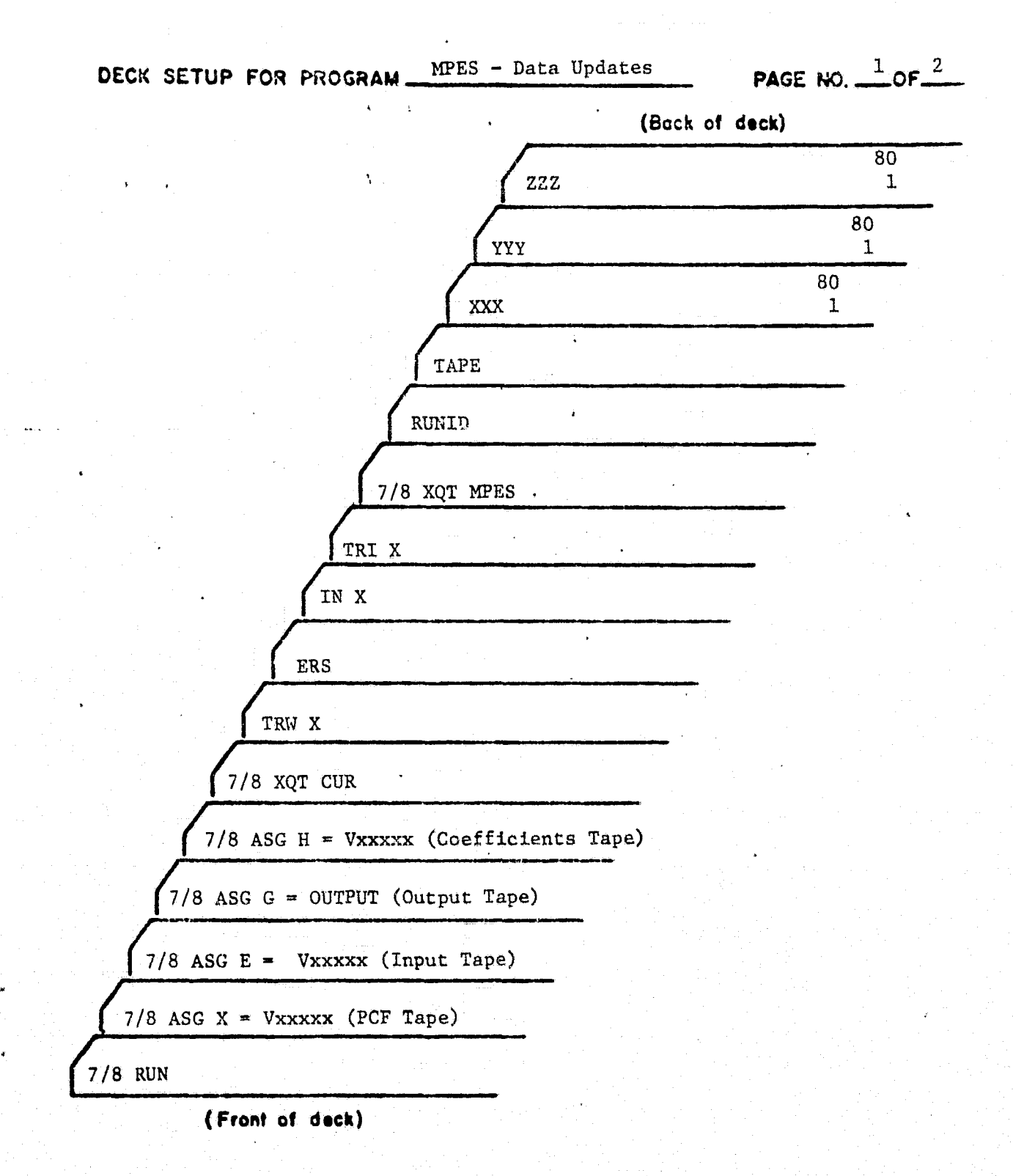

Figure 6.6 Data Updates Deck Setup

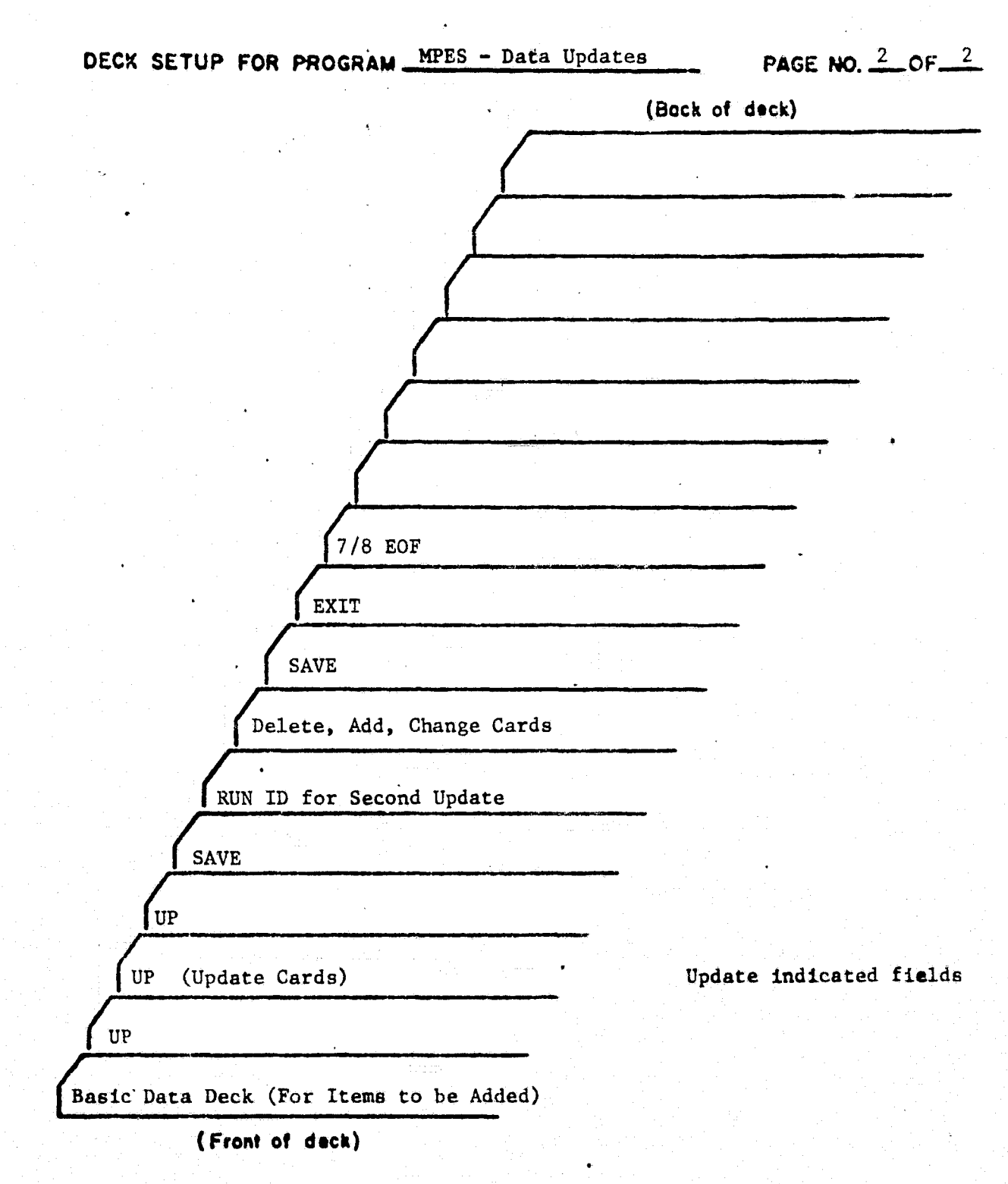

k"

y.

Figure 6.7 Data Updates Deck Setup (Continued)

TABLE 6.3 - BASIC DATA SET CARD FORMATS

The basic mass property data fot each item required in the data base is entered. initially on one to four cards. The format for each of these cards and a description of the data elements are described below.

### CARD<sub>1</sub>

Ļ.

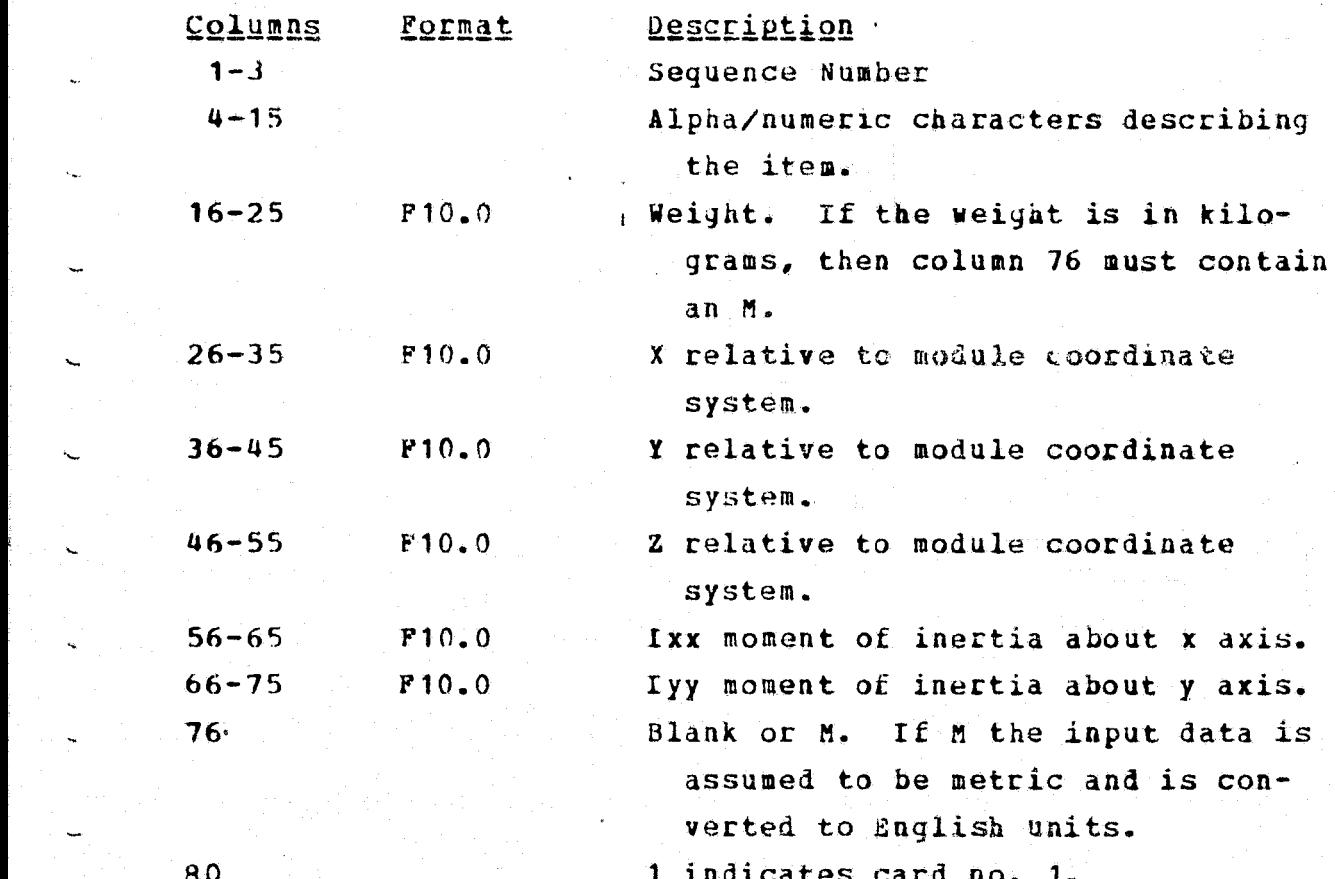

CARD<sub>-2</sub>

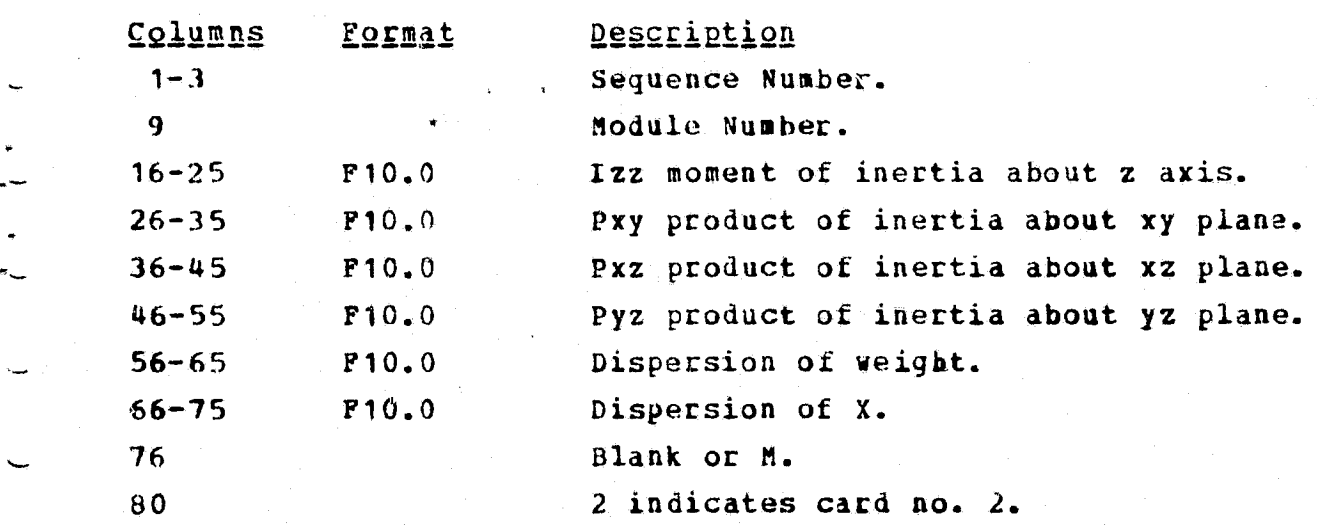

# $CARD-3$

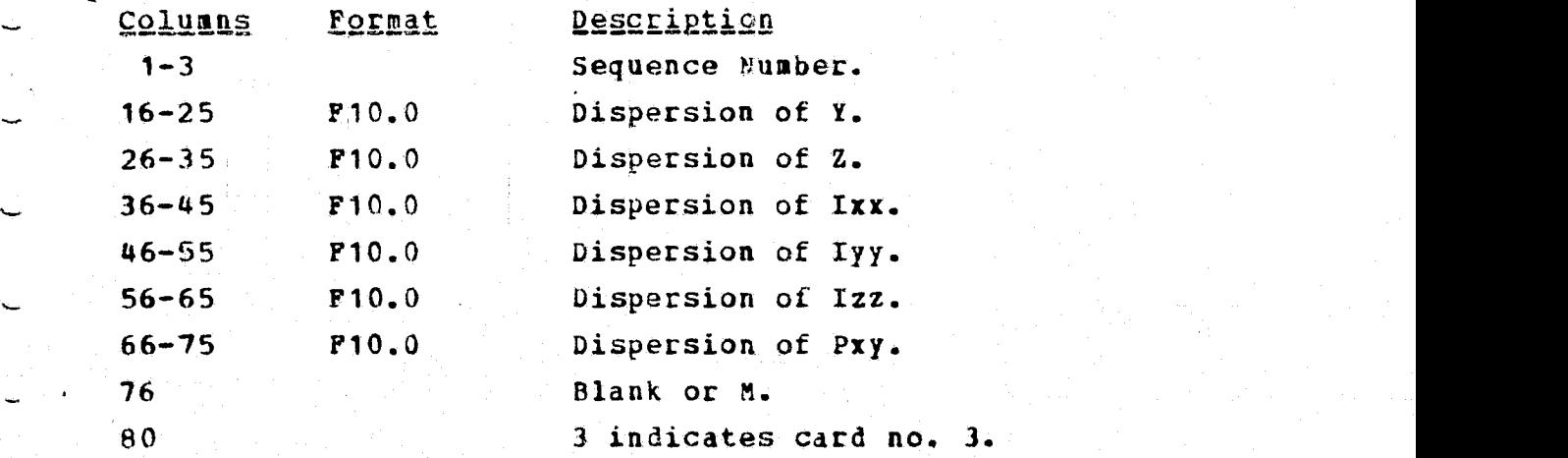

# CARD\_4

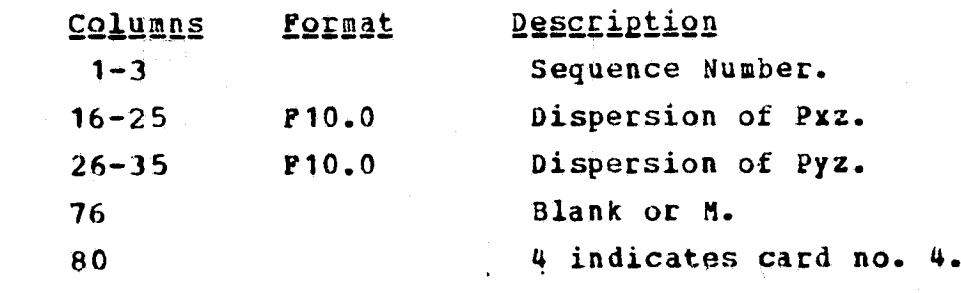

TABLE 6.4 - UPDATE CARD NO. 1

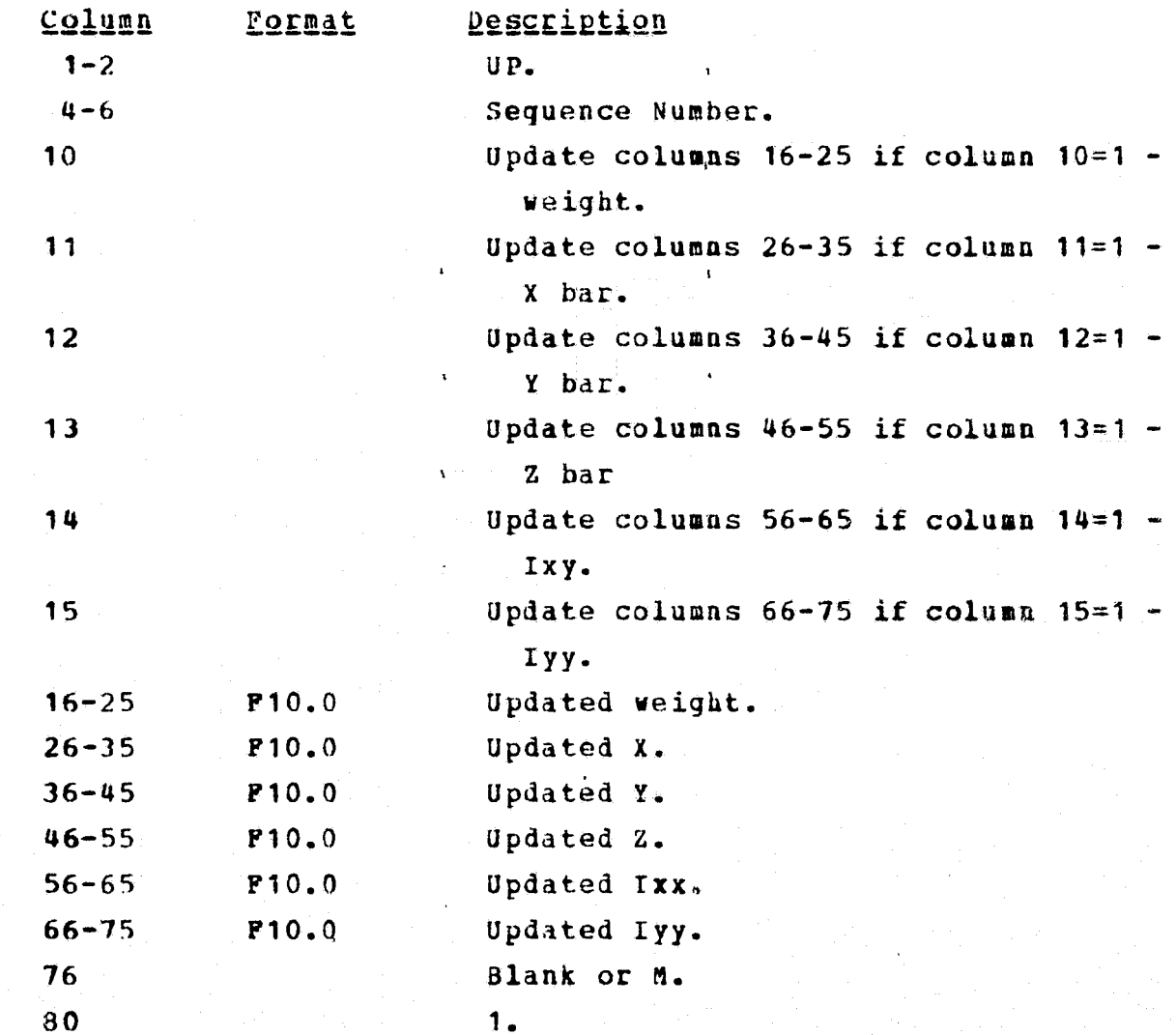

## UPDATE CARD NO. 2

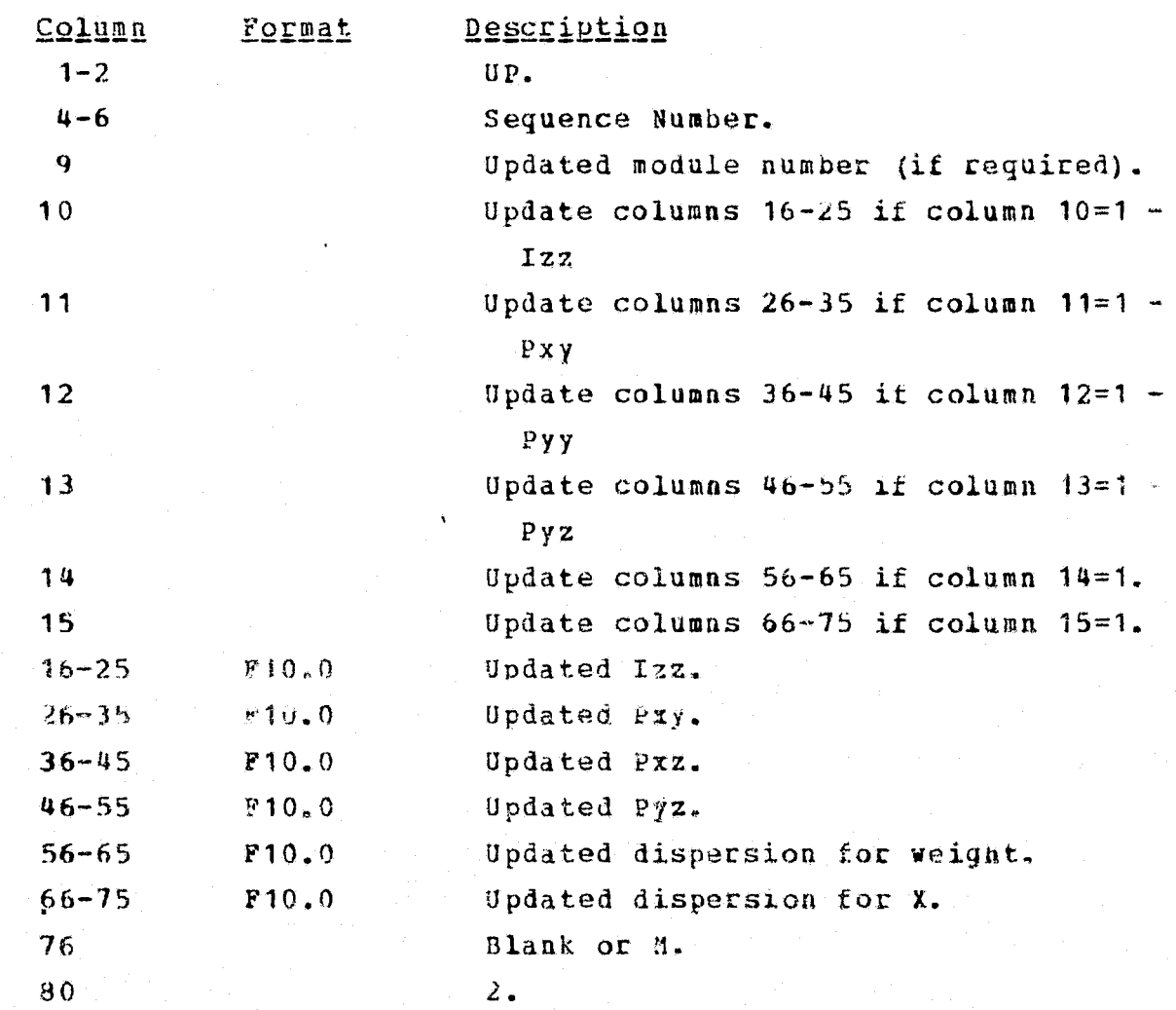

y

# UPDATE CARD NO. 3

f - 樹 - The Contract of Contract of Contract of Contract of Contract of Contract of Contract of Contract of Co

t

ī.

}

C - B

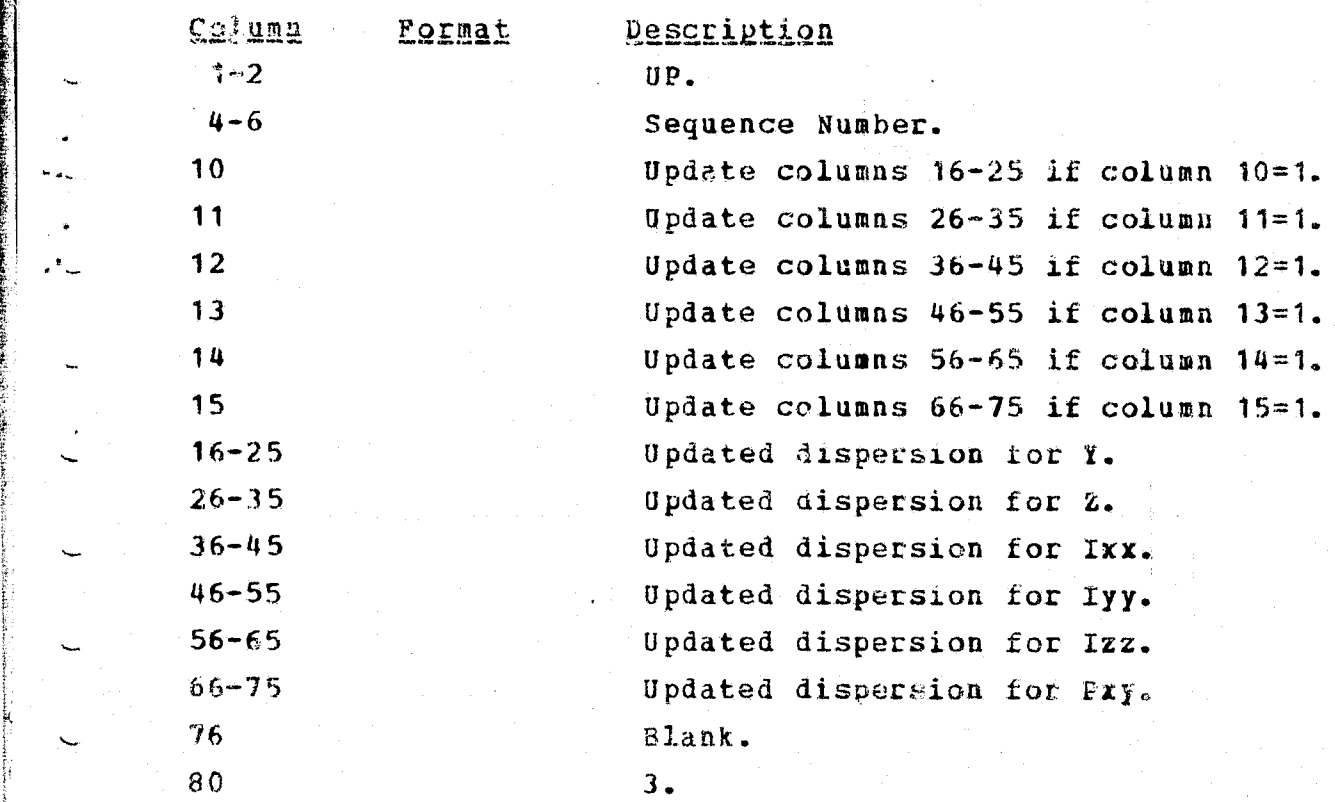

## UPDATE CARD NO. 4

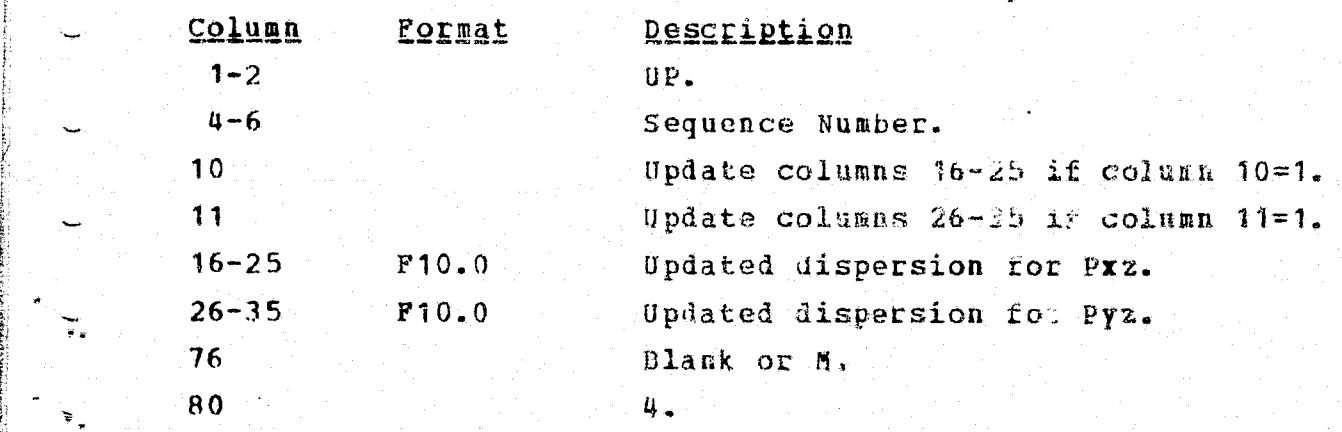

#### 6.3 THE TEL DATA BASE

The TEL data base tape contains mass properties information on loose equipment. The data base is generated and maintained by the program UPTEL. The data will originate from the SLAHTS system.

سخو

 $\mathbf{c}_{\rm{eq}}$ 

 $\overline{\phantom{a}}$ 

 $\epsilon_{\rm esc}$ 

 $\sqrt{2}$ 

 $\ddot{\phantom{0}}$ 

 $\sim$ 

To read a new Loose Equipment item from the tape, a "T" is put in column five of the Event Option Card, which is discussed below. MPES will read data from the tape into item numbers 153 and 154. One item will be payload attributable and the other operational equipment. Shen included on summary event cards, (discussed below), these items will be included in the summary for that particular event.

#### 6.4 EVENT DESCRIPTION CARDS

Mass properties data for items comprising a given She allocation and solution will exist on the data bases already dignussed. The actual calculations by MPES of the total and subtotal mass properties as well as other optional calculations are made as dictated by a sequence of event description card sets. The types of cards and their formats are described in Table 6.5. A description card set consists of an event option card, an event title card, consumable cards (maximum of 5) and sum cards (maximum of 5).

Three cards are required for every event, the remaining cards are optional. These are: the Event Option card, the Event Title card, and at least one Sum card. There are two types of sum cards; i.e., "S" cards and "A" cards. **Both** 

cards .result **in** the same program calculations. The difference being, an item entereë on an 2A° aat luses as asterisk to be printed with the name of the goes on the Transferable Equipment Report. This is used to indicate when an item is entered for the first time. The "S" card will not print the asterisk. "C", consumable, cards can be used to change the weights of consumables. This is necessary to model engine burns where propellent is used, or to model fluid transfers from one tank to another.

If a "P" or "L" is in column three of the Event Option card then "XX" cards, described below, may be included in an event. These "XX" cards cause a depletion table to be :generated containing the Shuttle's mass properties for various weights of propellants. The possible combinations of propellant depletions are:

'Any combination of OMS and RCS.

1—

 $\check{}$ 

 $\sim$ 

u

t..

 $\overline{\phantom{a}}$ 

Any combination of SRB's and ET's.  $\mathbf{q}_2$ 

This table will also be copied to tape unit "M" if there is a "L" in column three of the Event Option card.

A print option card is used immediately before the first event of a series of events. Its format is below.

#### The Print Option Card

للاوم

#### Celugn Description

- 1-6 OPTION. Signals that this card is an option card controlling the print output.
- 12 1 0r 2. A 1 causes the mass properties by module to be printed in the output coordinate system requested on the header card. A  $2$  causes the mass property report described for 1 to be printed in addition to the mass properties report containing modules in the input coordinate system (instead of in place of the regular report).

18 Blank or 1. 1 causes the dispersions by modules to be included  $\mathbb{R}^n$  the report.

Using multiple executions MPES can create and/or update any number of Basic Data Sets and then execute calculations for events using the updated tape. A "CHANGE" card before the Event cards indicates that the new tape is to be used for basic data. The RUNID card is the key for linking a set of Event cards to the correct Basic Data Set. Examples of multiple executions are in figures 6-8 through 12. Control card formats are in Table 6.6.

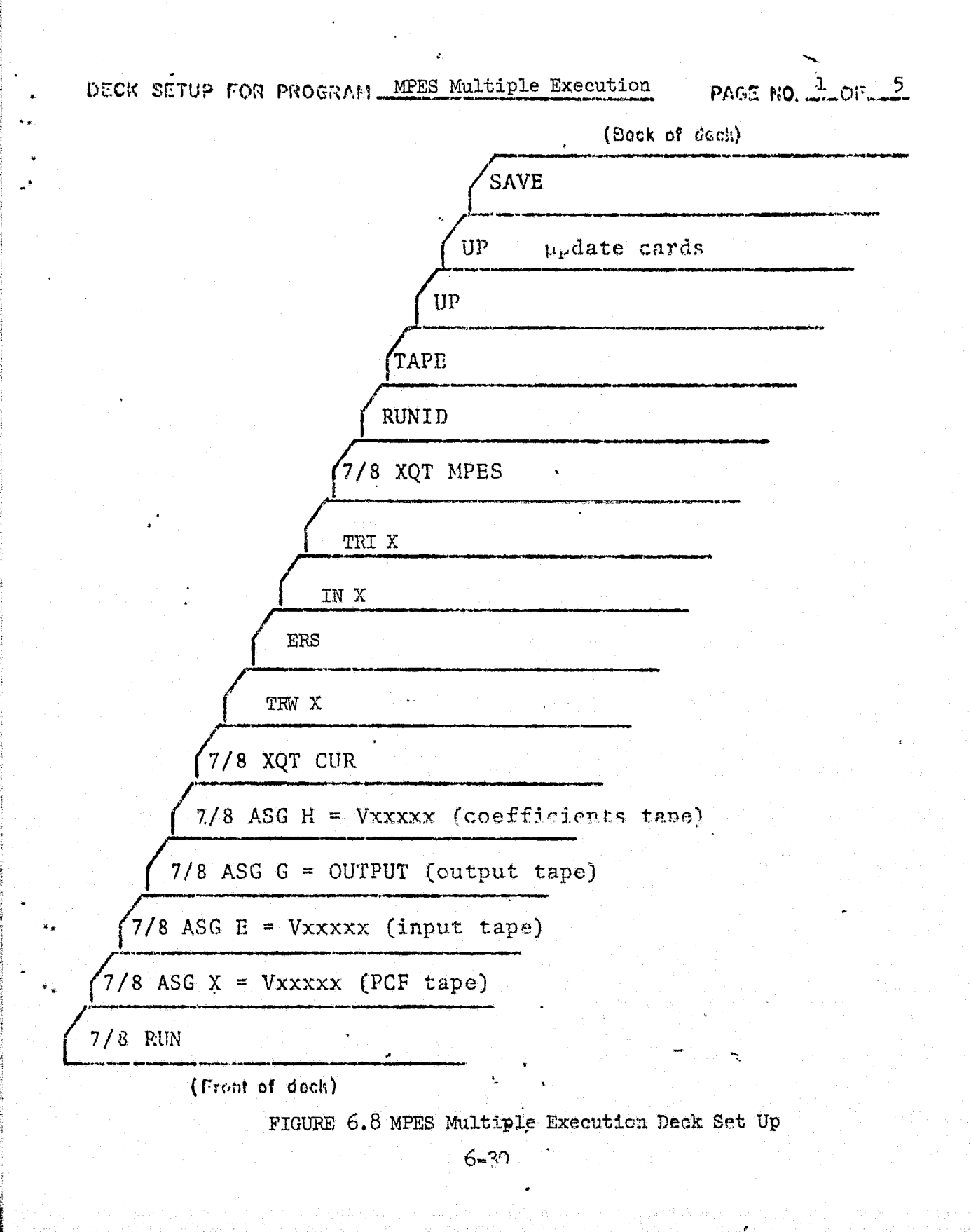

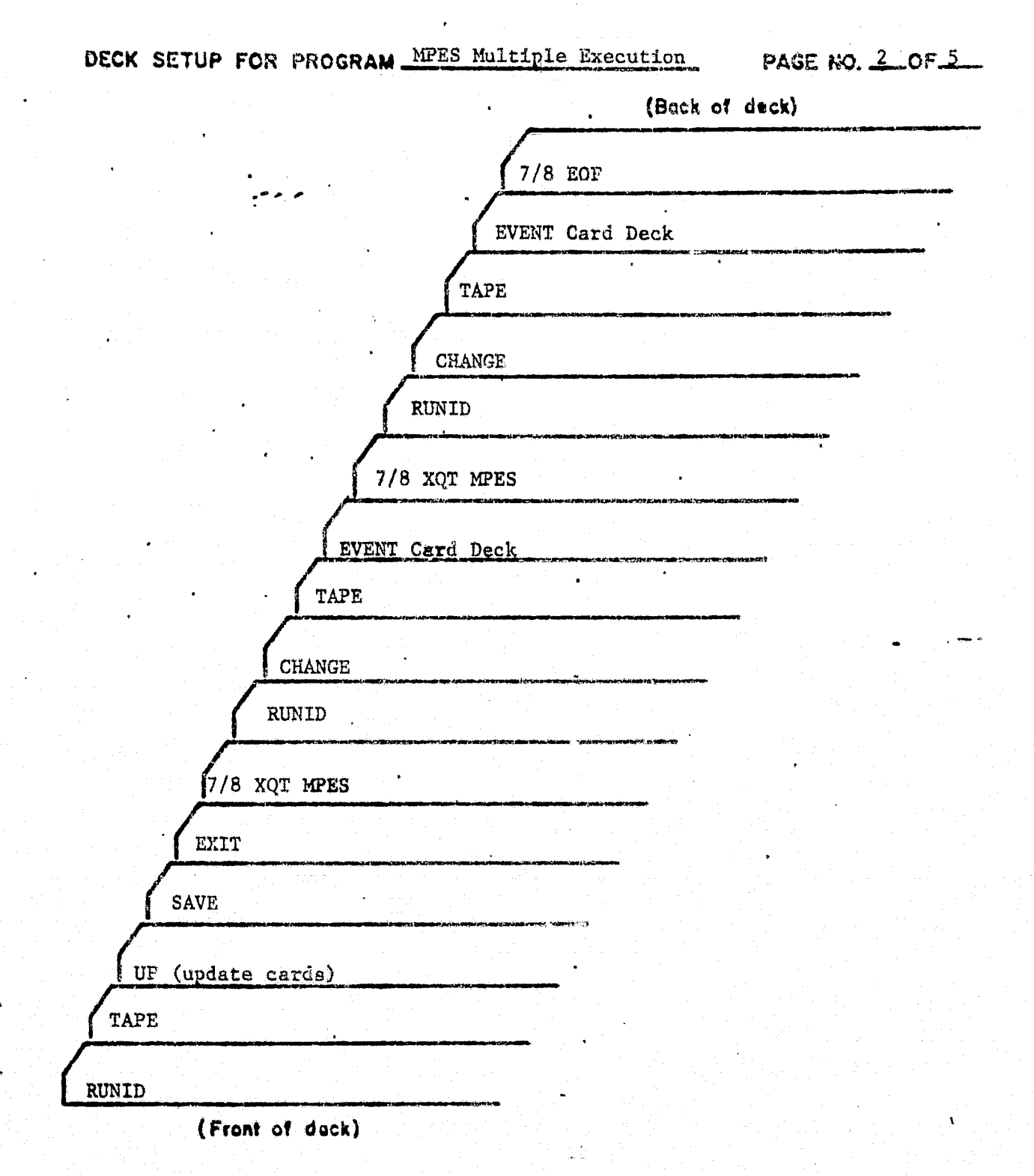

Figure 6.9 MPES Multiple Execution Deck Set Up (Continued)

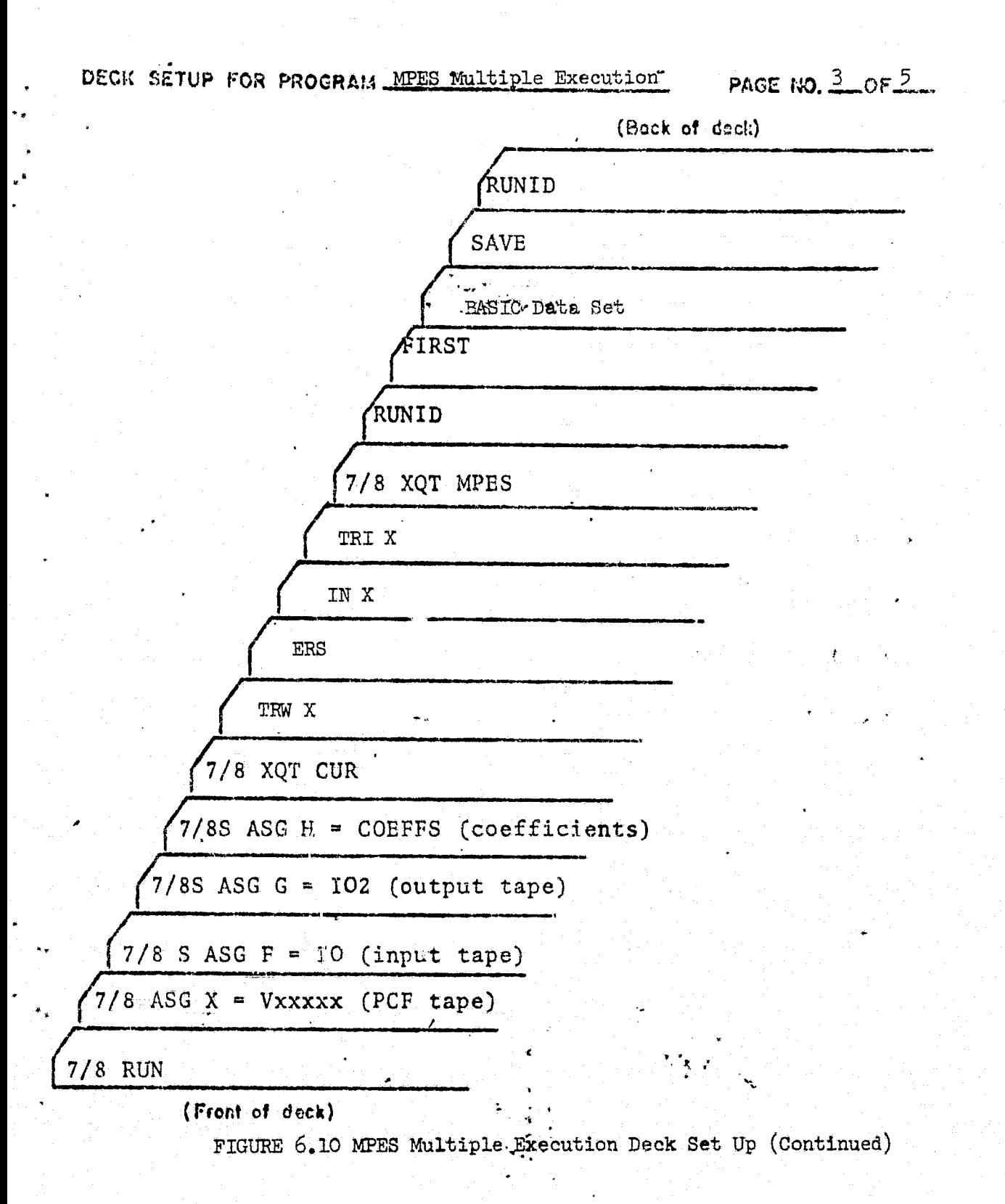

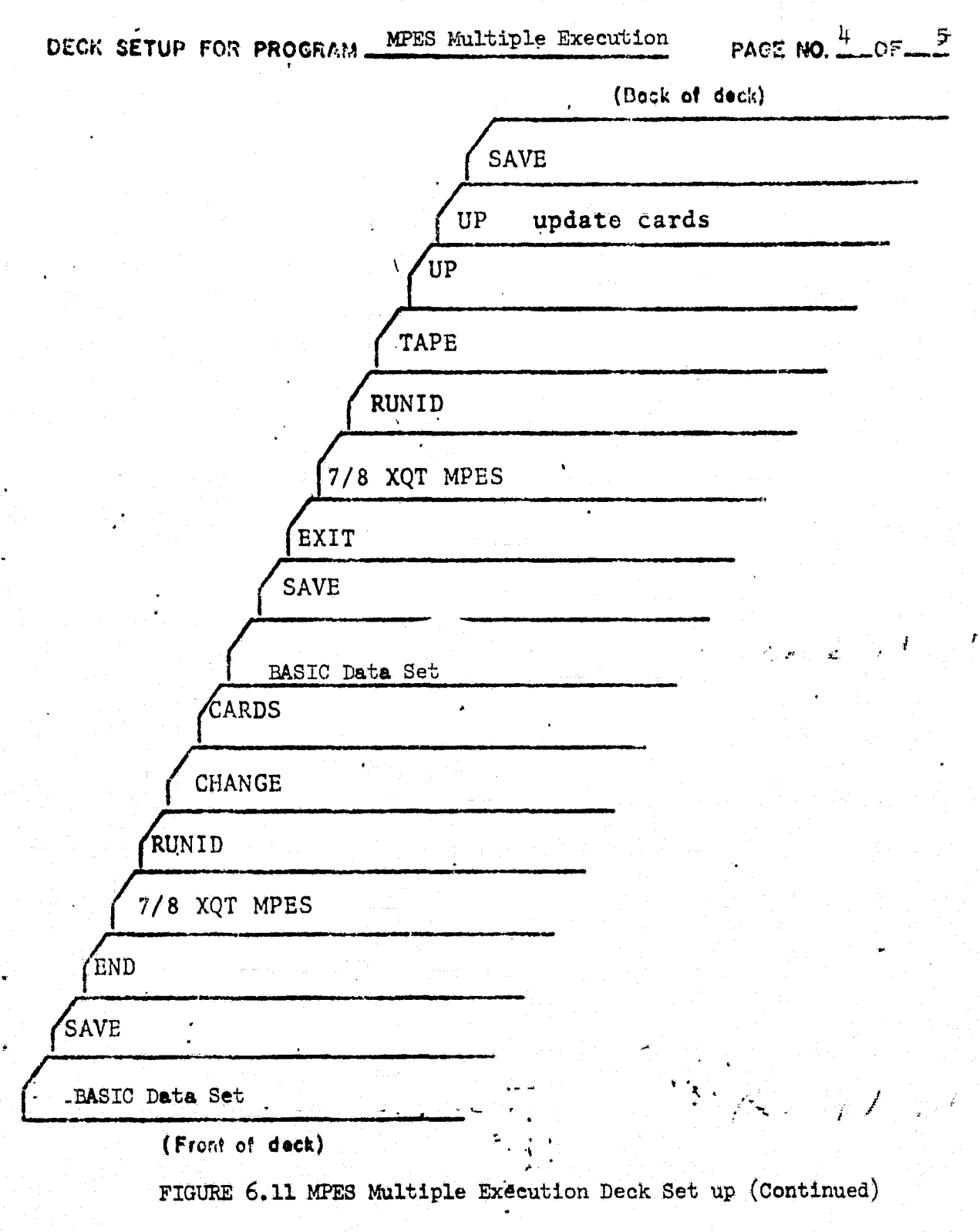

 $\sim$ 

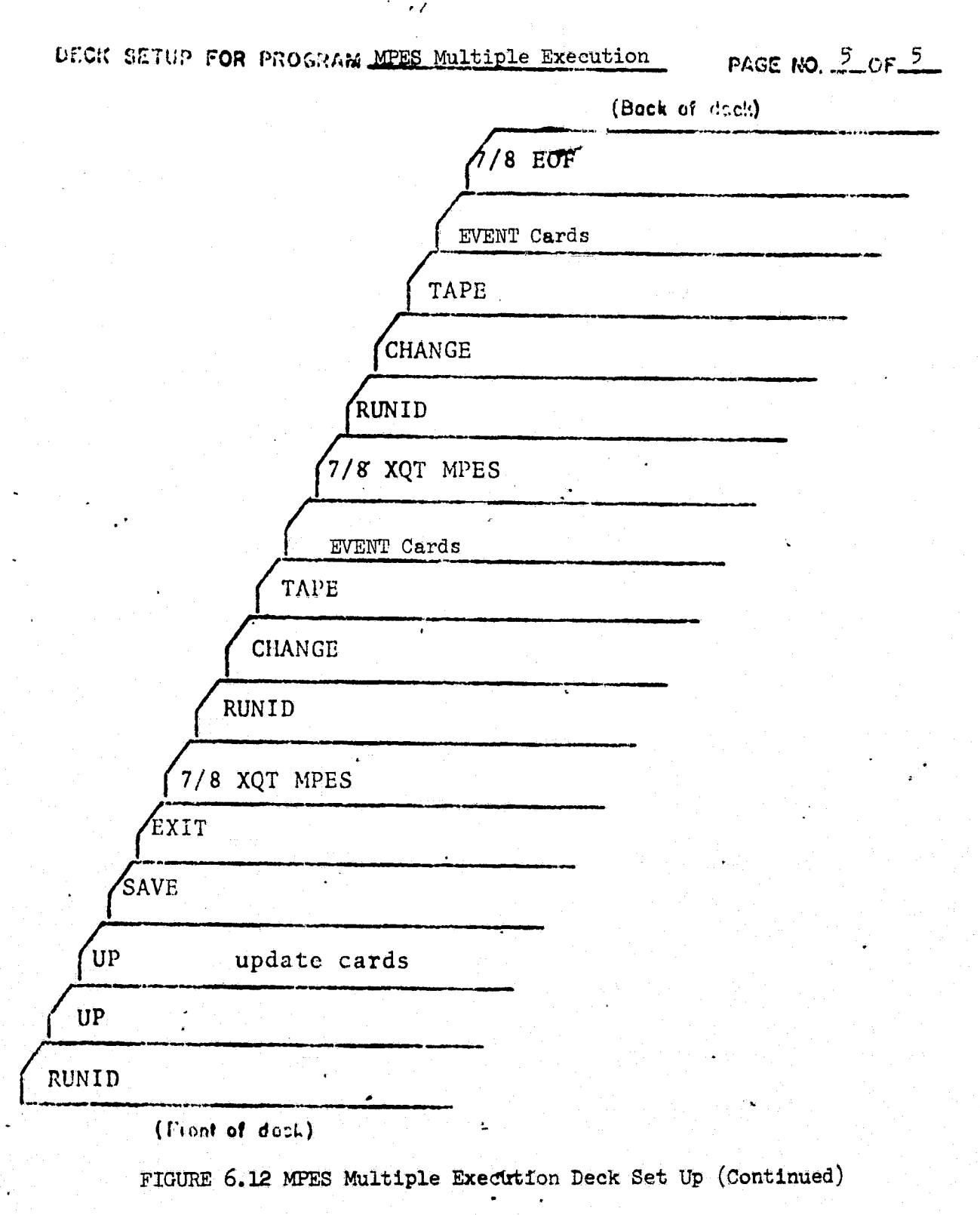

### TABLE 6.5 - EVENT DESCRIPTION SETS

# gA]ID =- \_e<sup>v</sup> <sup>g</sup>^\_aPt^SII\_ sii

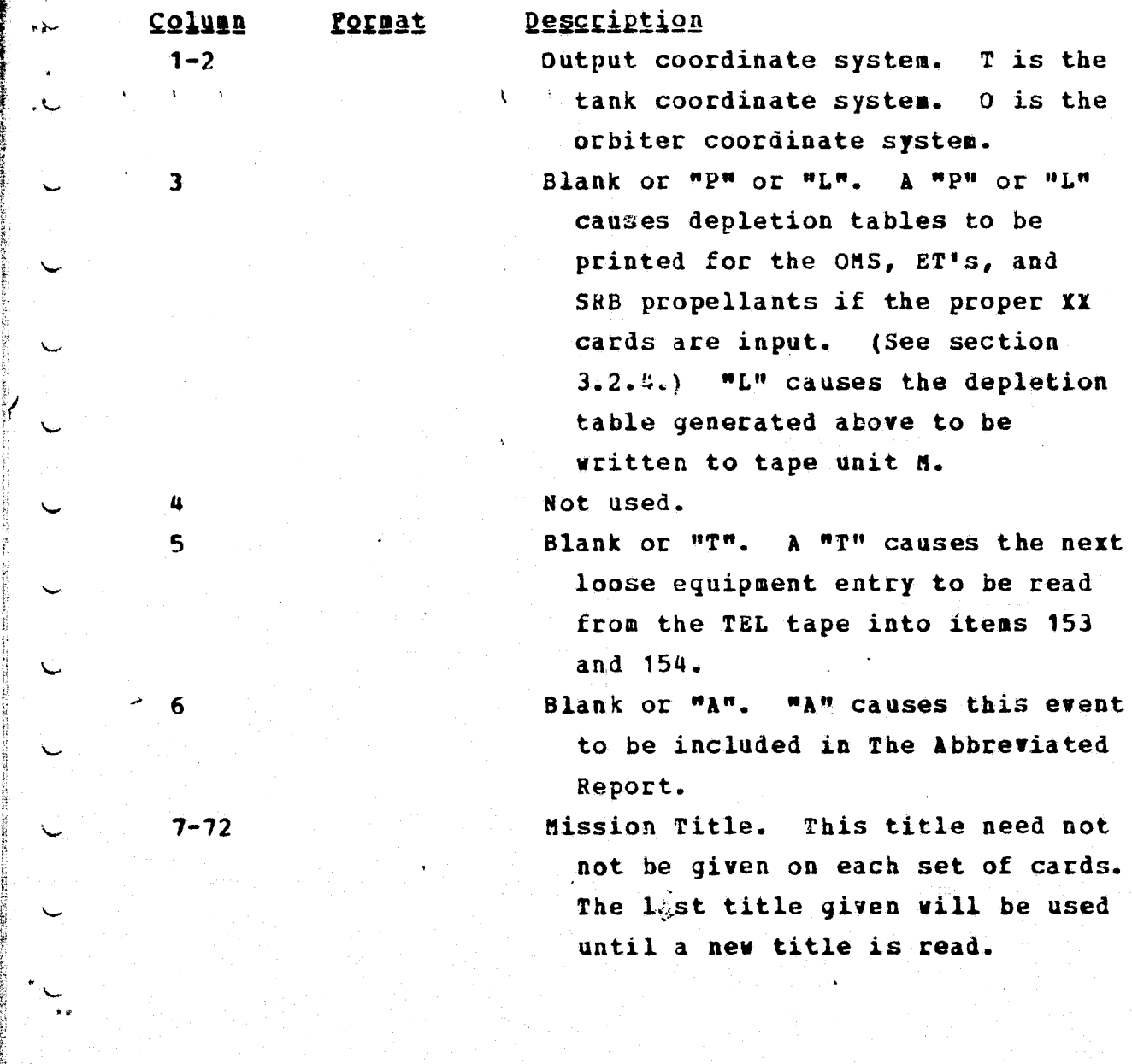

L

 $\cdot$ 

P.

t

**JC**

 $\checkmark$ 

## CARD\_2\_=\_Event\_Title

 $\chi = \pm 1$ 

Column Format Description

a.,

 $\downarrow$ 

^. 1-12 Event Title. Printed left justified beneath mission title. The first 12 characters are used for event names on TEL and Fluid Budget ` Report.

Consumable Cards (C)

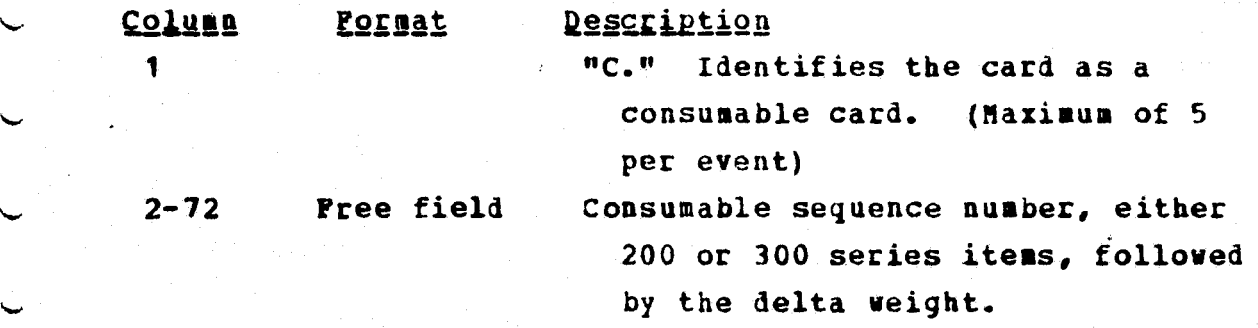

Sum Cards (S or A) (Maximum of 5 per event)

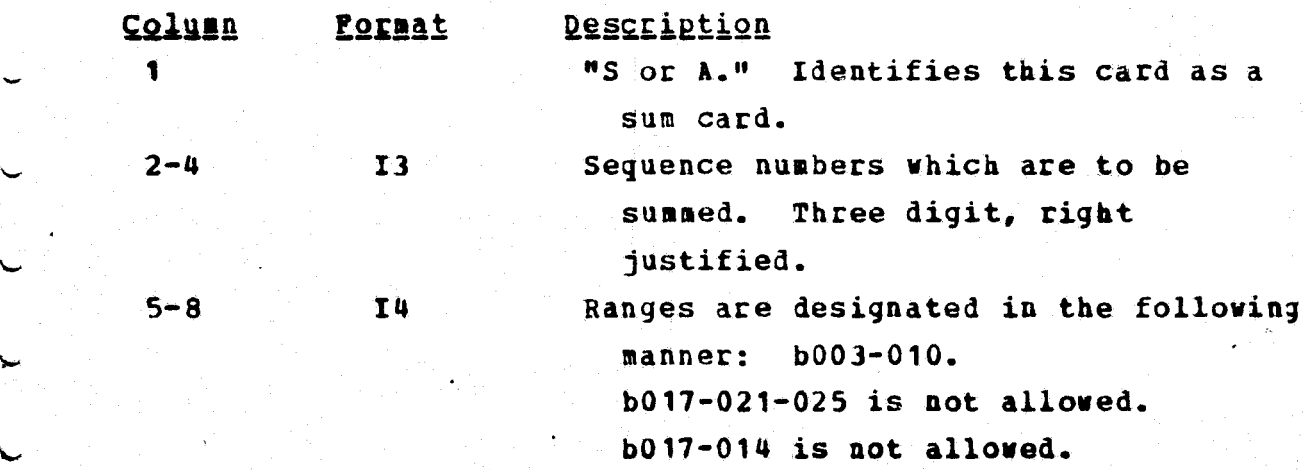

*\_'r* '6-36

9-12 14 Same as  $5-8$ 

etc.

 $\overline{a}$ 

v

ل

# Propellant Depletion Cards (Xx)

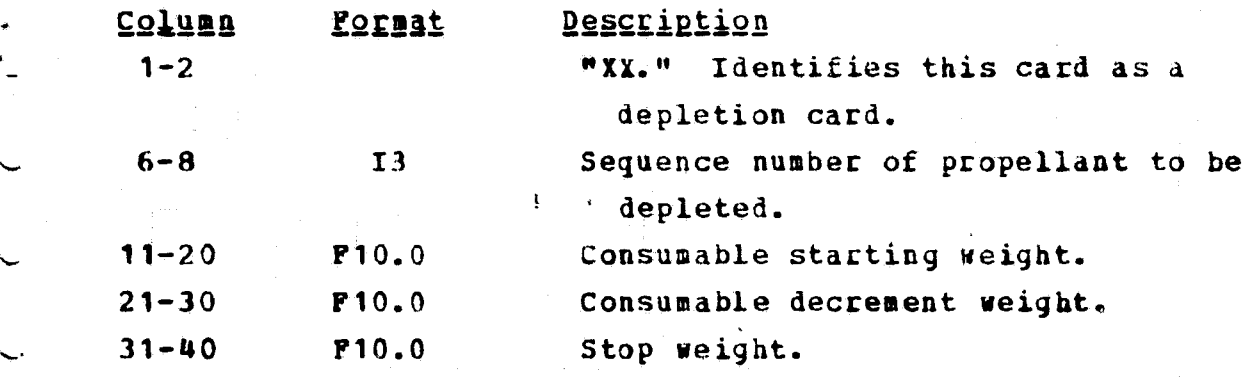

## TABLE 6.6 - CONTROL CARDS FOR CREATING/UPDATING BASIC DATA SETS

r

'M4

 $\overline{a}$ 

u

 $\overline{a}$ 

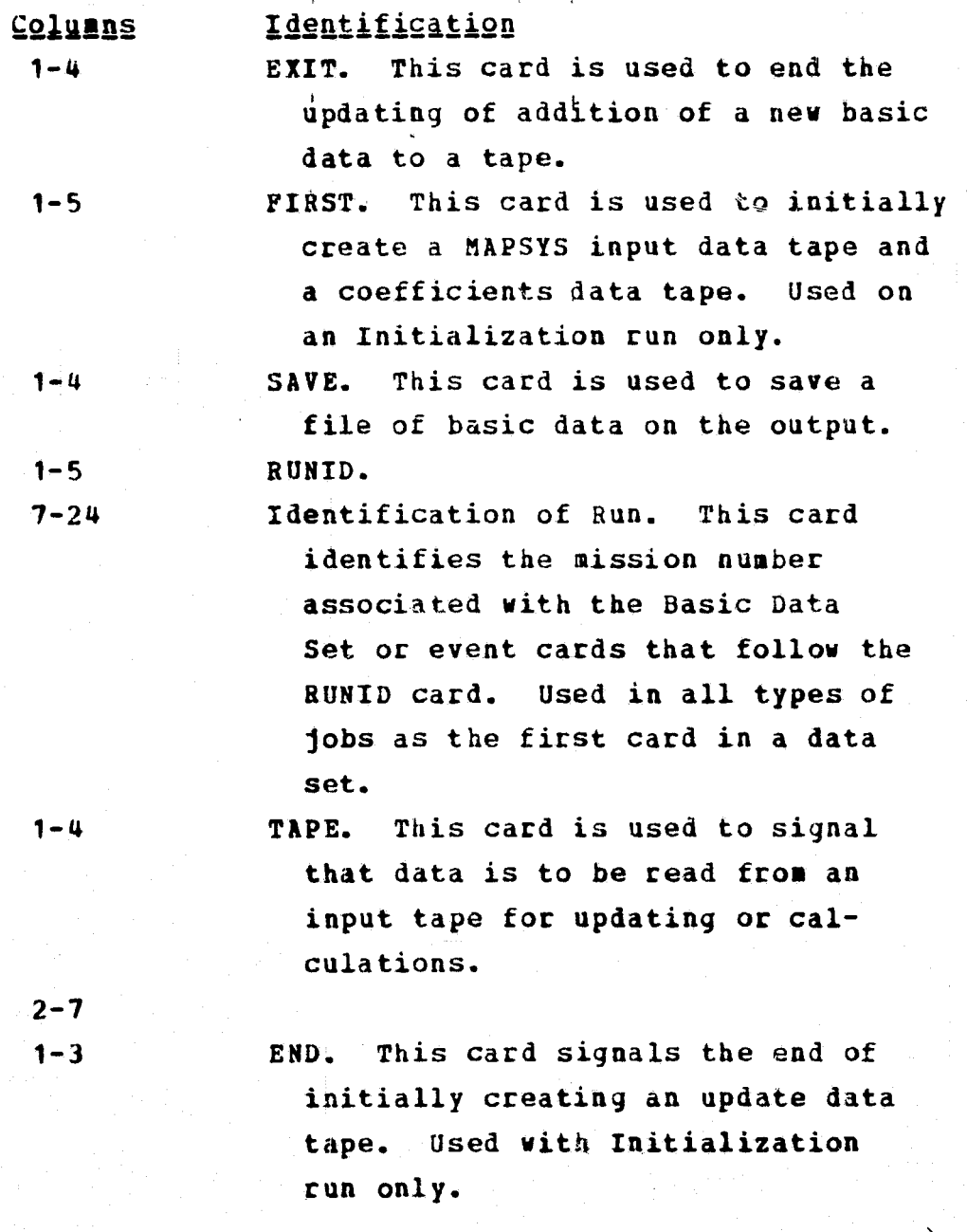

**Columns** Identification

1-6 CHANGE. This card will switch the output unit for a multiple execution job so that **the newly created** output tape. Used on multiple execution Types 2 and 4 and Types 3 and 4. The change card is an optional card. The chauge card is read only in as standard run job; i.e., if either Type 1 or Type 2 was executed first and Type 3 followed, the change card is used. If Type 3 is a onetime execution, no change is required.

ti.

 $\ddot{\phantom{0}}$ 

 $\mathbf{v}$ 

 $\ddot{\phantom{0}}$ 

 $\ddot{\phantom{0}}$ 

**L**

 $\mathcal{L}_{\star}$ 

1-5 CARDS. This card is used to append new files to an output tape. Previous files will be copied first, and then the new **files will be** added.

#### sequential Mass Property Report (For each event)

This report lists the mass properties totals and subtotals by module for both the complete vehicle (WET) and for the vehicle without fluids (DRY). It also lists the principal axis and principal moments for the complete vehicle as well as the wet and dry uncertainties. This report is printed in English and metric units.

#### Consumable Report (For each event)

Fluids item numbers **100-199** which are included in an event have their current weights listed along with their names. Trapped fluids (items **171-182)** are added to their associated tanks. This report is printed in English and metric units. **A** maximum of 45 consumables are allowed in this.'report **( 57** items total).

#### Consumed Fluids Report (optional each event)

All fluids changed by "C" cards are listed with the change to their weight. The previous, present and next event weights for the total vehicle are also listed.

#### Basic Data Items in Sum (each event)

**All** items included in an event along with their mass properties and dispersions are listed. This is a useful debugging aid to see which items are included and whether their properties are correct.

6-40

 $c - 2$ 

#### Depletion\_Sequence\_(Optional, each event)

The mass properties or the vehicle are listed as propellents are depleted as dictated, by "XX" cards. This is useful when relatively large burns will effect the mass properties significantly between events. This report may by option be written to tape. English and metric versions of the report are generated. Up to 50 lines can be generated in this report.

a

#### Equipment Transfer Summaries (At end of run)

If any items with item numuers 200-299 are included in an event, their names and mass properties along with the event title will be included in this report. This is a summary of all these items as they are added or dropped between events for ease of tracking. This report is also printed in English and metric units.

#### Fluid\_Budget\_Report\_IAt\_end\_of\_runl

This report gives the remaining weights of 20 different fluid types for each event. A list of the 20 types with the item numbers included in each follows:

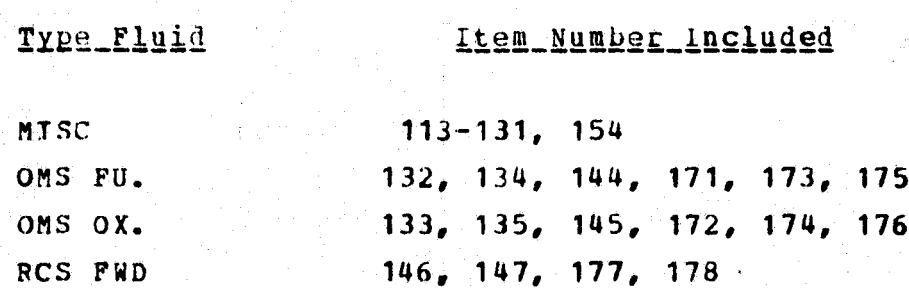

148-151, 179-182

RCS AFT

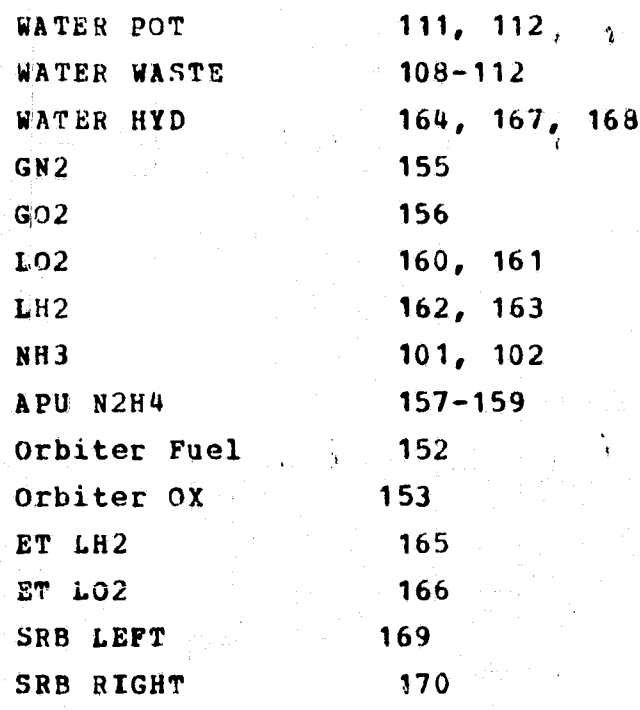

*This* report is printed in English and **metric units.**

## $A$ **breviated Report**  $A$ **t** end of runl

**This report contains the event description and a line** of total mass properties for all events that have an "A" in the 6th column of the Event Option card. This allows the **user to obtain a single report with the totals of significant events without the bulk of the detailed reports.**

#### 7.0 UPTEL USERS GUIDE

The UPTEL program is used to process data tapes from SLAHTS describing the distribution of loose equipment into a data tape for input into MPES with loose equipment mass <sup>i</sup> properties for different times in a mission. To do this in an orderly manner UPTEL will maintain three data bases on two magnetic tapes.

The original SLAHTS data tape will contain distribution information for the launch, orbit and return phases of a mission. It will also have 100 blank records for keeping the LOCATION data base. This information is not available from SLAHTS and must be added initially from cards. The original SLAHTS tape will have only one "orbit" phase. UPTEL will have the capability to add additional on-orbit phases with cards as well as editing existing SLAHTS data. An execution of UPTEL will create new edited data tapes which may be used for subsequent executions of UPTEL.

The MPES tape will not exist on an initial execution. An option on the "TEL" card will indicate that there is no MPES tape. otherwise, all Piles on the MPES tape will be copied to the new MPES tape except for the one with the same RUNID which will be written as it is calculated by UPTEL. The RUNID on the "UPTEL" card must match exactly the RUNID used in MPES.

The Control Card Deck Setup is shown in figure 7.1 and the UPTEL deck setup is shown in figure 7.2. Figures 7.3, 4 are the, card formats.

7-1

PRECEDING PAGE BLANK NOT FILMED

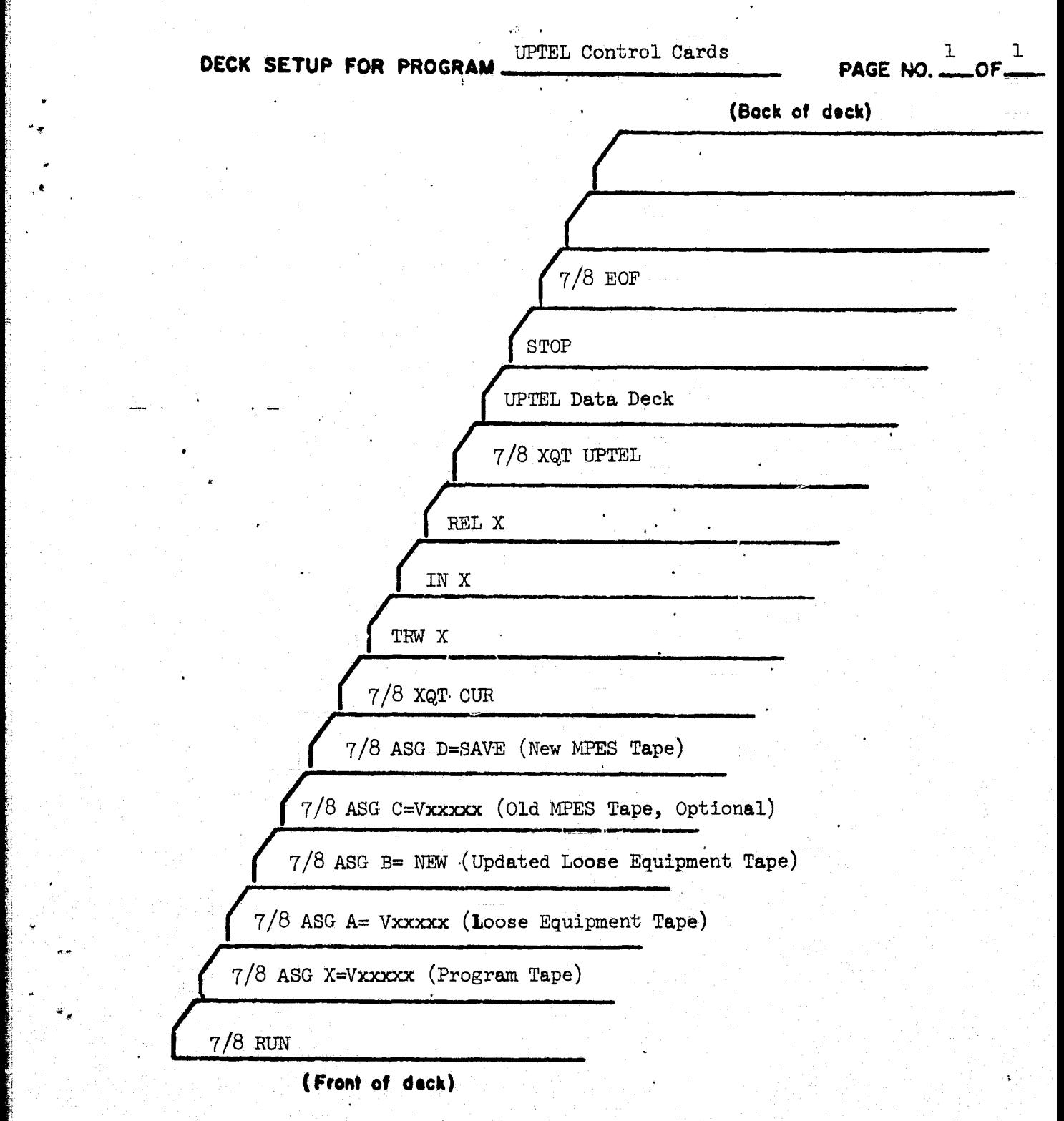

**FIGURE 7.1** UPTEL Control **Card Deck Set Up**

ų.

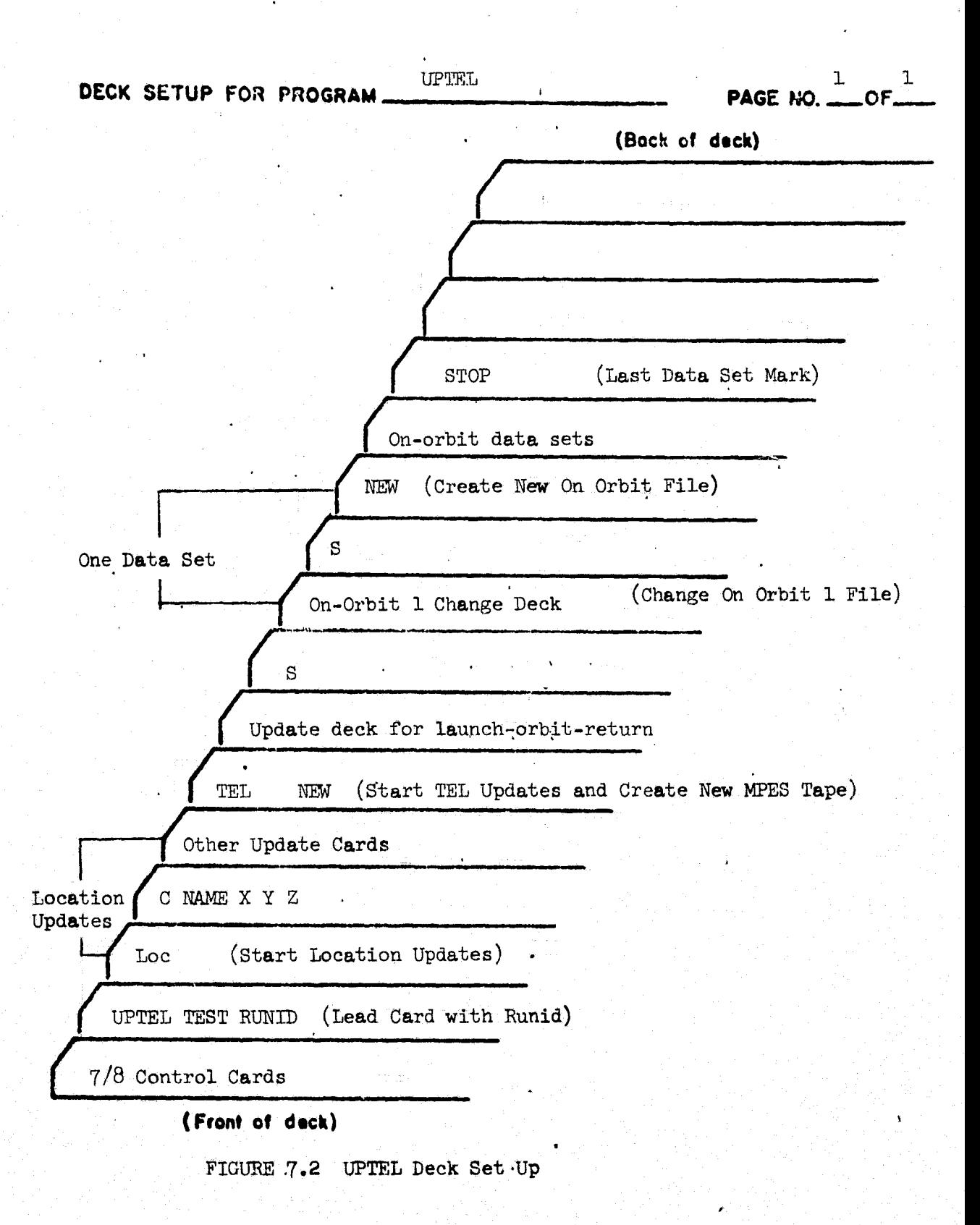

## Column Pornat

 $\bullet$ 

 $\frac{1}{2} \sum_{i=1}^n \frac{1}{i!} \sum_{j=1}^n \frac{1}{j!} \sum_{j=1}^n \frac{1}{j!} \sum_{j=1}^n \frac{1}{j!} \sum_{j=1}^n \frac{1}{j!} \sum_{j=1}^n \frac{1}{j!} \sum_{j=1}^n \frac{1}{j!} \sum_{j=1}^n \frac{1}{j!} \sum_{j=1}^n \frac{1}{j!} \sum_{j=1}^n \frac{1}{j!} \sum_{j=1}^n \frac{1}{j!} \sum_{j=1}^n \frac{1}{j!} \sum_{j=1}^n$ 

## **Contents**

## Single Card Switches

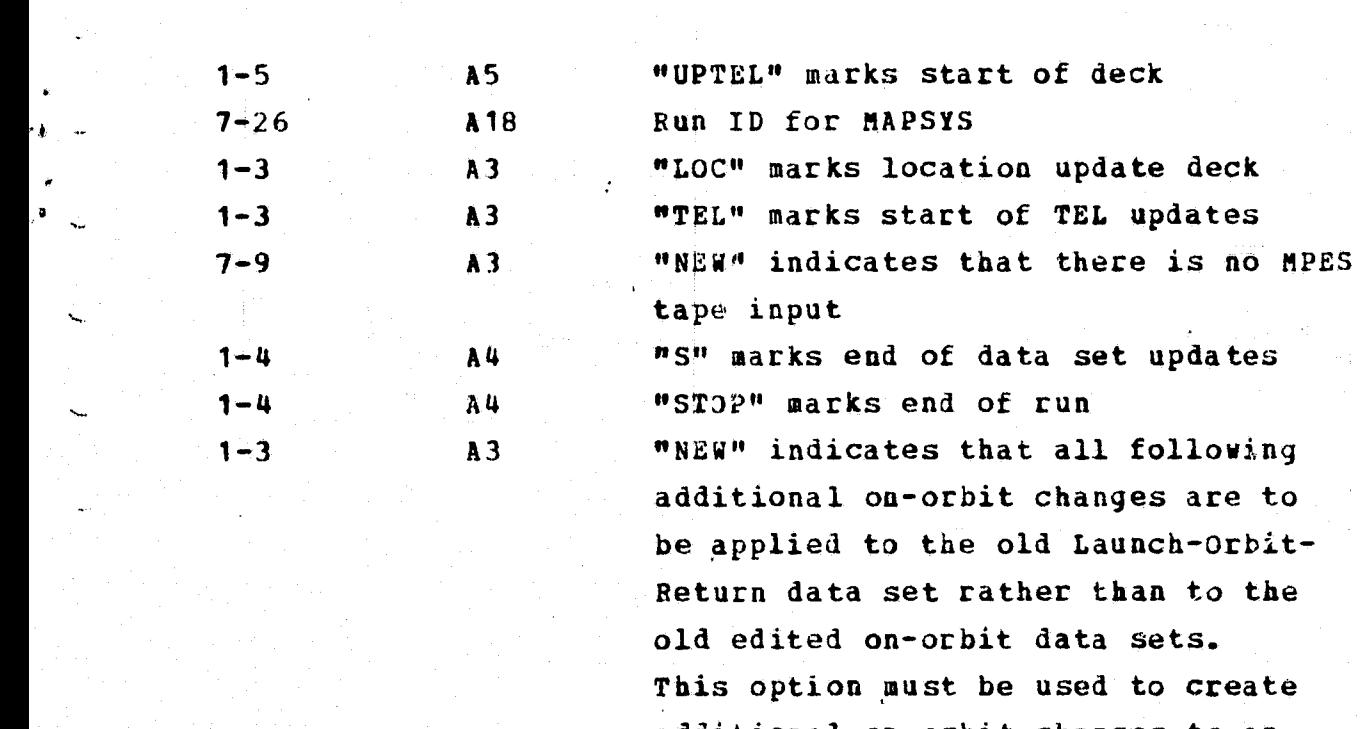

-additional on-orbit changes to an original SPIMS data tape

## toga **tioq\_Q** pd a te\_gird

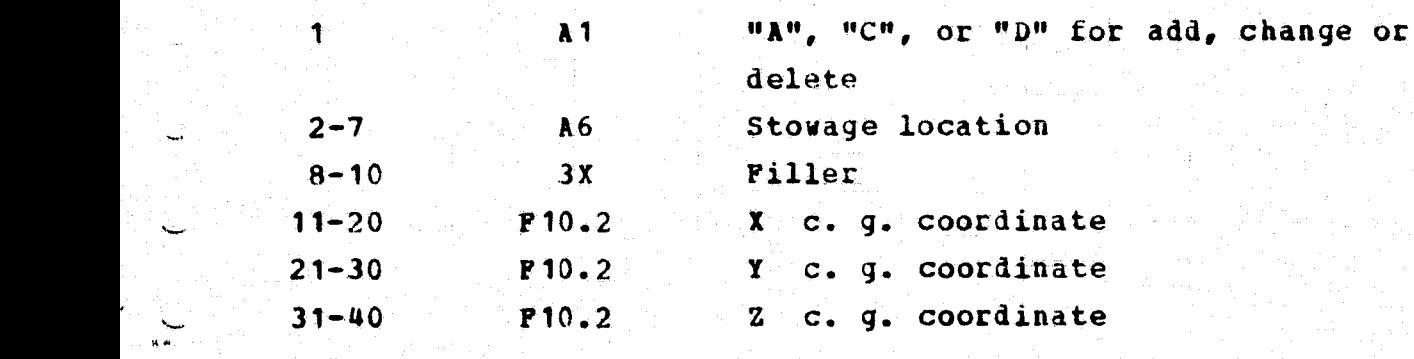

Figure 7.3 UPTEL Card Formats

Column Format Contents

t

 $\ddot{\phantom{0}}$ 

## Header Update \_Cards

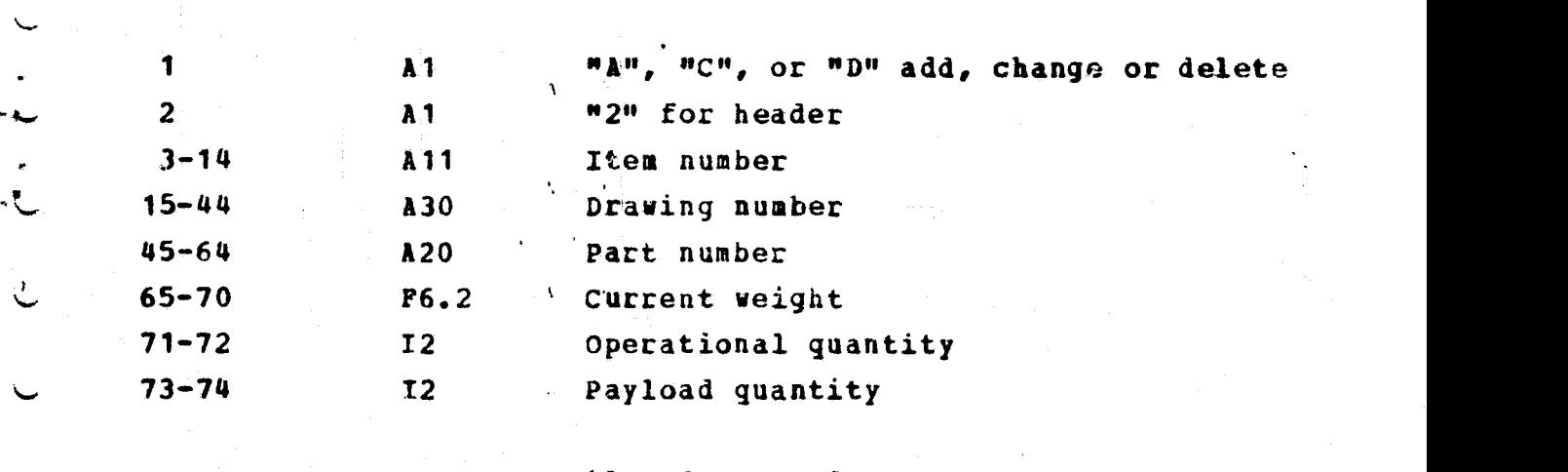

Detail Update Cards

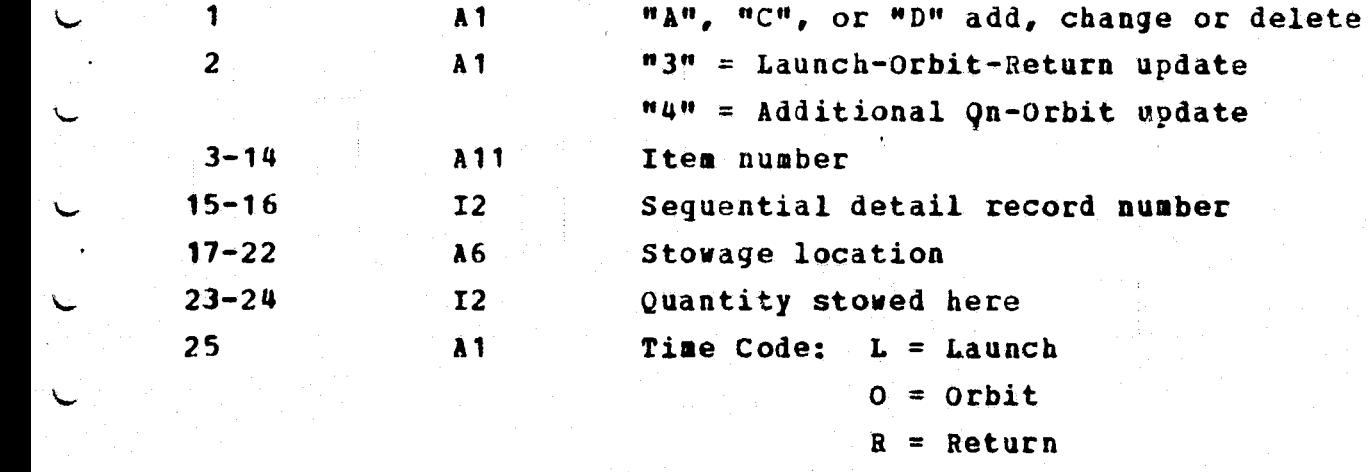

NOTE: Unneeded fields are ignored. Blank Fields for change cards are not changed.

## **Pigure 7.4 UPTEL Card Pormats**